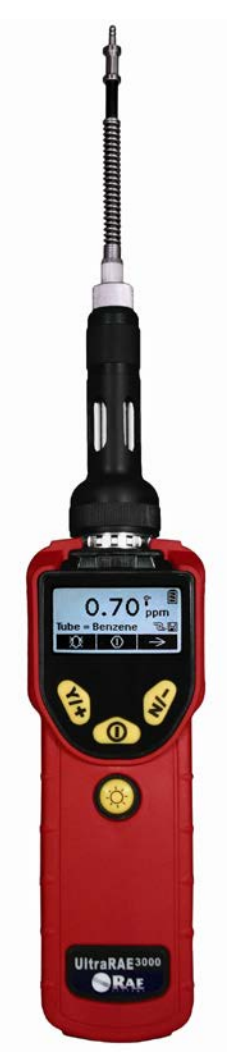

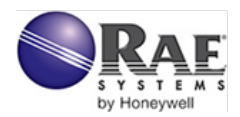

Rev. C Agosto de 2010 N/P 059-4023-000

#### **Informações de FCC**

Contém o ID da FCC: PI4411B

O dispositivo embutido está em conformidade com as normas FCC, Parte 15. A operação está sujeita às condições a seguir: (1) Este dispositivo não pode causar interferência prejudicial e (2) este dispositivo deve aceitar qualquer interferência recebida, inclusive interferência que possa causar operação indesejada.

© Copyright 2010 RAE Systems by Honeywell

# **Sumário**

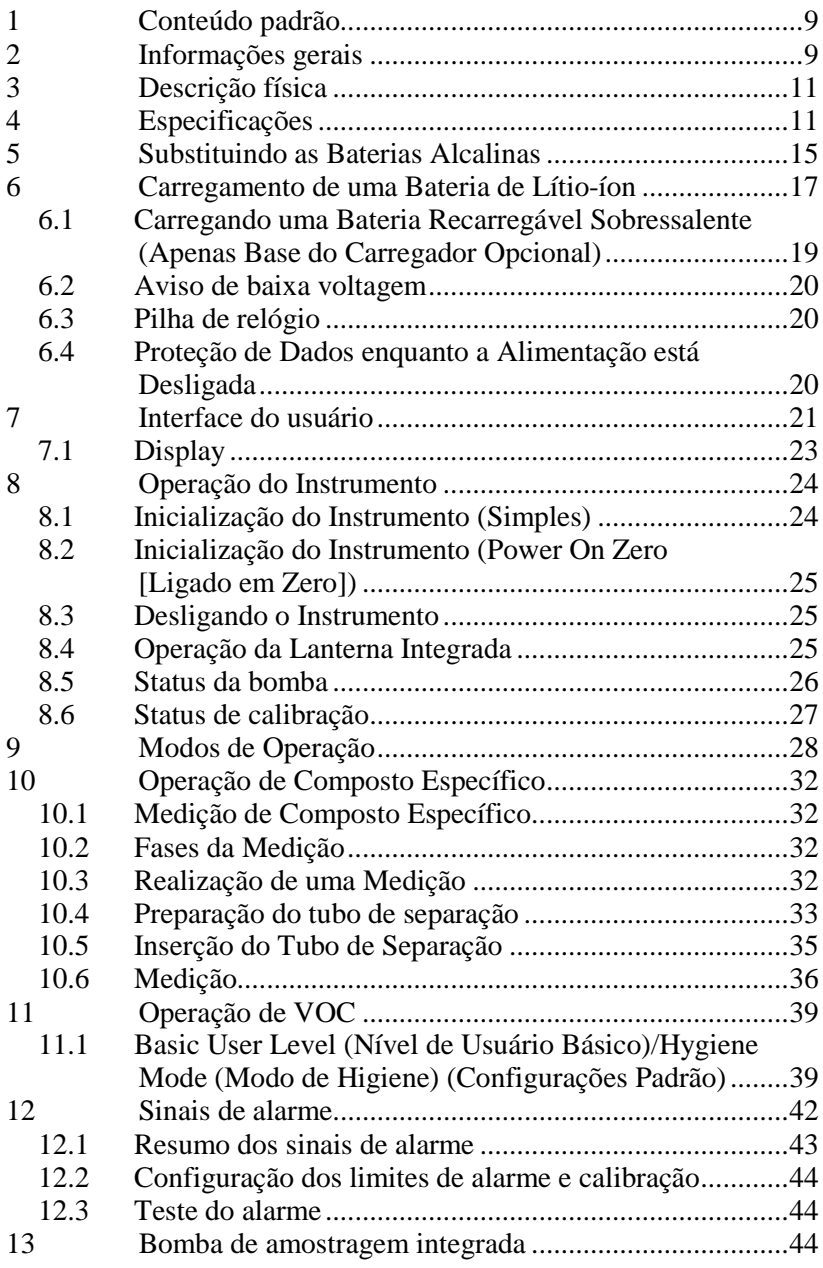

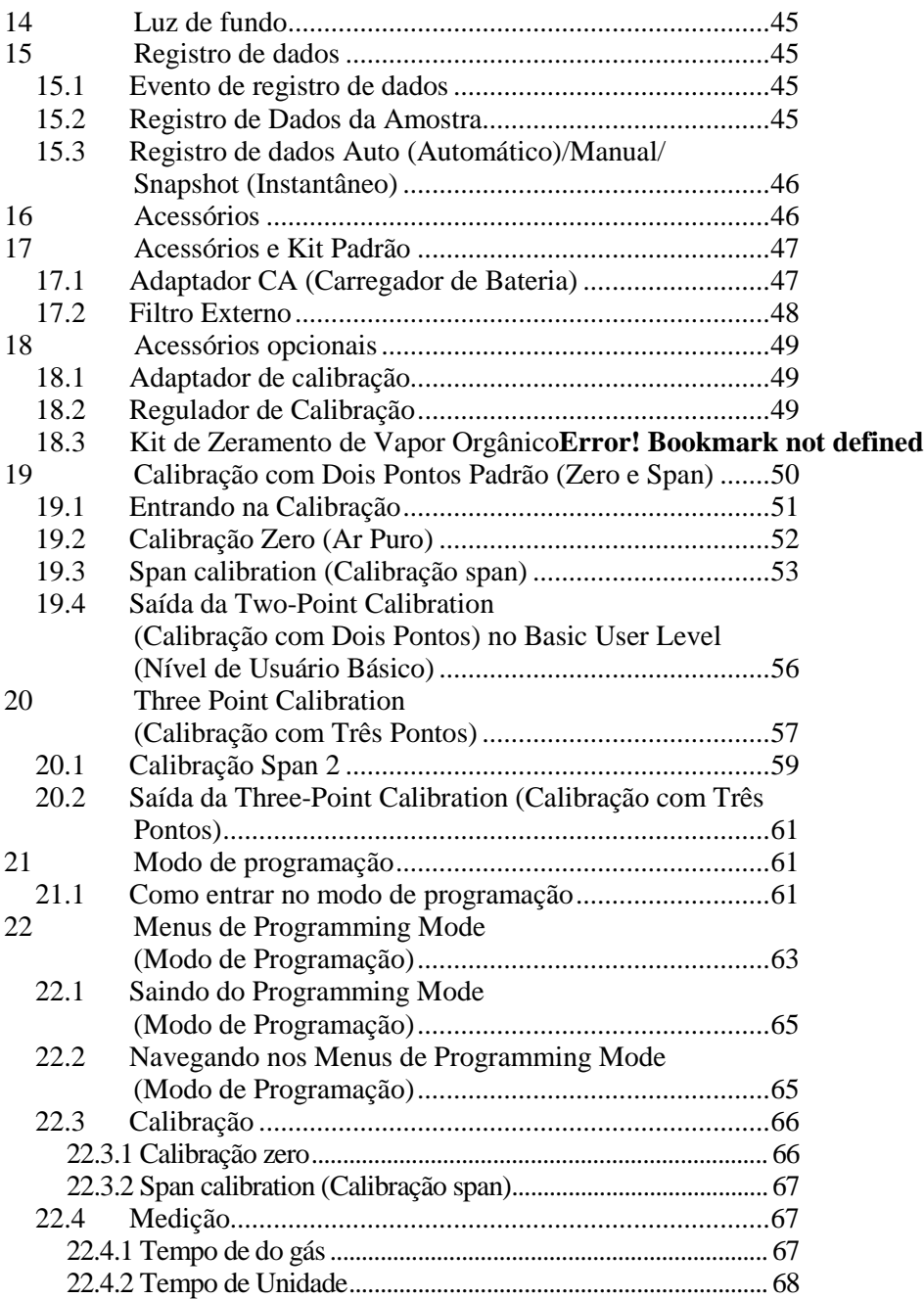

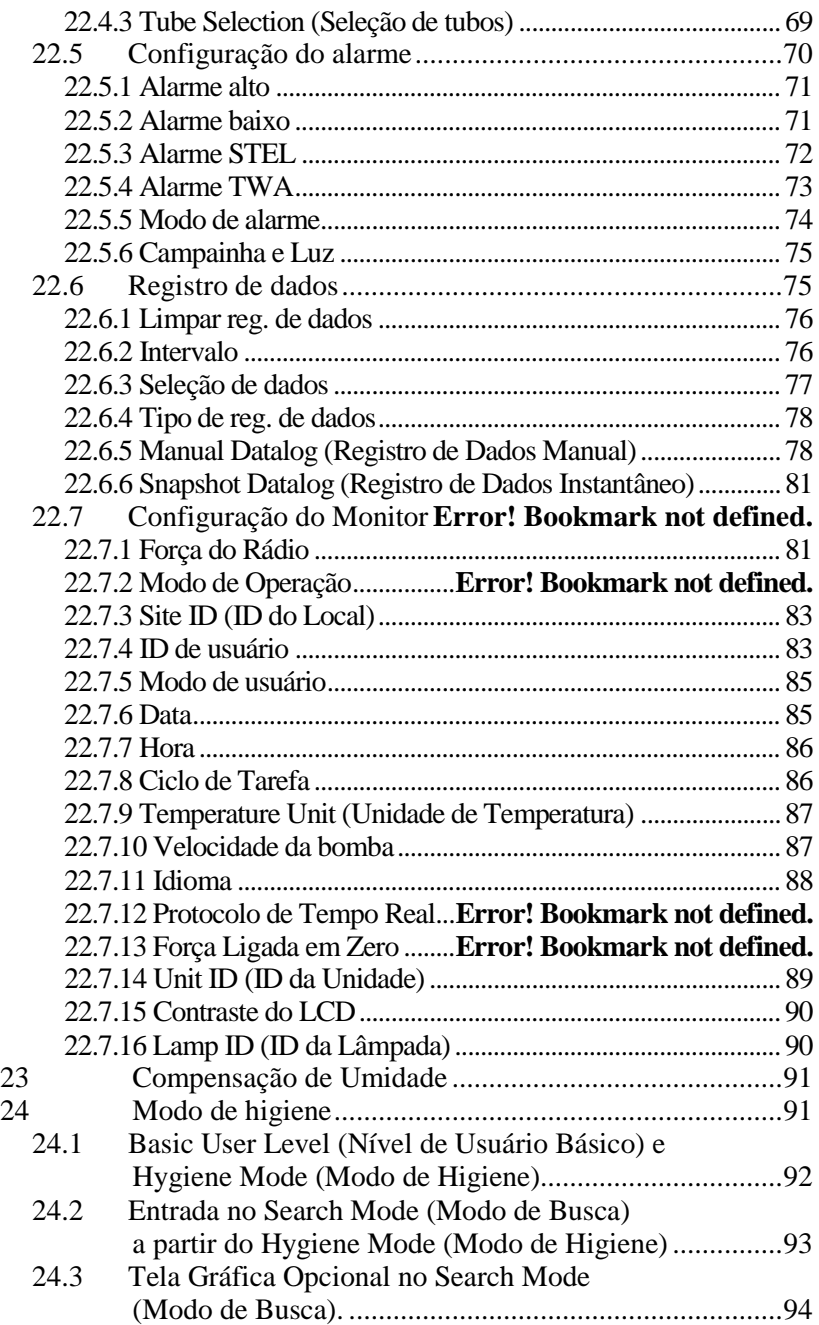

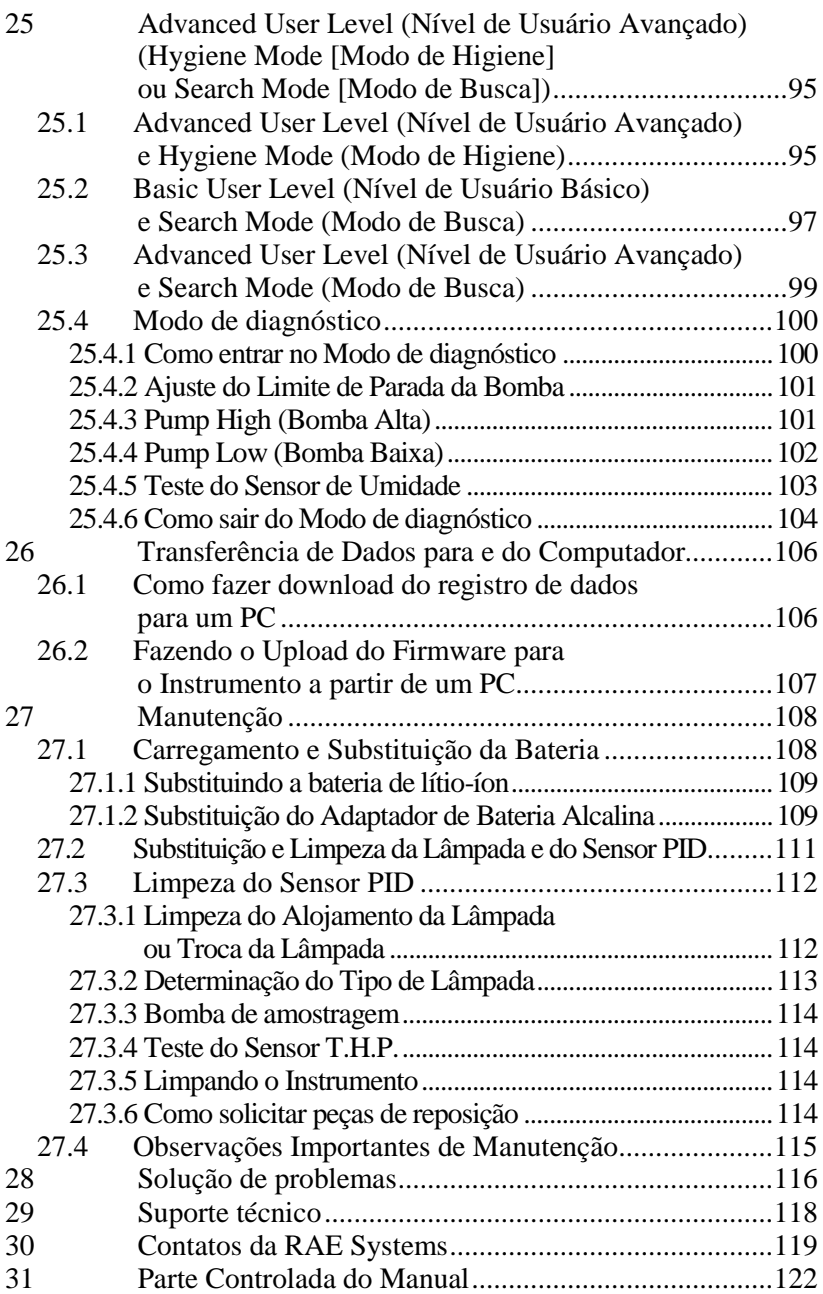

## **Leia antes de usar**

Este manual deve ser lido cuidadosamente por todas as pessoas que são, ou que poderão ser, responsáveis pelo uso, pela manutenção ou reparação deste produto. Este produto funcionará corretamente apenas se for usado, mantido e reparado de acordo com as instruções do fabricante. O usuário deve compreender como definir corretamente os parâmetros e interpretar os resultados obtidos.

## **CUIDADO!**

Para reduzir o risco de choque elétrico, desligue a alimentação antes de remover a tampa do instrumento. Desconecte a pilha antes de remover o módulo do sensor para fazer a manutenção. Nunca use este instrumento com a tampa removida. Retire a tampa do instrumento e o módulo do sensor somente em áreas conhecidas como não perigosas.

# **AVISO DA ATEX!**

Para reduzir o risco de ignição eletrostática, não utilize o instrumento sem a capa de borracha instalada.

## **Observações importantes**

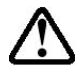

Quando o instrumento é retirado do estojo de transporte e ligado pela primeira vez, pode haver vapores residuais orgânicos ou inorgânicos retidos no interior da câmara do detector. A leitura inicial do sensor do PID pode indicar algum valor baixo em ppm. Entre em uma área livre de quaisquer vapores orgânicos e ligue o instrumento. Após alguns minutos com o monitor em funcionamento, o vapor residual na câmara do detector desaparecerá e a leitura retornará a zero.

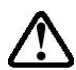

A bateria do instrumento descarrega lentamente mesmo se ele estiver desligado. Se o instrumento não foi carregado nos últimos 5 a 7 dias, a voltagem da bateria estará baixa. Portanto, é recomendável sempre carregar o instrumento antes de utilizá-lo. Também é recomendável carregar o instrumento completamente *por pelo menos 10 horas* antes do primeiro uso. Consulte, neste Guia de Usuário, a seção sobre o carregamento da bateria para obter mais informações sobre o carregamento e a substituição da bateria.

# **WARNINGS**

#### **STATIC HAZARD: Clean only with damp cloth.**

For safety reasons, this equipment must be operated and serviced by qualified personnel only. Read and understand the instruction manual completely before operating or servicing. Use only RAE Systems battery packs, part numbers 059-3051-000, 059-3052-000, and 059- 3054-000. This instrument has not been tested in an explosive gas/air atmosphere having an oxygen concentration greater than 21%. Substitution of components may impair intrinsic safety. Recharge batteries only in non-hazardous locations.

Do not mix old and new batteries or batteries from different manufacturers.

The calibration of all newly purchased RAE Systems instruments should be tested by exposing the sensor(s) to known concentration calibration gas before the instrument is put into service.

For maximum safety, the accuracy of the instrument should be checked by exposing it to a known concentration calibration gas before each day's use.

Do not use USB/PC communication in hazardous locations.

# **AVISOS**

#### **RISCO DE ESTÁTICA: Limpe apenas com um pano úmido.**

Por razões de segurança, este equipamento deve ser usado e reparado somente por pessoal qualificado. Leia e compreenda o manual de instruções completamente antes de usar ou reparar o equipamento. Utilize apenas baterias da RAE Systems, números de peça 059-3051- 000, 059-3052-000 e 059-3054-000. Este instrumento não foi testado em uma atmosfera de ar/gás explosiva contendo uma concentração de oxigênio maior que 21%. A substituição de componentes pode prejudicar a segurança intrínseca. Não recarregue as baterias em lugares perigosos.

Não misture pilhas usadas com pilhas novas nem pilhas de fabricantes diferentes.

A calibração de todos os instrumentos da RAE Systems adquiridos recentemente deve ser testada expondo o(s) sensor(es) a gases de calibração de concentração conhecida antes de o instrumento ser colocado em funcionamento.

Para a máxima segurança, será necessária a verificação da precisão do instrumento pela exposição a um gás de calibração de concentração conhecida antes do uso de cada dia.

Não utilize a comunicação de USB/PC em locais perigosos.

# **1 Conteúdo padrão**

Instrumento Kit de calibração Base de carregamento Adaptador CA/CC Adaptador para baterias alcalinas Cabo de dados CD-ROM com o Guia do Usuário, Guia de Introdução Rápida e materiais relacionados

# **2 Informações gerais**

O UltraRAE 3000 é um monitor PID para compostos específicos programável e portátil, desenvolvido para fornecer um monitoramento instantâneo da exposição de um gás orgânico específico. Ele monitora um gás específico utilizando um tubo de separação de gás e o detector de fotoionização (PID) com uma lâmpada de descarga de gás de 9,8 eV. Ele também pode ser usado para medir o total de compostos orgânicos voláteis (VOC) como um monitor de banda larga ao utilizar um PID com uma lâmpada de 9,8 eV, 10,6 eV ou 11,7 eV.

As características incluem:

#### **Leveza e compacidade**

- Design robusto, leve e compacto
- Bomba de amostragem integrada

#### **Confiável e preciso**

- Até 16 horas de monitoramento contínuo com a bateria recarregável
- Projetado para monitorar continuamente o vapor de VOC em níveis de partes por milhão (ppm)

#### **Fácil de usar**

- Limite de alarmes predefinidos para valores de pico de alto nível e baixo nível, STEL e TWA.
- A campainha de áudio e o display de LED piscando são ativados quando os limites são excedidos.

#### **Recursos de registros de dados**

• Capacidade de armazenamento de registro de dados de 260.000 pontos para download de dados para o PC

O UltraRAE 3000 consiste em um PID associado a um microcomputador e um circuito eletrônico. A unidade é alojada em um estojo robusto com um LCD com luz de fundo e três teclas para oferecer uma interface de usuário fácil de usar. Possui também uma lanterna integrada para facilidade operacional em locais escuros.

# **3 Descrição física**

Os principais componentes do instrumento portátil de monitoramento de VOC e de um composto específico incluem:

- Três teclas de operação/programação para programação ou operação normal
- Display LCD com a luz de fundo para medições calculadas e leitura direta
- Lanterna integrada para iluminar os pontos de teste em ambientes escuros
- Campainha e LEDs vermelhos para sinalização de alarme sempre que as exposições excederem os limites predefinidos
- Contato de carregamento para conexão direta com sua base de carregamento
- Suporte do tubo de separação fácil de usar
- Porta de comunicação USB para interface com o PC
- Capa protetora de borracha

# **4 Especificações**

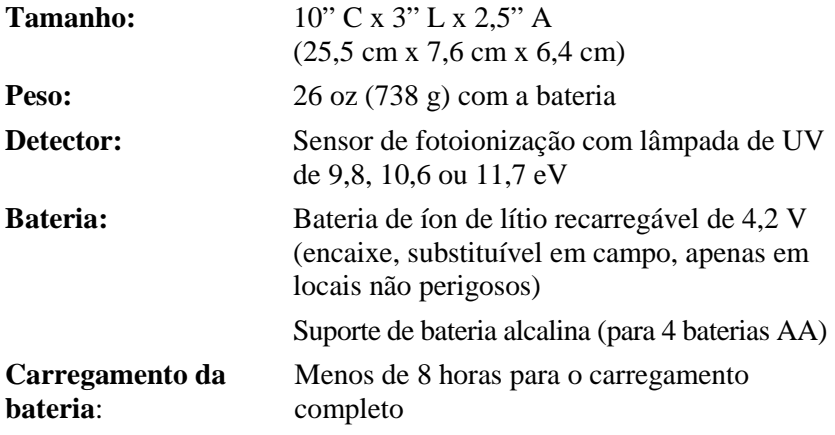

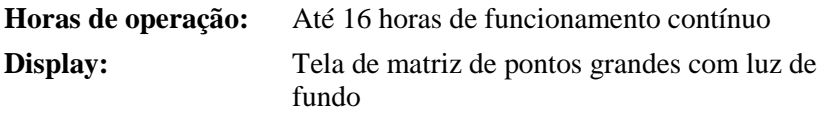

**Resolução e alcance de medição**

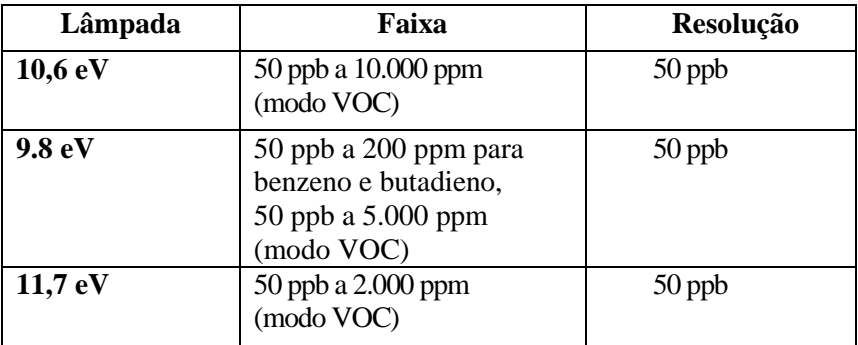

**Tempo de resposta (T<sub>90</sub>):** 2 segundos

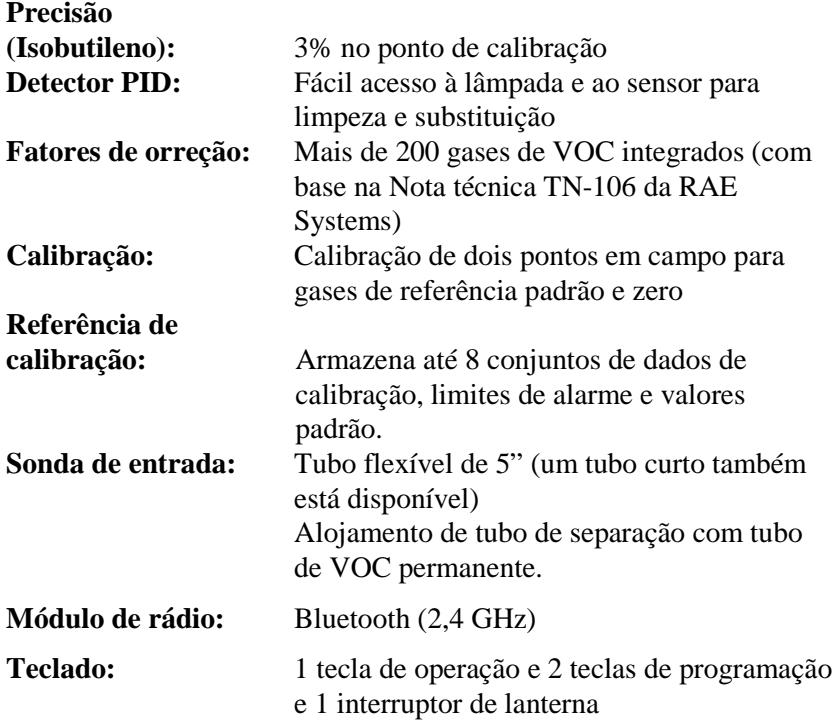

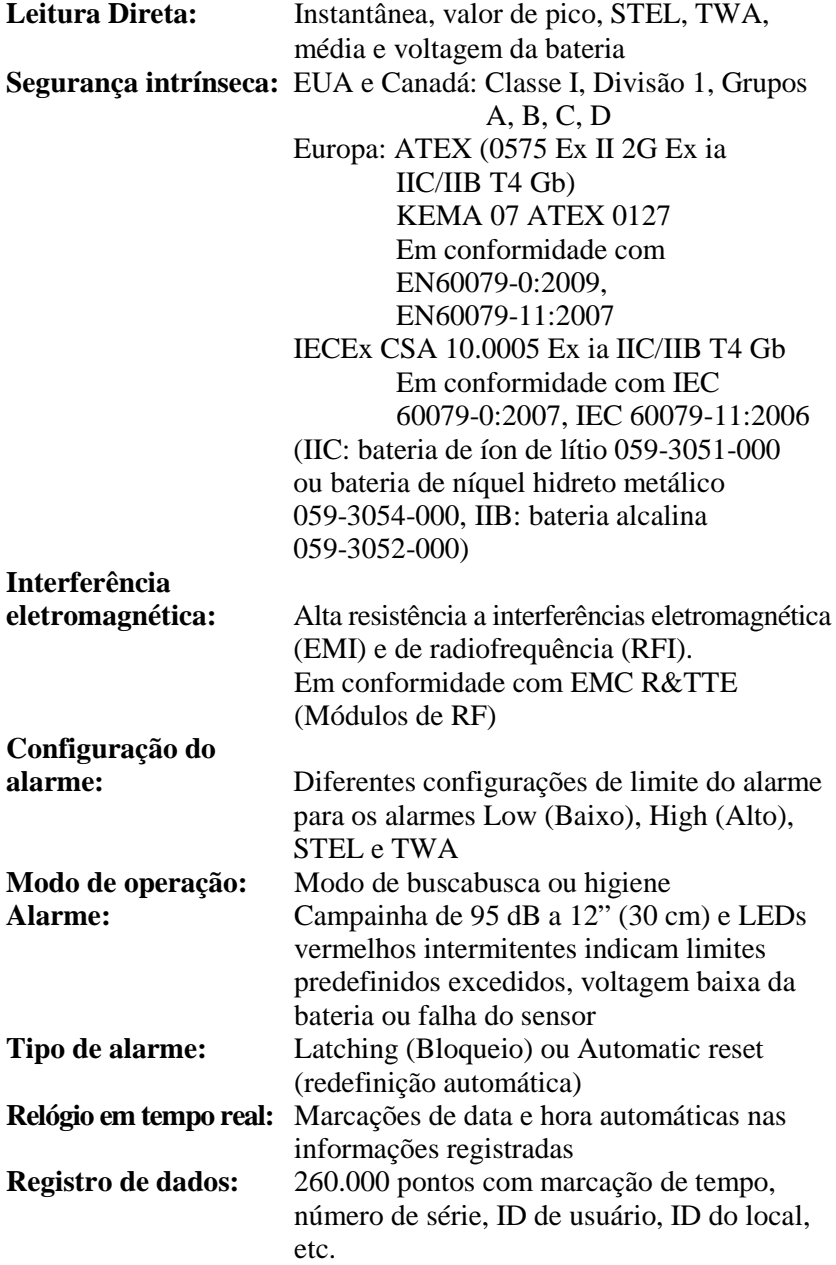

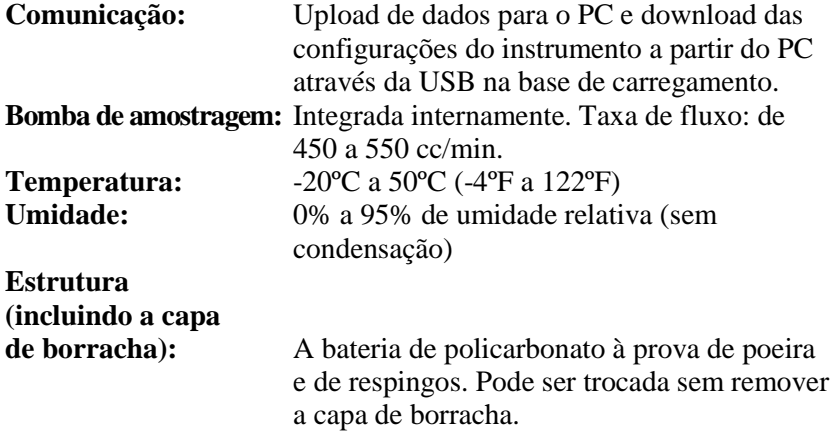

# **5 Substituindo as baterias alcalinas**

Um adaptador de baterias alcalinas é fornecido com cada monitor. O adaptador (número de peça 059-3052-000) aceita quatro baterias alcalinas AA (use somente Duracell MN1500) e fornece aproximadamente 12 horas de operação. (Uma bateria recarregável opcional de íon de lítio, número de peça 059-3051-000, também está disponível.)

Para instalar o adaptador no instrumento:

1. Remova o adaptador de bateria alcalina do instrumento deslizando a lingueta e removendo o adaptador.

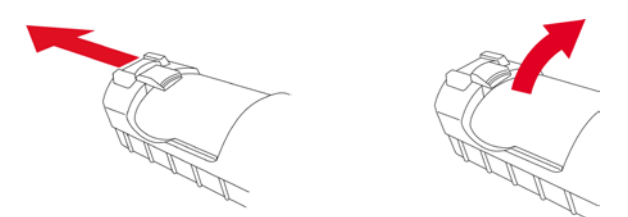

- 2. Substitua as baterias (siga o procedimento abaixo).
- 3. Incline o adaptador de baterias alcalinas e coloque-o no instrumento.
- 4. Deslize a lingueta até encaixar para fixar o adaptador de bateria.

Para inserir as baterias no adaptador:

1. Remova os três parafusos de soquete sextavado para abrir o compartimento no adaptador.

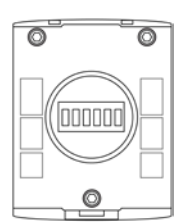

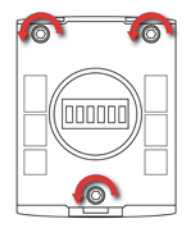

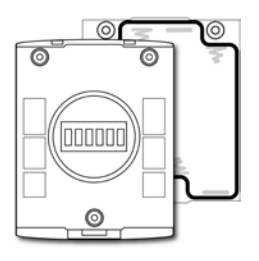

2. Insira quatro baterias AA novas de acordo com as marcações de polaridade (+/-).

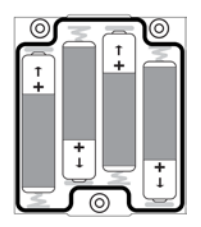

3. Recoloque a tampa. Recoloque os três parafusos.

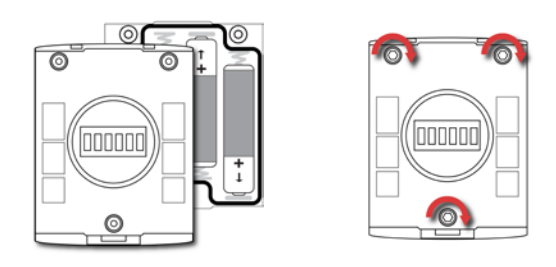

#### **IMPORTANTE!**

Pilhas alcalinas não podem ser recarregadas. O circuito interno do monitor detecta as baterias alcalinas e não permitirá a recarga. Se o instrumento for colocado em seu carregador de viagem ou base do carregador, a bateria alcalina não será recarregada. O circuito interno de carga é projetado para evitar danos às pilhas alcalinas e ao circuito de carga quando as pilhas alcalinas são instaladas no monitor. Caso você tente carregar uma bateria alcalina instalada no monitor, o LED da Base de carregamento ou do Carregador de viagemviagem não acenderá, indicando que não carregará as bateria alcalinas.

**Observação:** Ao substituir as pilhas alcalinas, descarte corretamente as antigas.

## **6 Carregamento de uma Bateria de íon de lítio**

Sempre carregue a bateria completamente antes de usar o instrumento. A bateria de íon de lítio do instrumento é carregada ao conectar o instrumento ao Carregador de viagem (ou ao colocá-lo na Base do carregadorBase do carregador opcional). Os contatos na parte inferior do instrumento encontram os contatos do Carregador de viagem (ou da Base do carregador), transferindo energia sem outras conexões.

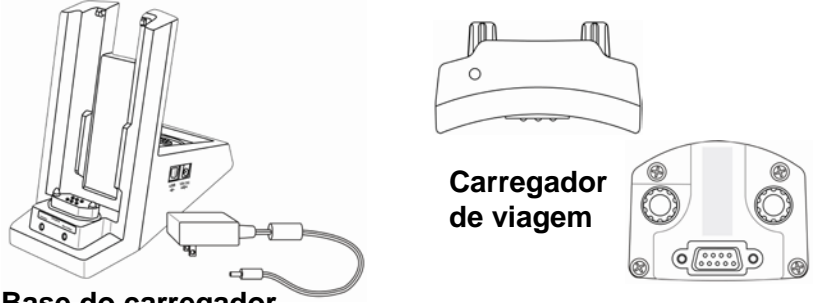

**Base do carregador**

**Observação:** Antes de conectar o carregador ao instrumento, inspecione visualmente os contatos, para se certificar de que estão limpos. Caso não estejam, limpe-os com um pano macio. Não use solventes nem produtos de limpeza.

Siga este procedimento para carregar o instrumento:

1. Encaixe o conector redondo do adaptador CA/CC na Base do carregadorBase do carregador ou no Carregador de viagem do

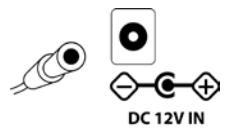

instrumento.

- 2. Conecte o adaptador CA/CC à tomada na parede.
- 3. Conecte o adaptador CA/CC no Carregador de viagem (ou Base do carregador).

**18**

## **Guia do Usuário do UltraRAE 3000**

4. Coloque o instrumento no Carregador de viagem ou Base do carregador. O LED no Carregador de viagem (ou Base do carregador) deve acender.

O instrumento começa a carregar automaticamente. (Se a Base do carregadorBase do carregador opcional for usada, o LED "Principal" pisca em verde para indicar o carregamento.) Durante o carregamento, as linhas diagonais no ícone da bateria no display do instrumento são animados e a mensagem "Charging..." (Carregando) é exibida.

**Observação:** Se a bateria de íon de lítio tiver sido descarregada abaixo de um determinado limite, a mensagem "Charging..." (Carregando...) não é exibida imediatamente. O LED de carregamento pisca para indicar o carregamento e, após carregar por um período, a mensagem "Charging..." (Carregando...) é exibida.

Quando a bateria do instrumento estiver completamente carregada, o ícone da bateria não está mais animado e mostra uma bateria cheia. A mensagem "Fully charged!" (Completamente carregada!) é exibida. (Se a Base do carregadorBase do carregador ou o Carregador de viagem for usado, seu LED fica continuamente aceso em verde.)

**Observação:** Caso o ícone "Battery Charging Error" (Erro no carregamento da bateria) for exibido (um desenho da bateria com um ponto de exclamação dentro), verifique se o instrumento ou a bateria recarregável foi colocada adequadamente no Carregador de viagem (ou Base do carregador). Caso a mensagem ainda seja exibida, verifique a seção Solução de problemas deste guia.

**Observação:** Se o instrumento ou bateria estiver carregando por mais de 10 horas e o ícone "Battery Charging Error" (Erro no carregamento da bateria) e a mensagem "Charging Too Long" (Carregando por muito tempo) forem exibidos, isso indica que a bateria não está chegando à carga completa. Tente trocar a bateria e certifique-se de que os contatos no instrumento estão encontrando os contatos do Carregador de viagem (ou Base do carregador). Se a mensagem continuar a ser exibida, entre em contato com seu distribuidor ou com a Assistência Técnica da RAE Systems.

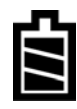

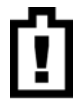

## **6.1 Carregando uma Bateria recarregável sobressalente (Apenas Base do carregadorBase do carregador Opcional)**

A bateria de íon de lítio recarregável pode ser carregada quando não estiver no monitor. A Base do carregadorBase do carregador foi projetada para acomodar ambos os tipos de carga. Os contatos na parte inferior da bateria tocam os contatos na Base do carregador, transferindo energia sem outras conexões e a captura acionada por mola mantém a bateria no lugar durante o carregamento.

- 1. Conecte o adaptador CA/CC à Base do carregador.
- 2. Coloque a bateria na Base do carregador, com os contatos folheados a ouro em cima dos seis pinos de carga correspondentes.
- 3. Conecte o adaptador CA/CC à tomada na parede.

A pilha do começa a carregar automaticamente. Durante a carga, o LED Secundário na Base do carregadorBase do carregador pisca em verde. Quando a carga está completa, fica constantemente aceso em verde.

Solte a bateria da Base do carregadorBase do carregador ao puxá-la novamente em direção à parte traseira da Base do carregadorBase do carregador e incliná-la para fora de seu slot.

**Observação:** Se precisar substituir as pilhas de íon de lítio de , as pilhas de reposição estão disponíveis na RAE Systems. O número de peça é 059-3051-000.

## **AVISO!**

**Para reduzir o risco de combustão em atmosferas perigosas, recarregue e substitua as baterias apenas em áreas sabidamente não perigosas**.

## **6.2 Aviso de baixa voltagem**

Quando a carga da bateria fica abaixo de uma tensão predefinida, o monitor alerta emitindo um bipe e piscando uma vez a cada minuto, e o ícone "bateria descarregada" pisca uma vez por segundo. Deve-se desligar o instrumento em 10 minutos e recarregar a bateria ao colocar o instrumento em sua base ou substituir a bateria por uma nova com a carga completa.

## **6.3 Pilha de relógio**

Uma pilha de relógio interna é montada em uma das placas de circuitos impressos do instrumento. Essa pilha de longa duração evita que as configurações na memória sejam perdidas toda vez que as pilhas de íon de lítio ou alcalina forem removidas. Esta pilha reserva deve durar aproximadamente 5 anos e deve ser substituída por um técnico de serviço autorizado da RAE Systems. Não é substituível pelo usuário.

## **6.4 Proteção de dados enquanto a alimentação está desligada**

Quando o instrumento é desligado, todos os dados em tempo real, inclusive os últimos valores medidos, são excluídos. Entretanto, as informações do registro de dados são preservadas na memória não volátil. Mesmo se a pilha estiver desconectada, as informações do registro de dados não serão perdidas.

## **7 Interface do usuário**

A interface do usuário do instrumento consiste em um display, LEDs, um transdutor de alarme e quatro teclas. As teclas são:

 $Y/+$ **MODE**  $N$ /-Liga/Desliga da lanterna

O display LCD fornece feedback visual que inclui a leitura, a hora, a condição da bateria e outras funções.

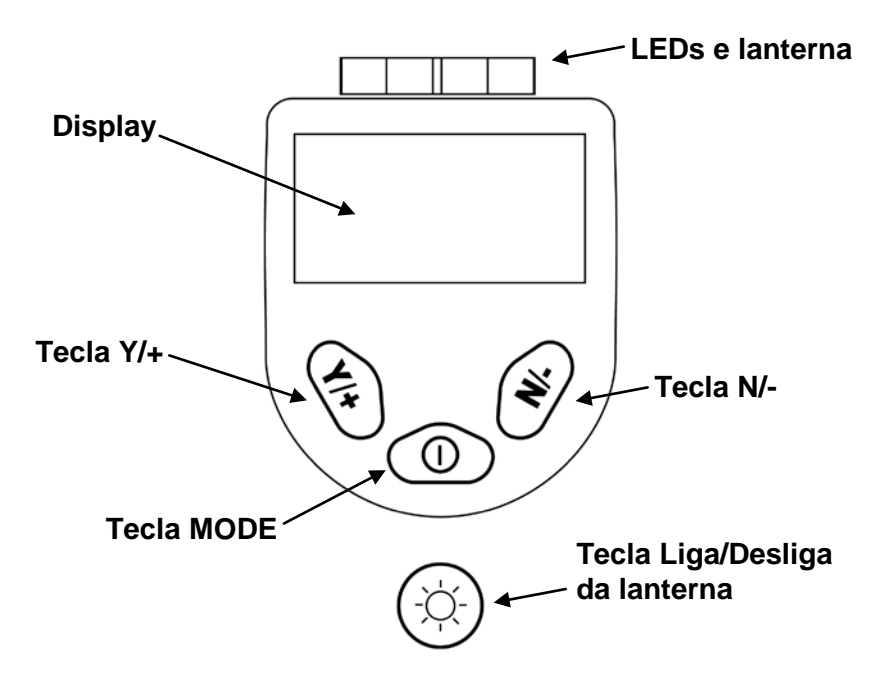

Além das funções identificadas, as teclas rotuladas Y/+, MODE e N/ funcionam como "teclas de função", que controlam diferentes parâmetros e permitem seleções diversas nos menus do instrumento.

Conforme mudam os menus, cada tecla controla um parâmetro diferente ou faz uma seleção diferente.

Três painéis na parte inferior da tela são "mapeados" para as teclas. Eles mudam conforme a troca de menus, mas o painel esquerdo sempre corresponde à tecla [Y/+], o painel central corresponde à tecla [MODE] e o painel da direita corresponde à tecla [N/-]. Aqui estão três exemplos de diferentes menus com as relações das teclas claramente mostradas:

#### Calib. Menu: GHI N Tube: Benzene Zero Calib ppm Start sampling? Span Calib CF=1.0 Isobutyle '�� B  $\Omega$ Yes ⋒ Select | Back Ψ 双 O. Œ

#### RELAÇÃO DOS BOTÕES PARA CONTROLAR AS FUNÇÕES

## **7.1 Display**

O display exibe as seguintes informações:

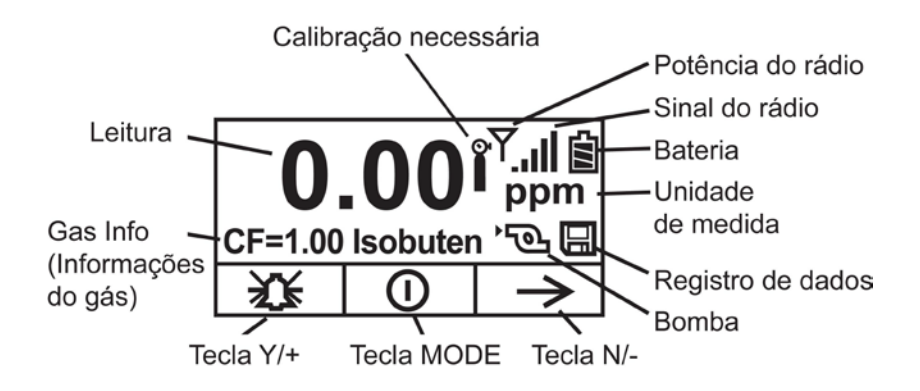

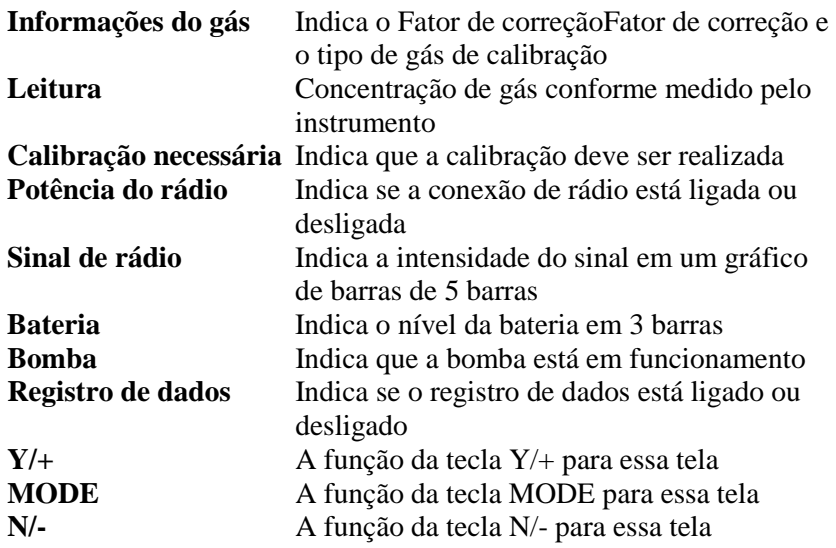

# **8 Operação do instrumento**

O instrumento é projetado como um monitor de gás VOC de banda larga e registrador de dados para operar em ambientes perigosos. Ele fornece medições em tempo real e ativa os sinais de alarme sempre que a exposição exceder os limites predefinidos. Antes de sair da fábrica, o instrumento é pré-configurado com os limites de alarme padrão e o sensor é pré-calibrado com o gás de calibração padrão. Porém, é necessário testar o instrumento e verificar a calibração antes do primeiro uso. Após o instrumento ser completamente carregado e calibrado, estará pronto para o uso imediato.

## **8.1 Inicialização do instrumento (Simples)**

- 1. Com o instrumento desligado, pressione e mantenha pressionada a tecla [MODE] (MODO).
- 2. Quando o display ligar, solte a tecla [MODE] (MODO).

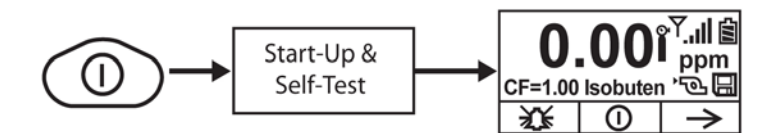

O logotipo da RAE Systems deve ser exibido primeiro. (Caso o logotipo não seja exibido, provavelmente há um problema e é necessário entrar em contato com seu distribuidor ou com o Suporte Técnico da RAE Systems.) Agora, o instrumento está em operação e realiza autotestes. Caso algum teste (incluindo o teste do sensor e de memória) falhe, consulte a seção Solução de problemas deste guia.

Uma vez que o procedimento de inicialização for concluído, o instrumento exibe uma tela de leitura numérica com ícones. Ela indica que o instrumento está completamente funcional e pronto para uso.

## **8.2 Inicialização do instrumento (Power On Zero [Ligado em zero])**

Se o UltraRAE3000 foi configurado para executar uma calibração zero (ar puro) na inicialização, chamada de Power On Zero (Ligado em zero), a rotina de inicialização será interrompida para que seja realizada uma calibração de ar puro. (Consulte a página **Error! Bookmark not defined.** para obter detalhes sobre ligar e desligar esse recurso.)

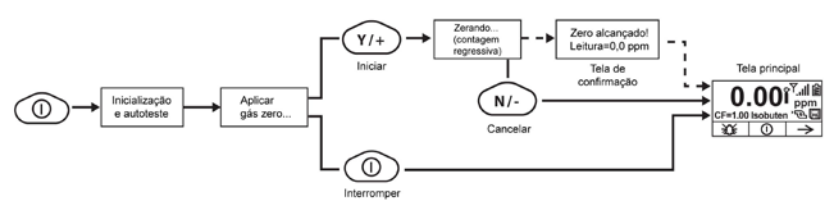

Caso não queira realizar uma calibração zero, pressione [MODE] (MODO) para ignorá-la. Se você iniciar uma calibração zero e decidir cancelá-la, pressione [N/-], que a calibração será encerrada e o display principal será exibido.

## **8.3 Desligando o instrumento**

- 1. Pressione e mantenha pressionada a tecla Mode por 3 segundos. Uma contagem regressiva de 5 segundos para o desligamento é iniciada.
- 2. Quando "Unit off..." (Unidade desligada...) for exibida, solte seu dedo da tecla [MODE] (MODO). Agora, o instrumento está desligado.

**Observação:** É necessário manter o dedo na tecla durante todo o processo de desligamento. Caso retire o dedo da tecla durante a contagem regressiva, a operação de desligamento é cancelada e o instrumento continua em operação normal.

## **8.4 Operação da lanterna integrada**

O instrumento possui uma lanterna integrada que ajuda a apontar a sonda em locais escuros. Pressione a tecla da lanterna para ligá-la. Pressione-a novamente para desligar.

**Observação:** O uso da lanterna por períodos de tempo longos reduz o tempo de operação da bateria antes de ela precisar ser recarregada.

## **8.5 Status da bomba IMPORTANTE!**

Durante a operação, certifique-se de que a entrada da sonda e a saída de gás estejam livres de obstruções. Obstruções podem causar desgaste prematuro na bomba, leituras falsas ou paralisação da bomba. Durante a operação normal, o ícone da bomba mostra alternadamente os fluxos de entrada e saída, conforme mostrado aqui:

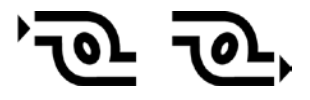

Durante o ciclo de tarefa (limpeza da lâmpada do PID), o display exibe esses ícones alternadamente:

# $\sqrt{g}$   $\Delta$

Se houver uma falha na bomba ou obstrução que interrompa a bomba, um alarme soará e o seguinte ícone aparecerá piscando:

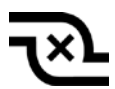

Caso esse ícone piscando seja exibido, consulte a seção Solução de problemas desse guia.

**o** 

## **8.6 Status de calibração**

O instrumento exibe esse ícone caso precise de calibração:

#### Calibração é requerida (e indicada por este ícone) se:

- O tipo de lâmpada tiver sido alterado (por exemplo, de 10,6 eV para 9,8 eV ).
- O módulo do sensor foi substituído.
- A última calibração do instrumento ocorreu há 30 ou mais dias.
- Se houver alteração do tipo de gás de calibração, sem recalibração do monitor.

# **9 Modos de operação**

Na verdade, o UltraRAE é dois monitores em um:

- Monitor de composto específico
- Monitor de VOC

Como um monitor de composto específico, ele realiza medições cronometradas e usa um tubo de separação juntamente com o software que permite que o UltraRAE 3000 forneça leituras específicas para um tipo específico de composto, como benzeno ou butadieno.

Como um monitor VOC, o UltraRAE 3000 opera em diferentes modos. Em alguns casos, é possível alterar os modos usando uma senha e a navegação do instrumento. Em outros casos, é necessário usar o software ProRAE Studio.

As duas seções a seguir tratam da operação nos dois modos.

- Composto específico, [32.](#page-33-0)
- VOC, página [39.](#page-40-0)

O diagrama na próxima página mostra o fluxo básico das funções do UltraRAE 3000. A área com o campo cinza é o modo de composto específico (tubo), enquanto o restante mostra o modo VOC. Navegue pelas etapas usando as teclas  $[Y/+]$  e  $[N/-]$  conforme mostrado no diagrama.

**Observação:** Caso utilize uma senha para acessar o Programming Mode (Modo de programação) (consulte a página [61\)](#page-62-0), então a navegação será brevemente alterada, entrando parte das configurações do Advanced Hygiene Mode (Modo de higieneModo de higiene avançado), conforme mostrado na página 29.

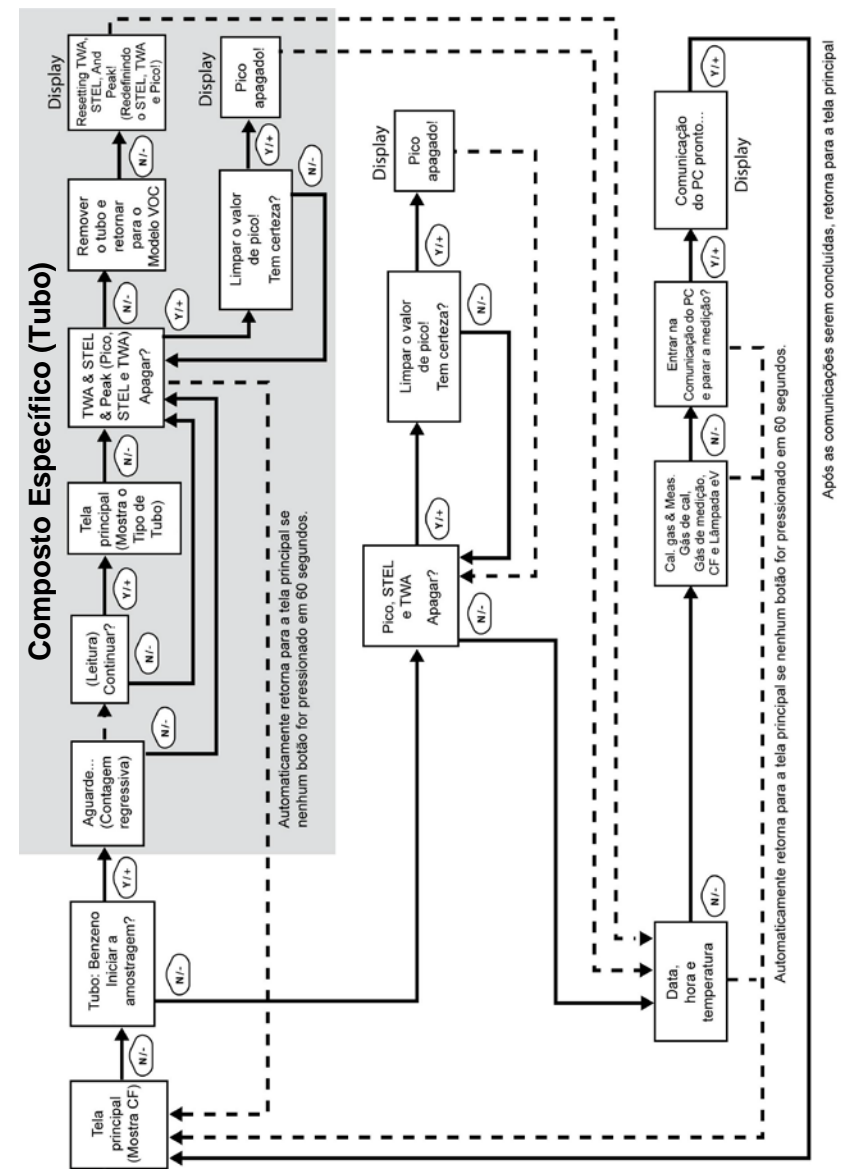

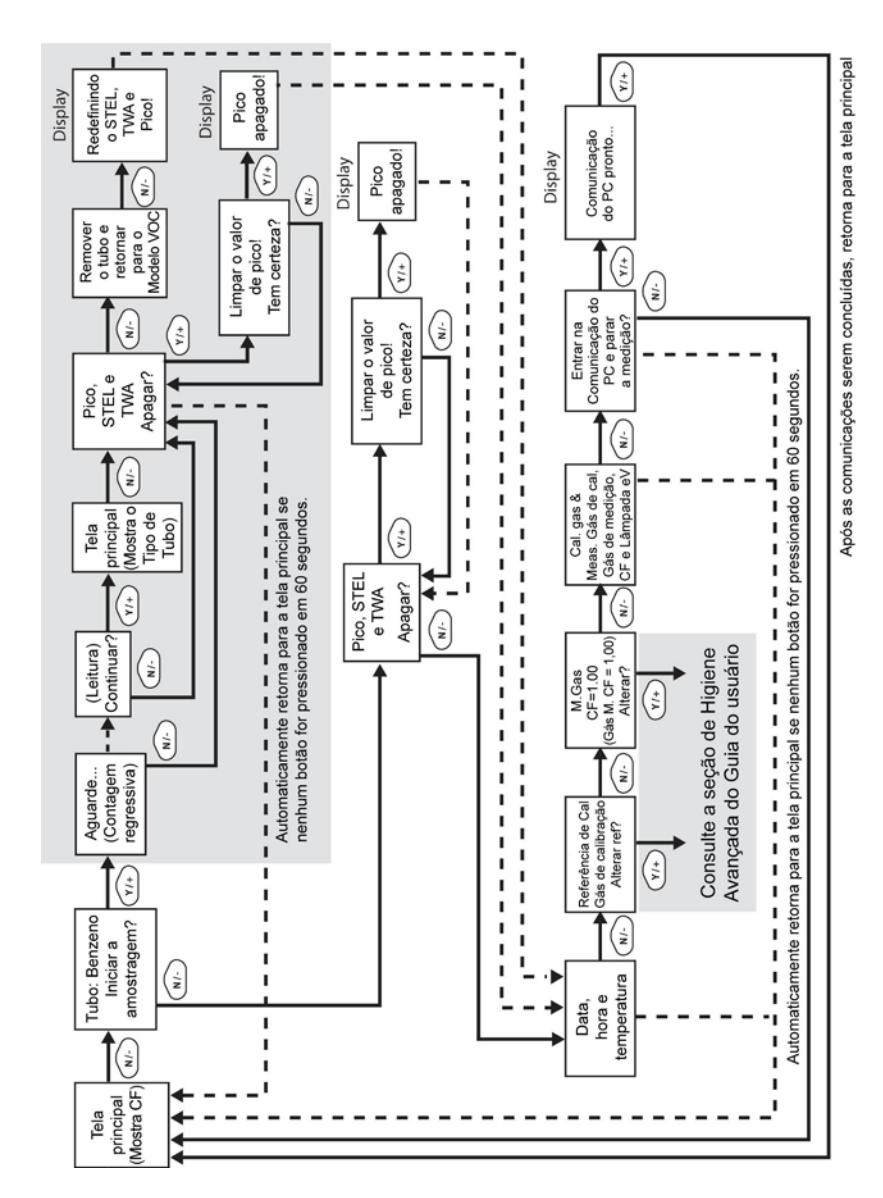

A configuração padrão do instrumento é:

#### **User Mode (Modo de usuário):** Basic (Básico) **Operation Mode (Modo de operação):** Hygiene (Higiene)

Isso é descrito detalhadamente na página [92.](#page-93-0)

As outras opções, abordadas posteriormente nesse guia, são:

**User Mode (Modo de usuário):** Advanced (Avançado) (página [95\)](#page-96-0) **Operation Mode (Modo de operação):** Hygiene (Higiene)

**User Mode (Modo de usuário):** Advanced (Avançado) (página [99\)](#page-100-0) **Operation Mode (Modo de operação):** Search (Busca)

O uso do ProRAE Studio permite o acesso a outras opções. Além disso, o Diagnostic Mode (Modo de diagnóstico) (página [100\)](#page-100-1) está disponível para técnicos de serviços.

# <span id="page-33-0"></span>**10 Operação de composto específico**

## **10.1 Medição de composto específico**

O UltraRAE 3000 pode realizar uma medição de composto específico além da medição de VOC geral. Isso requer o uso de um tubo de separação RAE-Sep (butadieno ou benzeno) e que o UltraRAE 3000 esteja no Tube Mode (Modo de tubo), operando com uma lâmpada de 9,8 eV.

## **10.2 Fases da Medição**

Para realizar uma medição de composto específico, siga essa ordem:

- 1. O UltraRAE 3000 está pronto para a amostragem
- 2. Prepare o tubo de separação
- 3. Insira o tubo de separação
- 4. Início da medição
- 5. O UltraRAE 3000 exibe e registra a medição
- 6. Remova o tubo de separação

## **10.3 Realização de uma Medição**

Antes de realizar uma medição de composto específico para Benzeno ou Butadieno usando o tubo de separação RAE-Sep, certifique-se de que o UltraRAE 3000 esteja no Tube Mode (Modo de tubo) e que o tubo adequado seja selecionado. O UltraRAE 3000 atua apenas como um dispositivo de medição de composto específico quando está equipado com uma lâmpada de 9,8 eV. O UltraRAE 3000 é projetado para detectar automaticamente o tipo de lâmpada. Ele também pode ser configurado manualmente como padrão para um tipo de lâmpada de 9,8 eV.

Certifique-se de que o UltraRAE 3000 está configurado para operar com seu tubo selecionado:

- 1. Acesse o Programming Mode (Modo de programação).
- 2. Selecione Measurement (Medição).
- 3. Selecione Tube Selection (Seleção de tubo).
- 4. Selecione Benzene (Benzeno) ou Butadiene (Butadieno).
- 5. Salve sua opção.

Para iniciar a medição, ligue o UltraRAE 3000. Essa tela é exibida e inclui o CF (fator de correção) e o tipo de gás de medição para a referência de calibração:

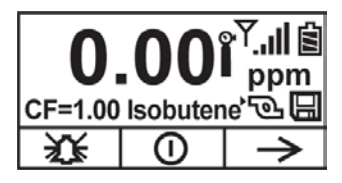

Pressione [N/-] para avançar. A seguinte tela será visualizada:

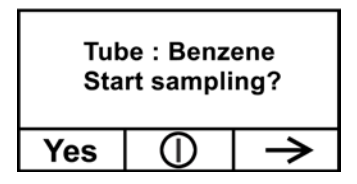

Não inicie a amostragem ainda!

Antes de iniciar a amostragem, é necessário inserir o tubo de separação RAE-Sep na entrada/suporte. Siga as instruções de Preparação do tubo de separação e colocação do tubo A no UltraRAE 3000 antes de pressionar qualquer botão no UltraRAE 3000. Uma vez que o tubo estiver no lugar, continue com a medição.

## **IMPORTANTE!**

Se as extremidades do tubo são desligadas, o material dentro é exposto. Então, utilize o tubo para amostragem o mais rápido possível.

## **10.4 Preparação do tubo de separação**

## **CUIDADO!**

Use proteção para mãos e olhos ao quebrar as pontas do tubo. Tenha cuidado ao manipular tubos com extremidades quebradas. Mantenha longe de crianças. Os tubos RAE-Sep devem ser descartados de acordo com os regulamentos locais. Consulte as informações sobre como descartar os tubos nas notas de rodapé das especificações técnicas do produto.

- 1. Abra uma embalagem de tubos de separação RAE-Sep e remova um.
- 2. Coloque a ponta no quebrador de ponta de tubo na embalagem (o pequeno furo na frente) e quebre a ponta.
- 3. Vire o tubo e quebre a outra extremidade.

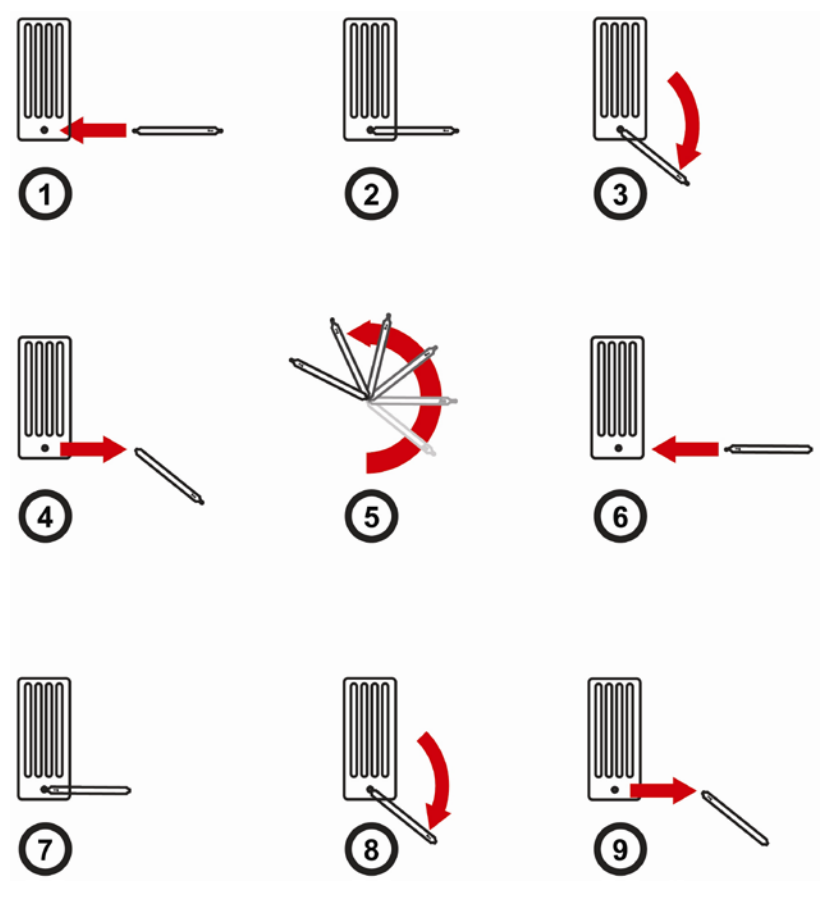

## **CUIDADO!**

Manuseie os tubos com cuidado. As extremidades do tubo ficam afiadas após serem quebradas.
## **10.5 Inserção do tubo de separação**

- 1. Desparafuse a parte frontal da sonda de amostragem da base.
- 2. Deslize o tubo no suporte de borracha na parte frontal. Certifiquese de que a seta na lateral do tubo aponte na direção do instrumento.
- 3. Insira a outra extremidade do tubo no meio da base enquanto gira a parte frontal para prendê-la nas roscas da base.

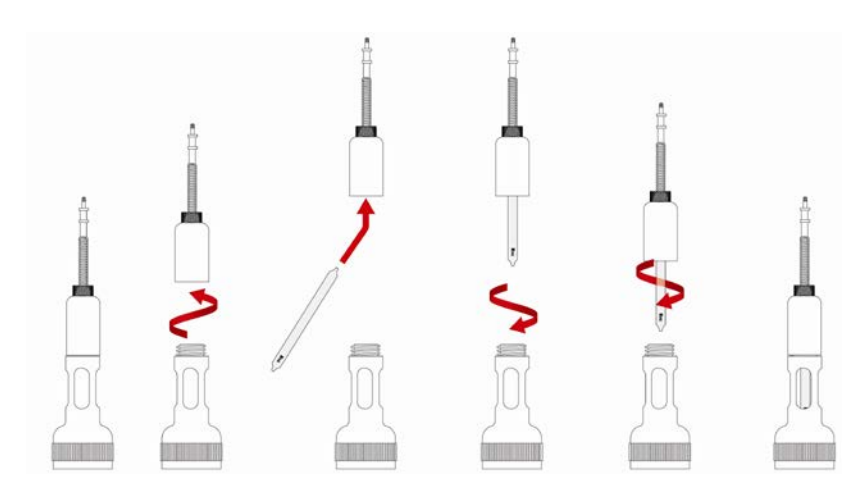

#### **IMPORTANTE!**

Não aperte demais nenhuma das partes da estrutura de amostragem.

**Observação:** Quando o UltraRAE 3000 é usado para o monitoramento de VOC, nenhum tubo é inserido.

#### **IMPORTANTE!**

Para garantir que não haja vazamentos, periodicamente teste as vedações:

Com o UltraRAE 3000 em operação, coloque o dedo sobre a extremidade da sonda de entrada. O alarme deve soar e o ícone de bomba parada deve piscar no display. Isso indica que todas as vedações estão boas. Interrompa o alarme pressionando [Y/+]. Se a bomba não soar o alarme ou não exibir o ícone de bomba parada, então verifique se

tidas as partes da entrada estão firmes e inspecione o anel O para verificar se está danificado (substitua, caso seja necessário).

## **10.6 Medição**

Uma vez que o tubo estiver no lugar, inicie a medição ao pressionar  $[Y/+].$ 

O display exibe uma contagem regressiva (aqui são mostrados 60 segundos, mas o tempo de amostragem depende do tipo do tubo de separação selecionado e da temperatura):

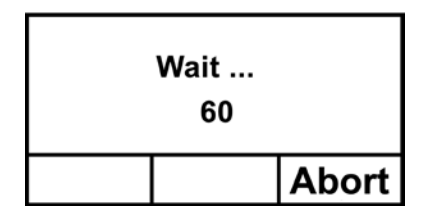

**Observação:** É possível cancelar a amostragem ao pressionar [N/-] a qualquer momento.

Uma vez que a contagem regressiva for concluída, a leitura é exibida:

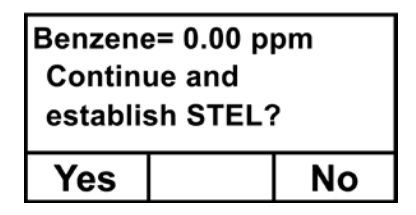

Pressione [Y/+] para continuar a amostragem com o tubo por 15 minutos para estabelecer uma leitura STEL ou pressione [N/-] para retornar ao menu principal.

#### **AVISO!**

Pelo menos 1/4 do tubo ainda deve estar amarelo alaranjado na parte inferior. Caso não esteja, o valor de STEL não é válido. Cancele a medição e troque o tubo. Então, faça um teste instantâneo em vez de um teste de STEL. **Observação:** Se o STEL for excedido, o UltraRAE 3000 entrará em alarme.

Caso pressione [N/-] para retornar ao menu principal, que exibe o tipo de tubo em vez do CF (fator de correção):

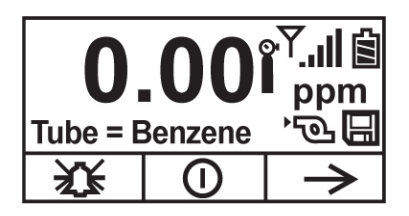

Pressione [N/-] para avançar para essa tela:

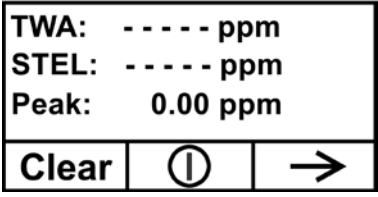

Caso pressione [Y/+], a mensagem "Clear peak value! Are You Sure?" (Limpar valor de pico! Tem certeza?) é exibida para confirmar:

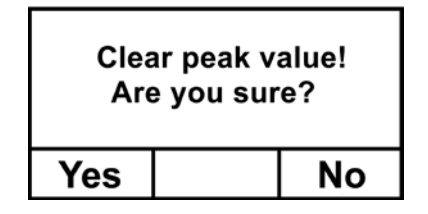

Pressione [Y/+] para limpar o valor de Peak (Pico) e sair para a operação de VOC.

Se [N/-] for pressionada, esse display é exibido:

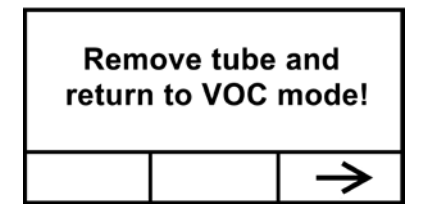

Remova o tubo e remonte a entrada. Então pressione [N/-]. O display é exibido:

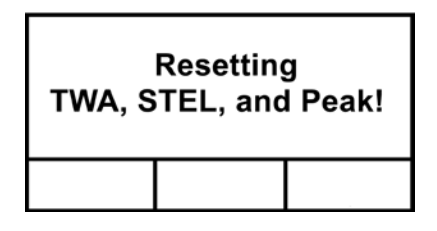

Após alguns segundos o UltraRAE 3000 entra no modo VOC e exibe esse display:

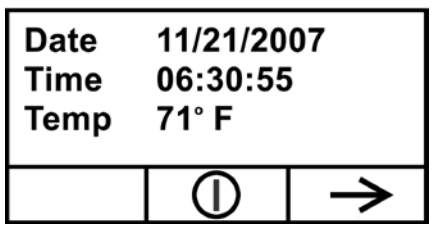

É possível passar pelo restante das etapas pressionando [N/-] repetidamente até chegar ao menu principal novamente.

# **11 Operação de VOC**

### **11.1 Basic User Level (Nível de usuário básico)/ Hygiene Mode (Modo de higiene) (Configurações padrão)**

O instrumento está programado para operar em Basic User Level (Nível de usuário básico)/Hygiene Mode (Modo de higiene) como seu padrão. Isso fornece os recursos necessários com mais frequência enquanto requer o ajuste do menor número de parâmetros.

Pressionar [N/-] passa de uma tela para a próxima e, eventualmente retorna para a o display principal. Caso não pressione uma tecla em 60 segundos após entrar em um display, o instrumento retorna ao seu display principal.

**Observação:** Enquanto visualiza qualquer uma dessas telas, é possível desligar o instrumento ao pressionar [MODE] (MODO).

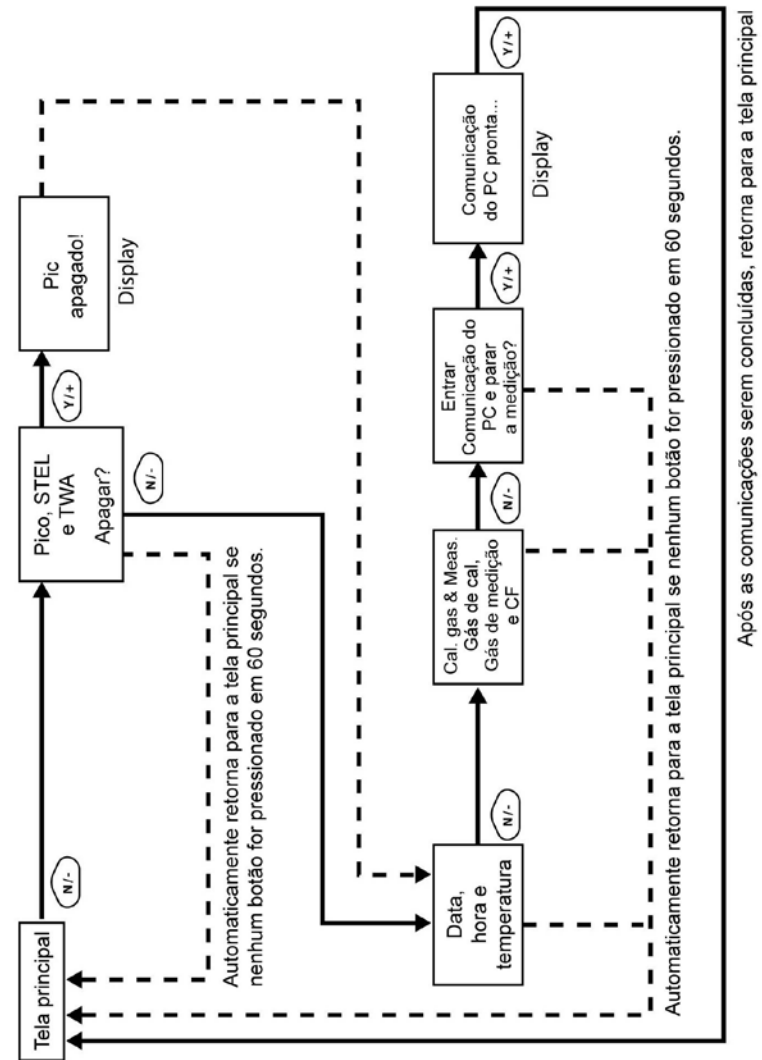

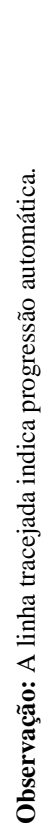

Após o instrumento ser ligado, ele passa rapidamente pelo menu de inicialização. Se o UltraRAE 3000 é definido para "Power On Zero" (Ligado em zero), então a mensagem "**Apply zero gas...**" (Aplicar gás zero) é exibida.

Nesse momento, é possível realizar uma calibração de ar zero (ar puro). Se o ar ambiente estiver puro, é possível usá-lo. Caso contrário, utilize um cilindro de ar zero. Consulte a Calibração zero na página [52](#page-53-0) para obter uma descrição mais detalhada sobre a calibração zero.

Inicie a calibração zero ao pressionar Start (Iniciar) [Y/+]. A mensagem "Zeroing..." (Zerando...) é exibida, seguida por uma contagem regressiva de 30 segundos.

**Observação:** É possível pressionar [MODE] (MODO) para sair, ignorando a calibração de ar zero.

Quando a calibração zero é concluída, esta mensagem é exibida:

Zeroing is done! (Zero alcançado!)

Leitura=0,0 ppm

Agora, o instrumento está coletando dados e amostras.

**Observação:** Nas telas Average (Média), Peak (Pico), Date (Data), Time (Hora), Temperature (Temperatura), Calibration Gas (Gás de calibração), Measurement Gas (Gás de medição), Correction Factor (Fator de correção) e PC Communications (Comunicação com o PC), o instrumento automaticamente acessa o display principal após 60 segundos se nenhuma tecla for pressionada para realizar a seleção.

## **12 Sinais de alarme**

Durante cada período de medição, a concentração de gás é comparada aos limites de alarme programados (configurações dos limites de alarme da concentração de gás). Se a concentração ultrapassar qualquer um dos limites predefinidos, a campainha alta e o LED vermelho intermitente serão ativados imediatamente para avisar sobre a condição de alarme.

Além disso, o instrumento ativará o alarme se acontecer uma das seguintes condições: voltagem da bateria abaixo do nível de voltagem predefinido, falha da lâmpada UV ou parada da bomba.

<span id="page-44-0"></span>**12.1 Resumo dos sinais de alarme**

| <b>Mensagem</b>                | Condição                                                         | Sinal de alarme                                                               |
|--------------------------------|------------------------------------------------------------------|-------------------------------------------------------------------------------|
| <b>HIGH</b><br>(Alto)          | Gás excede o limite de<br>"High Alarm" (Alarme<br>alto)          | 3 bipes/flashes por segundo*                                                  |
| <b>OVR</b><br>(Acima)          | Gás excede a faixa de<br>medição                                 | 3 bipes/flashes por segundo*                                                  |
| <b>MAX</b><br>(Máximo)         | Gás excede a faixa<br>máxima eletrônica                          | 3 bipes/flashes por segundo*                                                  |
| LOW<br>(Baixo)                 | Gás excede o limite de<br>"Low Alarm" (Alarme<br>baixo)          | 2 bipes/flashes por segundo*                                                  |
| <b>TWA</b>                     | Gás excede o limite<br>"TWA"                                     | 1 bipe/flash por segundo*                                                     |
| <b>STEL</b>                    | Gás excede o limite<br>"STEL"                                    | 1 bipe/flash por segundo*                                                     |
| O ícone<br>da bomba<br>pisca   | Falha na bomba                                                   | 3 bipes/flashes por segundo                                                   |
| Lâmpada                        | Falha na lâmpada do PID                                          | 3 bipes/flashes por segundo<br>mais a mensagem "Lamp"<br>(Lâmpada) no display |
| O ícone<br>da bateria<br>pisca | Low battery (Bateria<br>fraca)                                   | 1 flash, 1 bipe por minuto,<br>mais o ícone da bateria pisca<br>no display    |
| <b>CAL</b>                     | Calibração falhou ou<br>necessário calibrar                      | 1 bipe/flash por segundo                                                      |
| <b>NEG</b>                     | Leitura de gás menor que<br>o número armazenado na<br>calibração | 1 bipe/flash por segundo                                                      |

\* Apenas Hygiene mode (Modo de higiene). No Search mode (Modo de busca) o número de bipes por segundo (1 a 7) depende da concentração do gás amostrado. Taxas mais rápidas indicam concentrações maiores.

### **12.2 Configuração dos limites de alarme e calibração**

O instrumento é calibrado de fábrica com gás de calibração padrão e programado com limites de alarme padrão.

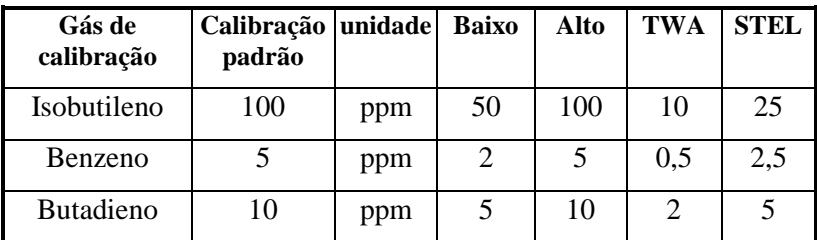

## **12.3 Teste do alarme**

É possível testar o alarme sempre que o display principal (Reading [Leitura]) é exibido. Pressione [Y/+] e os alarmes sonoro e visível são testados.

## **13 Bomba de amostragem integrada**

O instrumento inclui uma bomba de amostragem integrada. Essa bomba do tipo de diafragma que fornece uma taxa de fluxo de 450 a 550 cc por minuto. Ao conectar um tubo de metal ou Teflon com diâmetro interno de 1/8" à porta de entrada de gás do instrumento, essa bomba pode retirar amostras de ar de 200' (61 m) de distância horizontalmente ou 90' (27,5 m) verticalmente a uma velocidade de fluxo de aproximadamente 3' (0,9 m) por segundo.

**Observação:** No Search Mode (Modo de busca), a bomba é ligada quando uma medição de amostra é iniciada e é desligada quando a amostra é manualmente interrompida.

Se líquido ou outros objetos forem passados pelo filtro da porta de entrada, o instrumento detecta a obstrução e imediatamente desliga a bomba. O alarme é ativado e o ícone da bomba piscando é exibido.

É necessário reconhecer a condição de desligamento da bomba ao limpar a obstrução e pressionar a tecla [Y**/**+] enquanto estiver no display de leitura principal para reiniciar a bomba.

# **14 Luz de fundo**

O display de LCD é equipado com uma luz de fundo de LED para auxiliar na leitura em condições de baixa luminosidade.

# **15 Registro de dados**

Durante o registro de dados, o instrumento exibe um ícone de disquete para indicar que o registro de dados está ativo. O instrumento armazena a concentração de gás medida ao final de cada período de amostra (quando o registro de dados está ativado). Além disso, são armazenadas as seguintes informações: ID de usuário e do local, o número de série, data da última calibração e limites de alarme. Todos os dados são preservados (mesmo após o aparelho ser desligado) em memória não volátil, para que, posteriormente, possam ser transferidos por download para um PC.

## **15.1 Evento de registro de dados**

Quando a opção Datalogging (Registro de dados) está ativada, as leituras de medição estão sendo salvas. Esses dados são armazenados em "grupos" ou "eventos". Um novo evento é criado e armazenado sempre que o instrumento é ligado e definido para o registro de dados automático, um parâmetro de configuração for alterado ou o registro de dados for interrompido. O período máximo para um evento é de 24 horas ou 28.800 pontos. Caso um evento exceda 24 horas, um novo evento é criado automaticamente. Informações como a hora de início, ID de usuário e do local, nome do gás, número de série, data da última calibração e limites de alarme são registrados.

## **15.2 Registro de dados da amostra**

Após registrar um evento, a unidade grava uma forma mais curta dos dados. Quando transferido para um PC utilizando o ProRAE Studio, esses dados são organizados com um número de amostra, hora, data, concentração de gás e outras informações relacionadas.

### **15.3 Registro de dados Auto (Automático)/ Manual/Snapshot (Instantâneo)**

O instrumento possui três tipos de registro de dados:

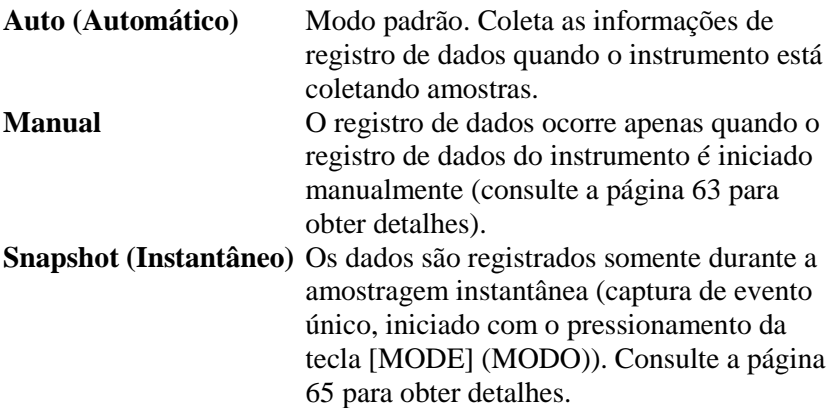

**Observação:** É possível escolher apenas um tipo de registro de dados por vez.

## **16 Acessórios**

Os acessórios a seguir estão incluídos com o instrumento:

- Adaptador CA (Carregador de bateria)
- Carregador de viagem
- Adaptador para baterias alcalinas
- Filtro externo
- Kit de zeramento de vapor orgânico

Os kits de estojo resistente incluem esses acessórios:

- Gás de calibração, se especificado
- Adaptador de calibração
- Regulador de calibração e controlador de fluxo
- Base de carregamento (em vez do Carregador de viagem)

## **17 Acessórios e Kit padrão 17.1 Adaptador CA (Carregador de bateria)**

#### **AVISO**

**Para reduzir o risco de combustão em atmosferas perigosas, recarregue a pilha apenas em áreas sabidamente não perigosas**. **Remova e substitua a bateria apenas em áreas não perigosas.** 

**Ne charger les batteries que dans emplacements designés nondangereuses.**

Há um circuito de carregamento de bateria integrado na base do instrumento. Ele precisa apenas de um adaptador CA para 12 VCC (um transformador de parede, número de peça 500-0114-000) para carregar o instrumento.

Para carregar a bateria no instrumento:

- 1. Desligue o instrumento.
- 2. Conecte o adaptador CA ao conector CC na base do instrumento. Se o instrumento estiver desligado, ele é ligado automaticamente.
- 3. Enquanto carrega, a mensagem "Charging..." (Carregando) é exibida no display. O LED Principal na base pisca em verde ao carregar.
- 4. Quando a bateria está completamente carregada, o LED muda para verde constantemente acesso e a mensagem "Fully charged" (Completamente carregada) é exibida no display. Caso ocorra um erro no carregamento, o LED fica constantemente aceso em vermelho.

Um instrumento completamente descarregado será carregado na sua capacidade total em 8 horas. As baterias descarregam lentamente mesmo se o instrumento estiver desligado. Consequentemente, se o instrumento estiver armazenado ou não tiver sido carregado por vários dias ou mais, verifique a carga antes de usá-lo.

A bateria fornecida de fábrica é concebida para funcionar por até 16 horas de operação normal (sem alarme), considerando uma nova

bateria em circunstâncias ótimas. Conforme a bateria ficar mais velha ou for submetida a condições adversas (como temperatura ambiente muito baixa), sua capacidade será significativamente reduzida.

### **17.2 Filtro externo**

O filtro externo é feito de uma membrana PTFE (Teflon®), com um tamanho de poro de 0,45 mícron, para impedir que poeira ou outras partículas sejam sugadas no coletor do sensor, o que poderia causar grandes danos ao instrumento. Isso prolonga a vida útil de operação do sensor. Para instalar o filtro externo, apenas conecte-o à sonda de entrada do instrumento.

# **18 Acessórios opcionais**

## **18.1 Adaptador de calibração**

O adaptador de calibração para o instrumento é um tubo Tygon de 6 pol. simples com um adaptador de metal em uma extremidade. Durante a calibração, apenas insira o adaptador de metal na sonda da entrada do gás normal do instrumento e insira o tubo no regulador do gás na garrafa de gás.

## **18.2 Regulador de calibração**

O Regulador de calibração é usado no processo de calibração. Ele regula a taxa de fluxo de gás do cilindro de gás span na entrada de gás do instrumento durante o processo de calibração. A taxa de fluxo máxima permitida pelo controlador de fluxo é de aproximadamente 0,5 L/min (500 cc por minuto). De maneira alternativa, um regulador de fluxo de demanda ou um saco de gás Tedlar pode ser usado para adaptar o fluxo da bomba precisamente.

## **18.3 Kit de zeramento de vapor orgânico**

O Kit de zeramento de vapor orgânico é usado para filtrar os contaminantes do ar que podem afetar a leitura de calibração zero. Para usar o Kit de zeramento de vapor orgânico, apenas conecte o filtro à porta de entrada do instrumento.

## <span id="page-51-0"></span>**19 Calibração com dois pontos padrão (Zero e Padrão)**

O diagrama a seguir mostra as calibrações do instrumento no Basic mode (Modo básico)/Hygiene mode (Modo de higiene).

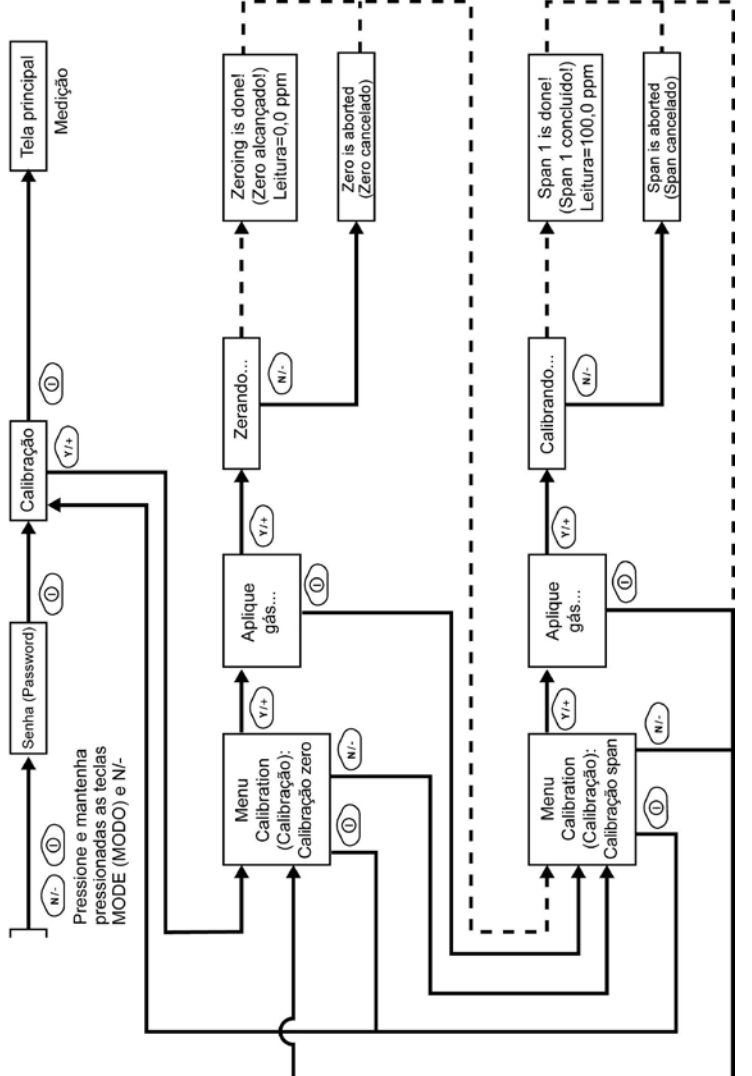

Observação: A linha tracejada indica progressão automática. **Observação:** A linha tracejada indica progressão automática.

## **19.1 Entrando na calibração**

1. Pressione e mantenha pressionadas as teclas [MODE] (MODO) e [N/-] até a tela Password (Senha) ser exibida.

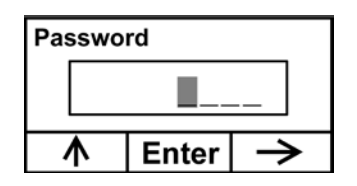

2. No Basic User Level (Nível de usuário básico), não é necessário inserir uma senha para realizar as calibrações. Em vez de inserir uma senha, entre na calibração ao pressionar [MODE] (MODO).

**Observação:** Caso pressione [Y/+] de forma não intencional e altere qualquer um dos números, apenas pressione [MODE] (MODO) e você será direcionado para o menu de calibração.

A tela Calibration (Calibração) agora é visível com a opção Zero Calibration (Calibração zero) realçada.

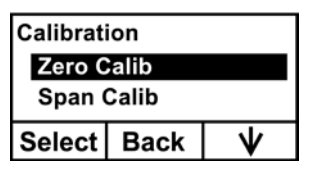

As opções são as seguintes:

- Pressione [Y/+] para selecionar a calibração realçada (Zero Calib [Calibração zero] ou Span Calib [Calibração padrão]).
- Pressione [MODE] (MODO) para sair da calibração e retornar ao display principal e reiniciar a medição.
- Pressione [N/-] para alternar entre o tipo de calibração realçado.

## <span id="page-53-0"></span>**19.2 Calibração zero (Ar puro)**

Este procedimento determina o ponto zero da curva de calibração do sensor. Para realizar uma calibração de ar puro, utilize o adaptador de calibração para conectar o instrumento a uma fonte de ar "puro", como um cilindro ou um saco Tedlar (acessório opcional). O ar "puro" é um ar limpo e seco sem impurezas orgânicas e com valor de oxigênio de 20,9%. Se não dispuser de um cilindro de ar limpo, também é possível usar ar ambiente limpo sem contaminantes detectáveis ou um filtro de carvão vegetal.

No menu Zero Calibration (Calibração zero), é possível prosseguir para a realização de uma Calibração zero ou ignorar essa calibração e realizar uma Calibração padrão. Também é possível retornar ao menu Calibration (Calibração) inicial caso deseje sair da calibração.

- Pressione [Y/+] para iniciar a calibração.
- Pressione [MODE] (MODO) para sair e retornar ao display de calibração principal.

Caso tenha pressionado [Y/+] para entrar em Zero calibration (Calibração zero), então a seguinte mensagem será exibida:

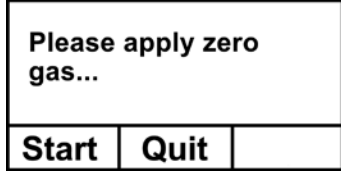

- 1. Ligue o gás de Calibração zero.
- 2. Pressione [Y/+] para iniciar a calibração.

**Observação:** Nesse momento, é possível pressionar [MODE] (MODO) caso decida que não deseja iniciar a calibração. Isso irá levá-lo diretamente ao menu Calibration (Calibração), com Span calibration (Calibração padrão) realçada.

3. A calibração zero inicia uma contagem regressiva de 30 segundos e exibe a seguinte mensagem:

Zerando...

Durante o processo de zeramento, o instrumento realiza a calibração zero automaticamente e não requer que nenhuma ação seja tomada.

**Observação:** Para cancelar o processo de zeramento a qualquer momento e prosseguir para Span calibration (Calibração padrão), pressione [N/-] a qualquer momento enquanto o zeramento está sendo realizado. Será exibida uma mensagem de confirmação dizendo "Zero aborted!" (Calibração zero cancelada!) e o menu Span calibration (Calibração padrão) é exibido.

Quando a Calibração zero é concluída, essa mensagem é exibida:

Zeroing is done! (Zero alcançado!) Leitura=0,0 ppm

Então, o instrumento irá exibir o menu Calibration (Calibração) no display, com a opção Span Calib (Calibração padrão) realçada.

## **19.3 Span calibration (Calibração padrão)**

Esse procedimento determina o segundo ponto da curva de calibração para o sensor. Um cilindro de gás padrão (gás span) com um regulador de limitação de fluxo de 500 cc/min ou um regulador de fluxo de correspondência é a maneira mais simples de realizar esse procedimento. Selecione o regulador de 500 cc/min apenas se a taxa de fluxo corresponder ou exceder brevemente a taxa de fluxo da bomba do instrumento. De maneira alternativa, o gás span pode ser primeiro colocado em um saco Tedlar ou fornecido através de um regulador de fluxo de demanda. Conecte o adaptador de calibração na porta de entrada do instrumento e conecte o tubo no regulador ou saco Tedlar.

Outra alternativa é usar um regulador com um fluxo superior a 500 cc/min, mas permitir que o fluxo excedente saia por um T ou um tubo aberto. No último método o gás span flui por um tubo aberto um

pouco mais largo do que a sonda e a sonda é inserida no tubo de calibração.

No menu Span Calibration (Calibração padrão), é possível realizar uma calibração span. Também é possível retornar ao menu Zero calibration (Calibração zero) ou ao menu Calibration (Calibração) inicial caso deseje sair da calibração.

- Pressione [Y/+] para realizar a calibração span.
- Pressione [N/-] para ignorar a Calibração padrão e retornar à Calibração zero.
- Pressione [MODE] (MODO) para sair de Span calibration (Calibração padrão) e retornar ao menu principal de calibração.

Caso tenha pressionado [Y/+] para entrar em Span calibration (Calibração padrão), o nome de seu gás span (o padrão é isobutileno) e o valor de span em partes por milhão (ppm) são exibidos.

#### **IMPORTANTE!**

Caso esteja usando o UltraRAE 3000 para realizar testes para benzeno, recomenda-se que a calibração seja realizada com o gás de calibração de benzeno de 5 ppm da RAE Systems.

Também será exibida esta mensagem que faz uma solicitação:

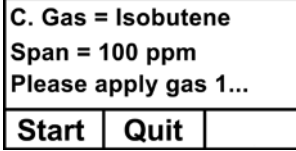

- 1. Ligue o gás de calibração span.
- 2. Pressione [Y/+] para iniciar a calibração.

**Observação:** É possível pressionar [MODE] (MODO) caso decida que não deseja iniciar a calibração. Isso irá cancelar a calibração span e irá levá-lo diretamente para o menu Calibration (Calibração) para Zero calibration (Calibração

zero).

3. A Calibração padrão é iniciada e esta mensagem é exibida:

Calibrando...

Durante o processo de Calibração padrão, há uma contagem regressiva de 30 segundos e o instrumento realiza a Calibração padrão automaticamente. Isso não requer nenhuma ação.

**Observação:** Caso deseje cancelar o processo de Calibração padrão, pressione [N/-] a qualquer momento durante o processo. Será exibida uma mensagem de confirmação dizendo "Span is aborted!" (A calibração span foi cancelada!) e o menu Zero calibration (Calibração zero) é exibido. É possível, então, prosseguir para realizar uma Calibração zero, realizar uma Calibração padrão ou sair para o menu Calibration (Calibração) principal.

Quando a Calibração padrão for concluída, uma mensagem semelhante a essa será exibida (esse valor é apenas um exemplo):

> Span 1 is done! (Span 1 concluído!) Leitura=100,0 ppm

Em seguida, o instrumento sai da opção Span calibration (Calibração padrão) e exibe o menu Zero calibration (Calibração zero) em seu display.

**Observação:** A leitura deve ficar muito próxima dos valores de gás span.

### **19.4 Saída da Two-Point Calibration (Calibração com dois pontos) no Basic User Level (Nível de usuário básico)**

Quando tiver terminado de realizar as calibrações, pressione [MODE] (MODO), que corresponde à opção "Back" (Voltar) no display. A seguinte mensagem será exibida:

Atualizando as configurações…

O instrumento atualiza suas configurações e retorna para o display principal. Ele inicia ou retoma o monitoramento.

## **20 Three Point Calibration (Calibração com três pontos)**

Para uma melhor precisão, é possível realizar uma segunda calibração Padrão além das calibrações Zero e Padrão descritas na seção anterior. Primeiro, o instrumento deve ser configurado para permitir essa terceira calibração. Isso requer o uso do software ProRAE Studio e um PC, assim como uma maior concentração do gás de calibração.

**Observação:** Assim que a terceira calibração for configurada, não é necessário usar o ProRAE Studio para permitir futuras calibrações com 3 pontos. Além disso, é possível desativar o recurso de calibração com 3 pontos apenas usando o ProRAE Studio novamente.

Realize as calibrações Zero e Padrão. Após a primeira calibração Padrão (Span 1) ser concluída, o display indica que uma segunda calibração Padrão (Span 2) pode ser realizada. O processo é idêntico ao da primeira calibração. Como na calibração Padrão 1, é possível sair e voltar à tela de calibração Zero caso opte por não realizar essa calibração ou cancelá-la.

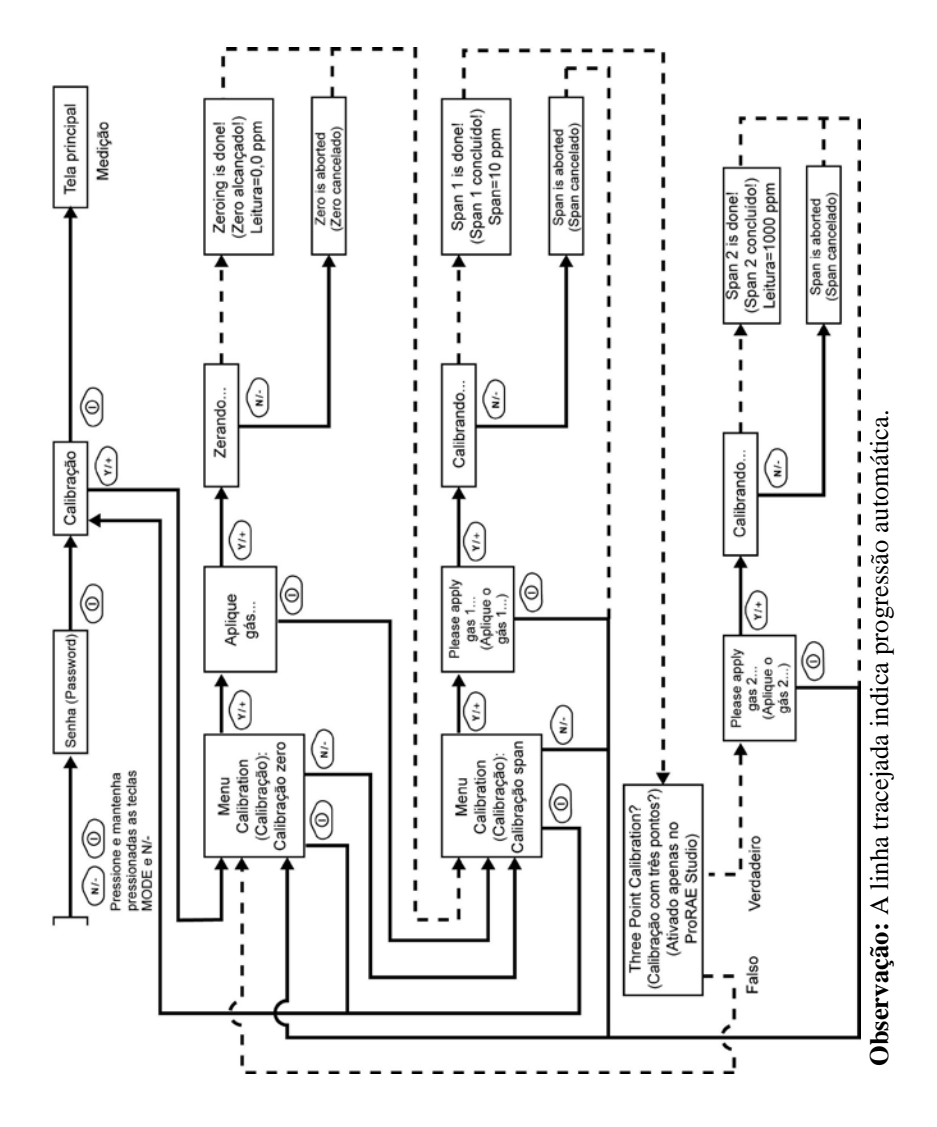

## **20.1 Calibração padrão 2**

Um cilindro de gás padrão (gás span) com um regulador de limitação de fluxo de 500 cc/min ou um regulador de fluxo de correspondência é a maneira mais simples de realizar esse procedimento.

**Observação:** Esse gás deve ter uma concentração maior do que o gás usado para a calibração Padrão 1.

Selecione o regulador de 500 cc/min apenas se a taxa de fluxo corresponder ou exceder brevemente a taxa de fluxo da bomba do instrumento. De maneira alternativa, o gás span pode ser primeiro colocado em um saco Tedlar ou fornecido através de um regulador de fluxo de demanda. Conecte o adaptador de calibração na porta de entrada do instrumento e conecte o tubo no regulador ou saco Tedlar.

Outra alternativa é usar um regulador com um fluxo superior a 500 cc/min, mas permitir que o fluxo excedente saia por um T ou um tubo aberto. No último método o gás span flui por um tubo aberto um pouco mais largo do que a sonda e a sonda é inserida no tubo de calibração.

No menu Span Calibration (Calibração padrão), é possível realizar uma calibração span. Também é possível retornar ao menu Zero calibration (Calibração zero) ou ao menu Calibration (Calibração) inicial caso deseje sair da calibração.

- Pressione [Y/+] para realizar a calibração Padrão 2.
- Pressione [N/-] para ignorar a Calibração padrão e retornar à Calibração zero.
- Pressione [MODE] (MODO) para sair de Span calibration (Calibração padrão) e retornar ao menu principal de calibração.

Caso tenha pressionado [Y/+] para entrar em Span calibration (Calibração padrão), o nome de seu gás span (o padrão é isobutileno) e o valor de span em partes por milhão (ppm) são exibidos. Também será exibida esta mensagem que faz uma solicitação:

Aplique gás...

- 4. Ligue o gás de calibração span.
- 5. Pressione [Y/+] para iniciar a calibração.

**Observação:** É possível pressionar [MODE] (MODO) caso decida que não deseja iniciar a calibração. Isso irá levá-lo diretamente ao menu Calibration (Calibração) para a calibração Zero.

6. A calibração span inicia uma contagem regressiva de 30 segundos e exibe a seguinte mensagem:

Calibrando...

Durante o processo de calibração Padrão, o instrumento realiza a calibração Padrão automaticamente e não requer que nenhuma ação seja tomada.

**Observação:** Caso deseje cancelar o processo de Calibração padrão, pressione [N/-] a qualquer momento durante o processo. Será exibida uma mensagem de confirmação dizendo "Span is aborted!" (A calibração span foi cancelada!) e o menu Zero calibration (Calibração zero) será exibido. É possível, então, prosseguir para realizar uma Calibração zero, realizar uma Calibração padrão ou sair para o menu Calibration (Calibração) principal.

Quando a Calibração padrão for concluída, uma mensagem semelhante a essa será exibida (o valor exibido aqui é apenas um exemplo):

> Span 2 is done! (Padrão 2 concluído!) Leitura=1000 ppm

Em seguida, o instrumento sai da opção Span calibration (Calibração padrão) e exibe o menu Zero calibration (Calibração zero) em seu display.

**Observação:** A leitura deve ficar muito próxima dos valores de gás span.

### **20.2 Saída da Three-Point Calibration (Calibração com três pontos)**

Quando tiver terminado de realizar as calibrações, pressione [MODE] (MODO), que corresponde à opção "Back" (Voltar) no display. A seguinte mensagem será exibida:

Atualizando as configurações…

O instrumento atualiza suas configurações e retorna para o display principal. Ele inicia ou retoma o monitoramento.

## **21 Modo de programação**

O Programming Mode (Modo de programação) pode ser acessado a partir do Hygiene Mode (Modo de higiene) ou Search Mode (Modo de busca). Se o modo de usuário atual for Basic (Básico), é necessário fornecer uma senha de 4 dígitos para entrar.

## **21.1 Como entrar no modo de programação**

1. Pressione e mantenha pressionadas as teclas [MODE] (MODO) e [N/-] até a tela Password (Senha) ser exibida.

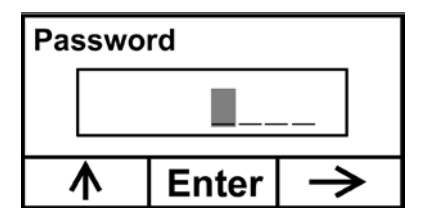

- 2. Digite a senha de 4 dígitos:
	- Aumente o número de 0 a 9, pressionando [Y/+].
	- Passe para o próximo dígito usando [N/-].
	- Pressione [MODE] (MODO) ao terminar.

Caso cometa um erro, pode percorrer os dígitos pressionando [N/-] e usar [Y/+] para alterar o número em cada posição.

**Observação:** A senha padrão é 0000.

Ao entrar com sucesso no Programming mode (Modo de programação), essa tela será exibida:

Calibration

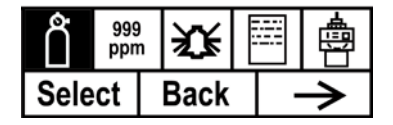

Observação: A senha pode ser alterada apenas ao conectar o instrumento em um PC executando o software ProRAE Studio. Siga as instruções no ProRAE Studio para alterá-la.O rótulo Calibration (Calibração) é exibido e seu ícone é realçado, mas é possível pressionar [N/-] para passar de um menu de programação para o próximo, com o nome do menu exibido na parte superior do display e o ícone correspondente realçado. Conforme [N/-] é repetidamente pressionado, a seleção se move da esquerda para a direita, como é observado nessas telas:

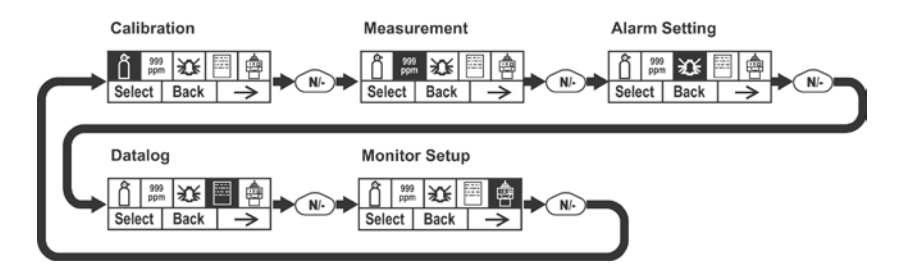

**Observação:** Ao chegar em Monitor Setup (Configuração do monitor), o menu retorna para Calibration (Calibração).

## **22 Menus de Programming Mode (Modo de programação)**

O Programming Mode (Modo de programação) permite que qualquer pessoa que possua a senha altere as configurações do instrumento, calibre o instrumento, modifique a configuração do sensor, insira informações de usuário, etc. O Programming Mode (Modo de programação) tem cinco menus. Cada menu inclui vários submenus para realizar funções de programação adicionais.

Essa tabela mostra os menus e submenus:

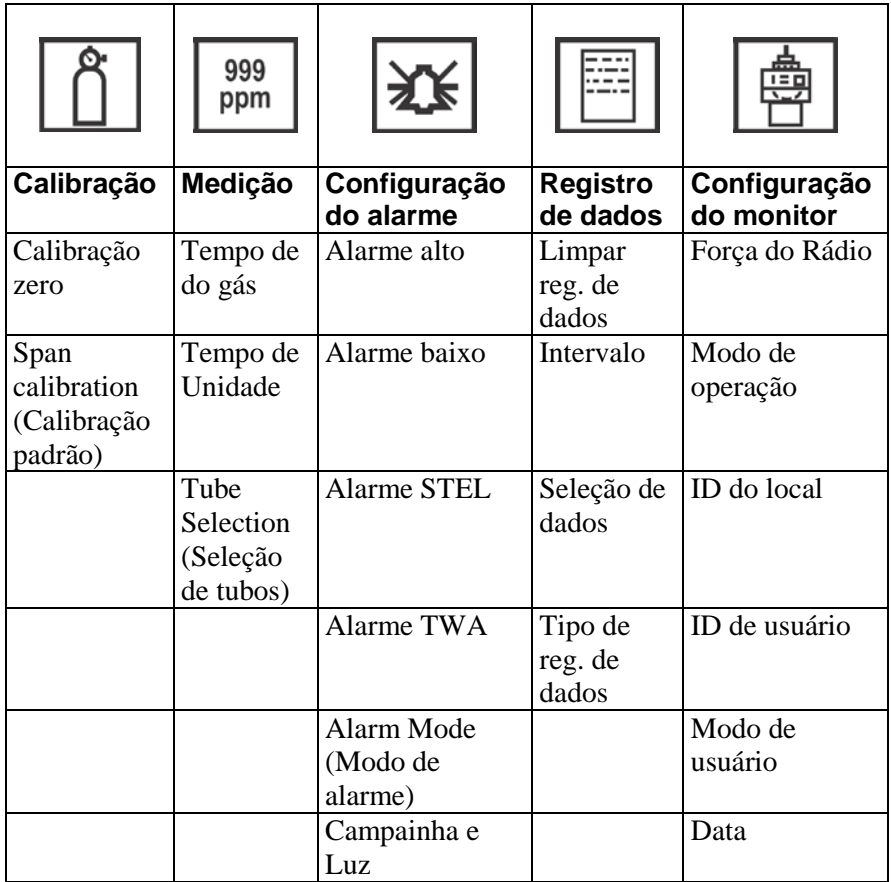

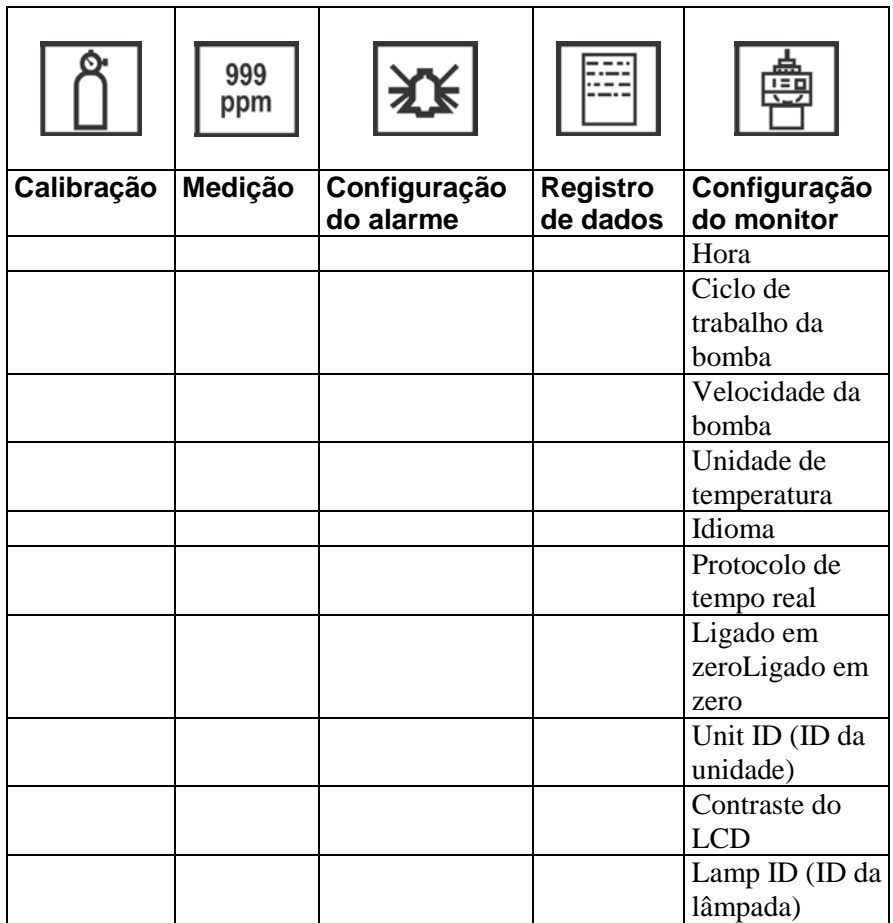

Ao entrar no Programming mode (Modo de programação), o LCD exibe o primeiro menu, Calibration (Calibração). Cada menu subsequente é acessado ao pressionar [N/-] repetidamente até que o menu seja exibido. Para entrar em um submenu de um menu, pressione [Y/+].

## **22.1 Saindo do Programming Mode (Modo de programação)**

Para sair do Programming Mode (Modo de programação) e voltar para a operação normal, pressione [MODE] (MODO) uma vez em qualquer um dos displays do menu de programação. A mensagem "Updating Settings..." (Atualizando configurações...) será exibida conforme as alterações são registradas e o modo é alterado.

### **22.2 Navegando nos Menus de Programming Mode (Modo de programação)**

Navegar pelos menus de Programming Mode (Modo de programação) é fácil e consistente, usando um único formato de interface com "Select" (Selecionar), "Back" (Voltar) e "Next" (Avançar). Os três botões de controle correspondem a essas opções conforme mostrado:

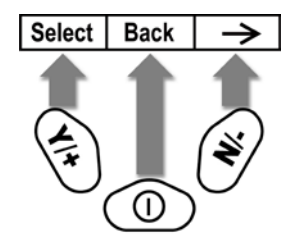

**Observação:** Pressionar [MODE] (MODO) no nível superior do Programming Mode (Modo de programação) faz com que o instrumento saia do Programming Mode (Modo de programação) e retorne ao monitoramento.

As três teclas realizam as seguintes funções no Programming Mode (Modo de programação):

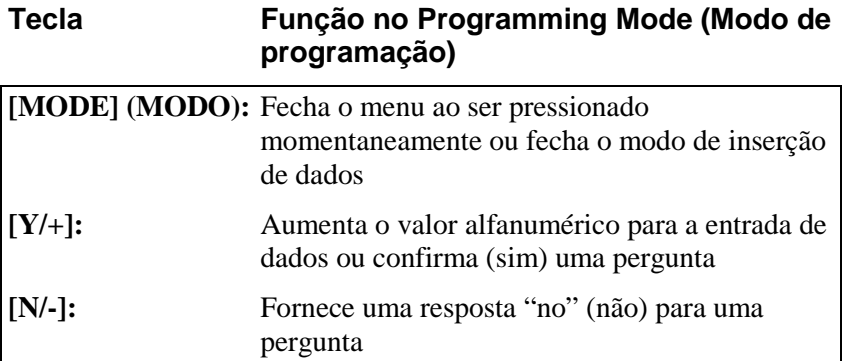

## **22.3 Calibração**

Há dois tipos de calibração disponíveis: Zero (ar puro) e Span.

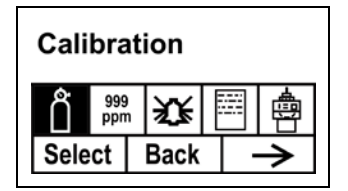

Selecione Zero Calibration (Calibração zero) ou Span Calibration (Calibração padrão) ao pressionar [N/+]. Quando a seleção for realçada, pressione [Y/+].

### **22.3.1 Calibração zero**

O procedimento para realizar a calibração zero é abordado na págin[a 50.](#page-51-0)

#### **22.3.2 Span calibration (Calibração padrão)**

O procedimento para realizar a calibração span é abordado na página [50.](#page-51-0)

### **22.4 Medição**

Os submenus de Measurement (Medição) são Measurement Gas (Gás de medição) e Measurement Unit (Unidade de medição).

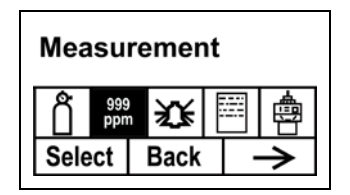

#### **22.4.1 Tempo do gás**

Os gases de medição estão organizados em quatro listas:

- "Minha lista" é uma lista personalizada de gases, criada pelo usuário. Ela pode conter no máximo 10 gases e só pode ser elaborada no ProRAE Studio , em um PC, e transferida para o monitor. **Observação:** O primeiro gás na lista é sempre isobutileno (não pode ser removido da lista).
- "Dez últimos" é uma lista dos últimos dez gases usados pelo monitor. Essa lista é criada automaticamente e somente é atualizada se o gás selecionado de Gases personalizados ou da biblioteca ainda não constar nos Últimos dez. Isso garante que não haverá repetição.
- "Biblioteca de gás" é uma biblioteca composta de muitos dos gases incluídos na Nota técnica TN-106 da RAE Systems (disponível online em www.raesystems.com ).
- "Gases personalizados", são gases com parâmetros modificados pelo usuário. Usando o ProRAE Studio , todos os parâmetros que definem um gás podem ser modificados, incluindo o nome, o(s)

valor(es) de span(s), fator de correção e os limites de alarme padrão.

- 1. Passe por cada lista pressionando [N/-].
- 2. Pressione [Y/+] para selecionar uma (My List [Minha lista], Last Ten [Últimos dez], Gas Library [Biblioteca de gás] ou Custom Gases [Gases personalizados]).
- 3. Uma vez que estiver em uma das categorias, pressione [N/-] para rolar por essa lista de opções e [Y/+] para selecionar uma. (Caso pressione [MODE] (MODO), você sairá para o próximo submenu.)
- 4. Pressione [Y/+] para salvar a opção ou [N/-] para desfazer a seleção.

Saia do submenu e retorne para os menus do Programming Mode (Modo de programação) ao pressionar [MODE] (MODO).

#### **22.4.2 Tempo de unidade**

As unidades de medida padrão disponíveis incluem:

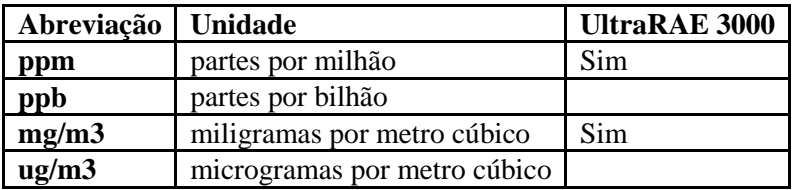

- Passe pela lista pressionando [N/-].
- Selecione ao pressionar  $[Y/+]$ .
- Salve a seleção ao pressionar  $[Y/+]$  ou pressione  $[N/$ - $]$  para desfazer a seleção.

Saia do submenu e retorne para os menus do Programming Mode (Modo de programação) ao pressionar [MODE] (MODO).

#### **22.4.3 Tube Selection (Seleção de tubos)**

Quando operando o UltraRAE 3000 no modo de Composto específico, o computador interno funciona de maneira mais efetiva quando é informado qual tipo de tubo de separação está sendo usado.

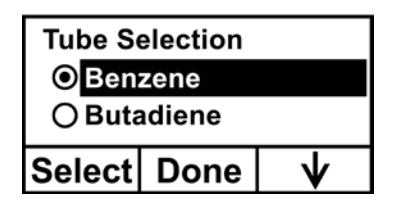

- 1. Passe pelo menu pressionando [N/-].
- 2. Pressione [Y/+] para fazer a seleção.
- 3. Pressione [MODE] (MODO) ao terminar.
- 4. Pressione [Y/+] para salvar a opção ou [N/-] para desfazer a seleção.

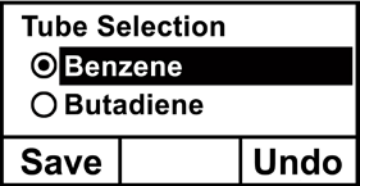

## **22.5 Configuração do alarme**

Durante cada período de medição, a concentração de gás é comparada aos limites de alarme programados (configurações dos limites de alarme da concentração de gás: Low (Baixo), High (Alto), TWA e STEL). Se a concentração ultrapassar qualquer um dos limites predefinidos, a campainha alta e o LED vermelho intermitente serão ativados imediatamente para avisar sobre a condição de alarme.

Um resumo dos sinais de alarme é mostrado na págin[a 43.](#page-44-0)

Nesse menu, é possível alterar os limites High Alarm (Alarme alto) e Low Alarm (Alarme baixo), o limite de Stel e TWA. Pressione [Y/+] para entrar no menu Alarm Settings (Configurações de alarme). **Observação:** Todas as configurações são exibidas em ppb (partes por bilhão) ou  $\mu$ g/m<sup>3</sup> (microgramas por metro cúbico) dependendo de suas configurações.

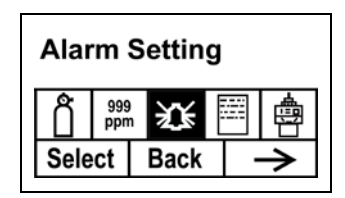

- 1. Percorra o submenu Alarm Limit (Limite de alarme) usando a tecla [N/-] até que o display exiba o limite desejado a ser alterado (High Alarm [Alarme alto], Low Alarm [Alarme baixo], STEL Alarm [Alarme STEL] e TWA Alarm [Alarme TWA])
- 2. Pressione [Y/+] para selecionar um dos tipos de alarme. O display mostra um cursor piscando no dígito mais à esquerda do limite de alarme armazenado anteriormente.
- 3. Pressione [Y/+] para aumentar o valor de cada dígito.
- 4. Pressione [N/-] para avançar para o próximo dígito.
- 5. Novamente, pressione [Y/+] para aumentar o número.

Repita este processo até que todos os números sejam inseridos.

Pressione [MODE] (MODO) ao terminar.
- Pressione [Y/+] para salvar as alterações.
- Pressione [N/-] para desfazer as alterações e retornar para as configurações anteriores.

Quando todos os tipos de alarme tiverem sido alterados ou ignorados, pressione [MODE] (MODO) para sair para o Menu Programming (Menu de programação).

## **22.5.1 Alarme alto**

É possível alterar o valor limite de High Alarm (Alarme alto). O valor normalmente é definido pelo instrumento para corresponder ao valor do gás de calibração atual. Ele é expresso em partes por bilhão (ppb). **Observação:** O valor padrão depende do gás de medição.

Para alterar o valor de High Alarm (Alarme alto):

- 1. Pressione [Y/+] para aumentar o valor de cada dígito.
- 2. Pressione [N/-] para avançar para o próximo dígito.
- 3. Novamente, pressione [Y/+] para aumentar o número.

Repita este processo até que todos os números sejam inseridos. Ao concluir as seleções, pressione [MODE] (MODO). Serão exibidas duas opções: Save (Salvar) e Undo (Desfazer). Há a oportunidade de registrar as novas configurações ou mudar de ideia e reverter para as configurações anteriores.

Pressione [Y/+] para salvar as alterações. Pressione [N/-] para desfazer as alterações e retornar para as configurações anteriores.

## **22.5.2 Alarme baixo**

É possível alterar o valor limite de Low Alarm (Alarme baixo). O valor normalmente é definido pelo instrumento para corresponder ao valor do gás de calibração atual. Ele é expresso em partes por bilhão (ppb). **Observação:** O valor padrão depende do gás de medição.

Para alterar o valor de Low Alarm (Alarme baixo):

- 1. Pressione [Y/+] para aumentar o valor de cada dígito.
- 2. Pressione [N/-] para avançar para o próximo dígito.
- 3. Novamente, pressione [Y/+] para aumentar o número.

Repita este processo até que todos os números sejam inseridos.

Ao concluir as seleções, pressione [MODE] (MODO). Serão exibidas duas opções: Save (Salvar) e Undo (Desfazer). Há a oportunidade de registrar as novas configurações ou mudar de ideia e reverter para as configurações anteriores.

- Pressione [Y/+] para salvar as alterações.
- Pressione [N/-] para desfazer as alterações e retornar para as configurações anteriores.

## **22.5.3 Alarme STEL**

É possível alterar o valor limite de STEL Alarm (Alarme STEL). O valor normalmente é definido pelo instrumento para corresponder ao valor do gás de calibração. Ele é expresso em partes por bilhão (ppb). **Observação:** O valor padrão depende do gás de medição.

Para alterar o valor de STEL Alarm (Alarme STEL):

- 1. Pressione [Y/+] para aumentar o valor de cada dígito.
- 2. Pressione [N/-] para avançar para o próximo dígito.
- 3. Novamente, pressione [Y/+] para aumentar o número.

Repita este processo até que todos os números sejam inseridos.

Ao concluir as seleções, pressione [MODE] (MODO). Serão exibidas duas opções: Save (Salvar) e Undo (Desfazer). Há a oportunidade de registrar as novas configurações ou mudar de ideia e reverter para as configurações anteriores.

- Pressione [Y/+] para salvar as alterações.
- Pressione [N/-] para desfazer as alterações e retornar para as configurações anteriores.

## **22.5.4 Alarme TWA**

É possível alterar o valor do limite do TWA (time-weighted average) Alarm (Alarme TWA (tempo médio ponderado)). O valor normalmente é definido pelo instrumento para corresponder ao valor do gás de calibração. Ele é expresso em partes por bilhão (ppb). **Observação:** O valor padrão depende do gás de medição.

Para alterar o valor de TWA Alarm (Alarme TWA):

- 1. Pressione [Y/+] para aumentar o valor de cada dígito.
- 2. Pressione [N/-] para avançar para o próximo dígito.
- 3. Novamente, pressione [Y/+] para aumentar o número.

Repita este processo até que todos os números sejam inseridos.

Ao concluir as seleções, pressione [MODE] (MODO). Serão exibidas duas opções:

- Salvar
- Desfazer

Há a oportunidade de registrar as novas configurações ou mudar de ideia e reverter para as configurações anteriores.

- Pressione  $[Y/+]$  para salvar as alterações.
- Pressione [N/-] para desfazer as alterações e retornar para as configurações anteriores.

### **22.5.5 Modo de alarme**

Há dois tipos de modos de alarme selecionáveis:

**Latched (Bloqueado)**Quando o alarme é acionado, é possível pará-lo manualmente. A configuração de alarme bloqueado controla apenas alarmes dos tipos Alarme alto, Alarme baixo e Alarme STEL. **Observação:** Para limpar um alarme quando o instrumento está definido como "Latched" (Bloqueado), pressione [Y/+] quando o display principal (Reading [Leitura]) estiver sendo exibido. **Automatic Reset** Quando a condição de alarme não está **(Redefinição** mais presente, o alarme para e se a**utomática)** redefine.

- 1. Pressione **[N/-]** para mudar de um modo de alarme para outro.
- 2. Pressione **[Y/+]** para selecionar um modo de alarme.

Ao concluir as seleções, pressione [MODE] (MODO).

Serão exibidas duas opções: Save (Salvar) e Undo (Desfazer). Há a oportunidade de registrar as novas configurações ou mudar de ideia e reverter para as configurações anteriores.

- Pressione  $[Y/+]$  para salvar as alterações.
- Pressione [N/-] para desfazer as alterações e retornar para as configurações anteriores.

### **22.5.6 Campainha e Luz**

A campainha e os alarmes de luz podem ser programados para estarem ligados ou desligados individualmente ou em combinação. Suas opções são:

- Both on (Ambas ligadas)
- Light only (Somente luz)
- Buzzer only (Somente campainha)
- Both off (Ambas desligadas)
- 1. Pressione [N/-] para mudar de uma opção para a próxima.
- 2. Pressione [Y/+] para fazer sua seleção (o círculo escuro no "botão de opção" indica sua seleção).
- 3. Ao concluir as seleções, pressione [MODE] (MODO).

Serão exibidas duas opções: Save (Salvar) e Undo (Desfazer). Há a oportunidade de registrar as novas configurações ou mudar de ideia e reverter para as configurações anteriores.

- Pressione [Y/+] para salvar as alterações.
- Pressione [N/-] para desfazer as alterações e retornar para as configurações anteriores.

## **22.6 Registro de dados**

O instrumento calcula e armazena a concentração e a identificação de cada amostra recolhida. No submenu Datalog (Registro de dados), o usuário pode realizar as tarefas e funções exibidas abaixo.

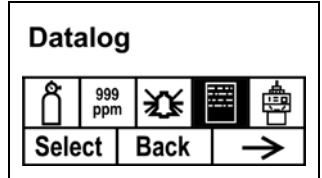

1. Percorra o submenu Datalog (Registro de dados) usando a tecla [N/-] até que o display exiba o parâmetro desejado a ser alterado:

Clear Datalog (Limpar Registro de dados) Interval (Intervalo) Data Selection (Seleção de dados) Datalog Type (Tipo de Registro de dados)

2. Pressione [Y/+] para fazer sua seleção. Saia ao pressionar [MODE] (MODO) para Back (Voltar).

#### **22.6.1 Limpar reg. de dados**

Isso apaga todos os dados armazenados no registro de dados.

**Observação:** Após o registro de dados ser apagado, os dados não podem ser recuperados.

Pressione a tecla [Y/+] para limpar o registro de dados. O display pergunta, "Are you sure?" (Tem certeza?)

- Pressione  $[Y/+]$  caso deseje limpar o registro de dados. Quando for limpo, o display exibe "Datalog Cleared!" (Registro de dados Limpo!)
- Pressione [N/-] caso não deseje limpar o registro de dados.

O display muda e o próximo submenu, Interval (Intervalo), é exibido.

#### **22.6.2 Intervalo**

Intervalos são apresentados em segundos. O valor padrão é 60 segundos. O intervalo máximo é de 3600 segundos.

- 1. Pressione [Y/+] para aumentar o valor de cada dígito.
- 2. Pressione [N/-] para avançar para o próximo dígito.

3. Novamente, pressione [Y/+] para aumentar o número.

Repita este processo até que todos os números sejam inseridos.

Ao concluir as seleções, pressione [MODE] (MODO).

Serão exibidas duas opções: Save (Salvar) e Undo (Desfazer). Há a oportunidade de registrar as novas configurações ou mudar de ideia e reverter para as configurações anteriores.

- Pressione [Y/+] para salvar as alterações.
- Pressione [N/-] para desfazer as alterações e retornar para as configurações anteriores.

## **22.6.3 Seleção de dados**

A opção Seleção de dados permite selecionar que tipos de dados serão armazenados e disponibilizados ao descarregar o registro de dados para um computador por meio do software ProRAE Studio.

É possível escolher qualquer um ou todos os três tipos de dados (é necessário selecionar pelo menos um):

- Médio
- Máximo
- Mínimo
- 1. Pressione [N/-] para mudar de uma opção para a próxima. O realçador indica a opção.
- 2. Pressione [Y/+] to alternar sua seleção entre ativado e desativado (a caixa de seleção indica "ligado" com um "X").
- 3. Ao concluir as seleções, pressione [MODE] (MODO).

Serão exibidas duas opções: Save (Salvar) e Undo (Desfazer). Há a oportunidade de registrar as novas configurações ou mudar de ideia e reverter para as configurações anteriores.

- Pressione [Y/+] para salvar as alterações.
- Pressione [N/-] para desfazer as alterações e retornar para as configurações anteriores.

#### **22.6.4 Tipo de reg. de dados**

O instrumento possui três tipos de registro de dados:

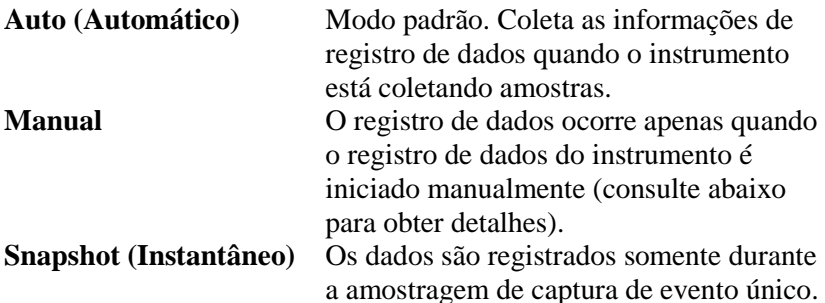

**Observação:** É possível escolher apenas um tipo de registro de dados por vez.

- 1. Pressione [N/-] para mudar de uma opção para a próxima.
- 2. Pressione [Y/+] para fazer sua seleção (o círculo escuro no "botão de opção" indica "on" [ligado]).
- 3. Ao concluir sua seleção, pressione [MODE] (MODO).

Serão exibidas duas opções: Save (Salvar) e Undo (Desfazer). Há a oportunidade de registrar as novas configurações ou mudar de ideia e reverter para as configurações anteriores.

Pressione  $[Y/+]$  para salvar as alterações.

Pressione [N/-] para desfazer as alterações e retornar para as configurações anteriores.

## **22.6.5 Manual Datalog (Registro de dados Manual)**

Quando o instrumento está configurado para Manual Datalog (Registro de dados Manual), o registro de dados é ligado e desligado ao passar pelos displays a partir de Main Display (Display principal) e, então, ao pressionar as teclas para selecionar as funções ligado/desligado do registro de dados.

• Quando chegar na tela que mostra "Iniciar registro de dados?", pressione [Y/+] para iniciar. Será mostrado "Registro de dados iniciado", confirmando que o registro de dados está em andamento.

Quando chegar na tela que mostra "Stop Datalog?" (Interromper o Registro de dados?) pressione [Y/+] para parar. Será mostrado "Datalog Stopped" (Registro de dados interrompido), confirmando que o registro de dados está interrompido.

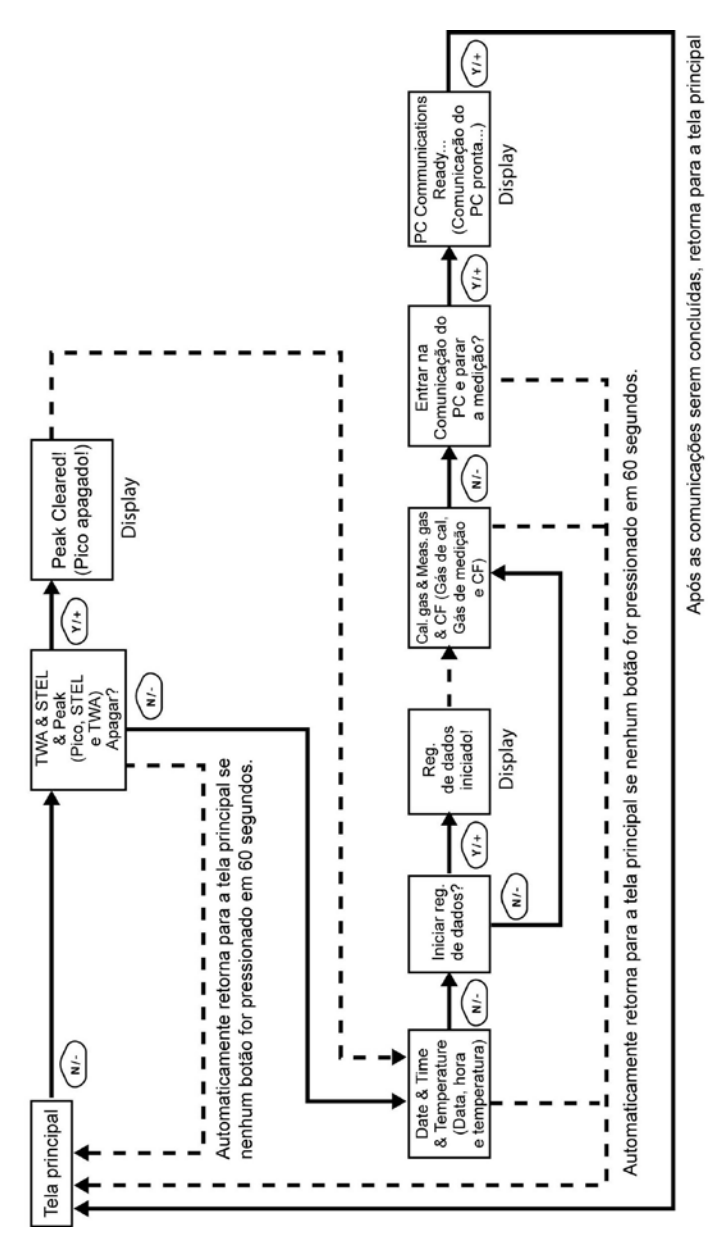

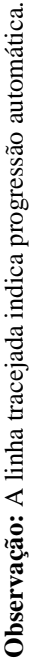

#### **22.6.6 Snapshot Datalog (Registro de dados instantâneo)**

Quando o monitor está no modo de registro de dados instantâneo, ele faz uma única "captura" isolada dos dados no momento que você escolher. Sempre que o instrumento estiver ligado e definido para Snapshot (Instantâneo), basta pressionar [MODE] (MODO) a cada vez que desejar realizar uma captura instantânea dos dados naquele momento.

Quando os dados são enviados para um computador usando o ProRAE Studio, os instantâneos de dados são identificados de maneira exclusiva pela hora e outros parâmetros.

## **22.7 Configuração do monitor**

É possível acessar muitas configurações nesse menu, incluindo a configuração de data e hora e o ajuste do ciclo de serviço ligado/desligado da bomba.

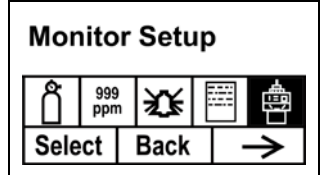

## **22.7.1 Força do rádio**

A conexão por rádio pode ser ligada ou desligada. (O valor padrão é desligado.)

1. Pressione [N/-] para mudar de uma opção para a próxima (ligado ou desligado).

- 2. Pressione [Y/+] para fazer sua seleção (o círculo escuro no "botão de opção" indica que a opção está selecionada).
- 3. Ao concluir sua seleção, pressione [MODE] (MODO).
	- Pressione  $[Y/+]$  para aceitar a nova configuração de rádio (ligado ou desligado).
	- Pressione [N/-] para descartar a alteração e passar para o próximo submenu.

## **22.7.2 Modo de operação**

Sob Monitor Setup (Configuração do monitor) está a opção "Op Mode" (Modo de op.).

Pressione [Y/+] para selecionar.

São exibidas duas opções (uma está realçada):

Higiene Pesquisa

O modo atual é indicado por um círculo escuro no círculo em frente a Hygiene (Higiene) ou Search (Busca).

- 1. Selecione Hygiene (Higiene) ou Search (Busca) ao pressionar [N/-]. O realce muda de uma opção para outra sempre que [N/-] for pressionado.
- 2. Pressione [Y/+] para selecionar esse modo para o instrumento.
- 3. Pressione [MODE] (MODO) quando desejar registrar sua seleção para colocar o instrumento no modo selecionado.
- 4. Pressione [Y/+] para confirmar a alteração e sair para a tela Monitor Setup (Configuração do monitor) ou pressione [N/-] para Desfazer (sair para a tela Monitor Setup [Configuração do monitor] sem alterar o Modo).

## **22.7.3 Site ID (ID do local)**

Insira um Site ID (ID do local) com 8 caracteres/dígitos alfanuméricos no Programming Mode (Modo de programação). Esse ID do local é incluído no relatório de registro de dados.

- 1. Pressione a tecla [Y/+] e o display mostrará o Site ID (ID do local) atual. Exemplo: "RAE00001." Observe que o dígito mais à esquerda pisca para indicar que é o selecionado.
- 2. Pressione [Y/+] para se mover pelas 26 letras (A a Z) e 10 algarismos (0 a 9). **Observação:** Os quatro últimos dígitos devem ser algarismos.
- 3. Pressione [N/-] para avançar para o próximo dígito. O próximo dígito à direita pisca.

Repita este processo até todos os oito dígitos do novo site ID (ID do local) serem inseridos.

Pressione [MODE] (MODO) para sair.

Se houver qualquer alteração no ID do local existente, o display exibirá a mensagem "Salvar?". Pressione [Y/+] para aceitar o novo site ID (ID do local). Pressione [N/-] para descartar a alteração e passar para o próximo submenu.

#### **22.7.4 ID de usuário**

Insira um User ID (ID de usuário) com 8 dígitos alfanuméricos no Programming Mode (Modo de programação). Esse ID de usuário é incluído no relatório de registro de dados.

- 1. Pressione a tecla [Y/+] e o display mostrará o User ID (ID de usuário) atual. Exemplo: "RAE00001." Observe que o dígito mais à esquerda pisca para indicar que é o selecionado.
- 2. Pressione  $[Y/+]$  para se mover pelas 26 letras (A a Z) e 10 algarismos (0 a 9).

3. Pressione [N/-] para avançar para o próximo dígito. O próximo dígito à direita pisca.

Repita este processo até todos os oito dígitos do novo ID de usuário serem inseridos.

Pressione [MODE] (MODO) para sair.

Se houver qualquer alteração no User ID (ID de usuário) existente, o display exibirá a mensagem "Save" (Salvar). Pressione [Y/+] para aceitar o novo site ID (ID do local). Pressione [N/-] para descartar (desfazer) a alteração e passar para o próximo submenu.

#### **22.7.5 Modo de usuário**

O instrumento possui dois modos de usuário:

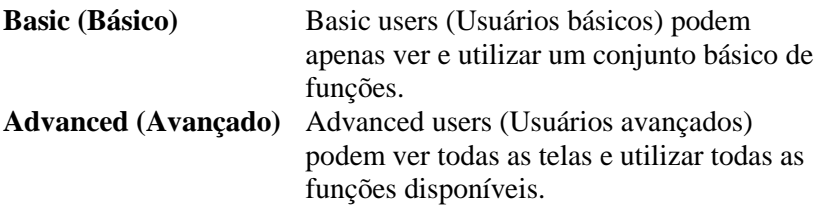

**Observação:** O valor padrão para o User Mode (Modo de usuário) é Basic (Básico).

Para alterar o User Mode (Modo de usuário):

- 1. Pressione [N/-] para mudar de uma opção para a próxima. O realce muda sempre que [N/-] for pressionado.
- 2. Pressione [Y/+] para fazer sua seleção (o círculo escuro no "botão de opção" indica "on" [ligado]).
- 3. Ao concluir sua seleção, pressione [MODE] (MODO).
- 4. Pressione [Y/+] para aceitar o novo User Mode (Modo de usuário). Pressione [N/-] para descartar a alteração e passar para o próximo submenu.

## **22.7.6 Data**

O campo Date (Data) é expresso em Mês/Dia/Ano, com dois dígitos para cada.

- 1. Pressione [Y/+] e o display exibe a data atual. Observe que o dígito mais à esquerda pisca para indicar que está selecionado.
- 2. Pressione [Y/+] para se mover pelos 10 números (0 a 9).
- 3. Pressione [N/-] para avançar para o próximo dígito. O próximo dígito à direita pisca.

Repita este processo até todos os seis dígitos da nova data serem inseridos.

Pressione [MODE] (MODO) para sair.

- Pressione  $[Y/+]$  para salvar a nova data.
- Pressione [N/-] para desfazer a alteração e passar para o próximo submenu.

## **22.7.7 Hora**

O campo Time (Hora) é expresso em Horas/Minutos/Segundos, com dois dígitos para cada. A hora está no modo 24 horas (militar).

- 1. Pressione [Y/+] e o display exibe a hora atual. Observe que o dígito mais à esquerda pisca para indicar que está selecionado.
- 2. Pressione [Y/+] para se mover pelos 10 números (0 a 9).
- 3. Pressione [N/-] para avançar para o próximo dígito. O próximo dígito à direita pisca.

Repita este processo até todos os seis dígitos da nova hora serem inseridos.

Pressione [MODE] (MODO) para sair.

- Pressione  $[Y/+]$  para salvar a nova data.
- Pressione [N/-] para desfazer a alteração e passar para o próximo submenu.

## **22.7.8 Ciclo de serviço**

O ciclo de serviço da bomba é a proporção de seu tempo ligado em relação ao desligado. O ciclo de serviço varia de 50% a 100% (sempre ligado, esse é o valor padrão) e o período é de 10 segundos. Então, um ciclo de serviço de 60% significa que a bomba fica ligada por seis segundos e desligada por quatro segundos. O ciclo de serviço é utilizado pelo instrumento para limpar o PID. Um ciclo de serviço mais baixo possui um efeito maior em manter o PID limpo em relação a um ciclo de serviço mais alto.

**Importante!** O ciclo de serviço da bomba é interrompido quando o instrumento detecta um gás. O ciclo de serviço da bomba é desativado quando a leitura é superior a 2 ppm do limite e reativado quando a leitura é reduzida abaixo de 90% do limiar (1,8 ppm).

- 1. Pressione [Y/+] para aumentar o valor.
- 2. Ao concluir sua seleção, pressione [MODE].
	- Pressione [Y/+] para salvar o novo valor do ciclo de serviço.
	- Pressione [N/-] para desfazer a alteração e passar para o próximo submenu.

## **22.7.9 Temperature Unit (Unidade de temperatura)**

A exibição da temperatura pode ser alternada entre as unidades Fahrenheit e Celsius.

- 1. Pressione [N/-] para mudar de uma opção para a próxima.
- 2. Pressione [Y/+] para fazer sua seleção (o círculo escuro no "botão de opção" indica "on" [ligado]).
- 3. Ao concluir sua seleção, pressione [MODE].
	- Pressione  $[Y/+]$  para salvar a nova unidade de temperatura.
	- Pressione [N/-] para desfazer a alteração e passar para o próximo submenu.

## **22.7.10 Velocidade da bomba**

A bomba pode operar em duas velocidades, alta e baixa. A operação em baixa velocidade é mais silenciosa e economiza uma pequena quantidade de energia. Não ocorrerá praticamente nenhuma diferença na precisão da amostragem.

- 1. Pressione [N/-] para mudar de uma opção para a próxima.
- 2. Pressione [Y/+] para fazer sua seleção (o círculo escuro no "botão de opção" indica "on" [ligado]).
- 3. Ao concluir sua seleção, pressione [MODE] (MODO).
	- Pressione [Y/+] para salvar a nova unidade de temperatura.
	- Pressione [N/-] para desfazer a alteração e passar para o próximo submenu.

#### **22.7.11 Idioma**

Inglês é o idioma padrão, mas é possível selecionar outros idiomas para o instrumento.

- 1. Pressione [N/-] para mudar de uma opção para a próxima.
- 2. Pressione [Y/+] para fazer sua seleção (o círculo escuro no "botão de opção" indica "on" [ligado]).
- 3. Ao concluir sua seleção, pressione [MODE] (MODO).
	- Pressione [Y/+] para salvar a nova opção de idioma.
	- Pressione [N/-] para desfazer e retornar para a seleção de idioma anterior.

#### **22.7.12 Protocolo de tempo real**

Real Time Protocol (Protocolo de tempo real) é a configuração para a transmissão de dados.

As opções são:

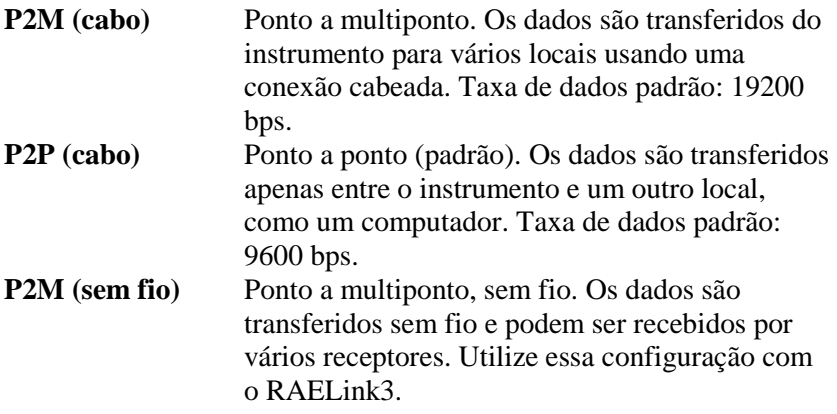

- 1. Pressione [N/-] para mudar de uma opção para a próxima.
- 2. Pressione [Y/+] para fazer sua seleção (o círculo escuro no "botão de opção" indica "on" [ligado]).

- 3. Ao concluir sua seleção, pressione [MODE] (MODO).
	- Pressione [Y/+] para salvar o novo protocolo de comunicações em tempo real.
	- Pressione [N/-] para desfazer a alteração e passar para o próximo submenu.

## **22.7.13 Ligado em zero**

Quando a opção Power on Zero (Ligado em zero) está ligada, o instrumento está pronto para realizar uma calibração zero quando é ligado.

- 1. Pressione [N/-] para mudar de uma opção para a próxima.
- 2. Pressione [Y/+] para fazer sua seleção (o círculo escuro no "botão de opção" indica sua seleção).
- 3. Ao concluir sua seleção, pressione [MODE] (MODO).
	- Pressione [Y/+] para salvar a alteração.
	- Pressione [N/-] para descartar a alteração e passar para o próximo submenu.

## **22.7.14 Unit ID (ID da unidade)**

Esse número de três dígitos mantém os dados separados por instrumento quando mais de um instrumento é usado em uma rede. Se várias unidades de detecção estiverem tentando se comunicar com o mesmo host, cada unidade deve ter um ID de unidade diferente.

- 1. Pressione [Y/+] para se mover pelos 10 números (0 a 9). Caso passe o algarismo desejado, continue a pressionar [Y/+]. Após chegar em 9, ele começa a contar a partir do 0 novamente.
- 2. Pressione [N/-] para avançar para o próximo dígito. O próximo dígito à direita pisca.

Repita este processo até todos os três dígitos do Unit ID (ID da unidade) serem inseridos.

- 3. Pressione [MODE] (MODO) ao terminar.
	- Pressione [Y/+] para salvar a alteração.
	- Pressione [N/-] para descartar a alteração e passar para o próximo submenu.

Observação: Caso esteja usando um UltraRAE 3000 com um RAELink3, esse ID de unidade é exibido pelo RAELink3.

## **22.7.15 Contraste do LCD**

O contraste do monitor pode ser aumentado ou diminuído em relação à configuração padrão. Talvez nunca será preciso alterar a configuração padrão, mas às vezes o usuário pode otimizar o display, ajustando-o a condições de temperatura extrema, assim como claridade/escuridão do ambiente.

- O valor mínimo é 20.
- O valor máximo é 60.
- 1. Pressione [Y/+] para aumentar o valor ou [N/-] para diminuí-lo.
- 2. Pressione [MODE] (MODO) para salvar sua seleção.
	- Pressione  $[Y/+]$  para salvar o novo valor de contraste.
	- Pressione [N/-] para desfazer e retornar para o valor anterior.

## **22.7.16 Lamp ID (ID da lâmpada)**

O UltraRAE pode identificar automaticamente o tipo de lâmpada ou é possível selecionar um tipo de lâmpada manualmente.

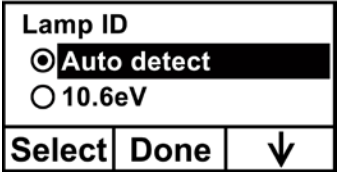

- 1. Passe pelo menu pressionando [N/-].
- 2. Pressione [Y/+] para fazer a seleção.
- 3. Pressione [MODE] (MODO) ao terminar.
- 4. Pressione [Y/+] para salvar a opção ou [N/-] para desfazer a seleção.

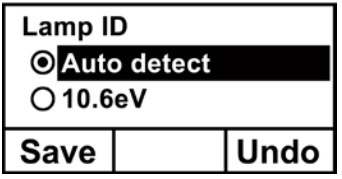

# **23 Compensação de umidade**

O UltraRAE 3000 possui um sensor de umidade e um sistema de circuitos de compensação de umidade. Por padrão ele está ligado, mas pode ser desligado ou ligado usando o software ProRAE Studio. A RAE Systems recomenda que o sensor de umidade seja testado uma vez por ano. Consulte a página [103](#page-104-0) para obter informações sobre o procedimento simples.

# **24 Modo de higiene**

O instrumento normalmente opera no Hygiene Mode (Modo de higiene), que fornece a funcionalidade básica. Porém, é possível operá-lo em um segundo modo chamado Search Mode (Modo de busca). Eis as principais diferenças:

**Hygiene Mode (Modo de higiene):** Medições automáticas, operação e registro de dados contínuos e calcula valores de exposição adicionais. **Search Mode (Modo de busca):** Início/interrupção manual das medições e exibição de alguns valores de exposição.

## **24.1 Basic User Level (Nível de usuário básico) e Hygiene Mode (Modo de higiene)**

A navegação nas configurações padrão é feita da seguinte forma:

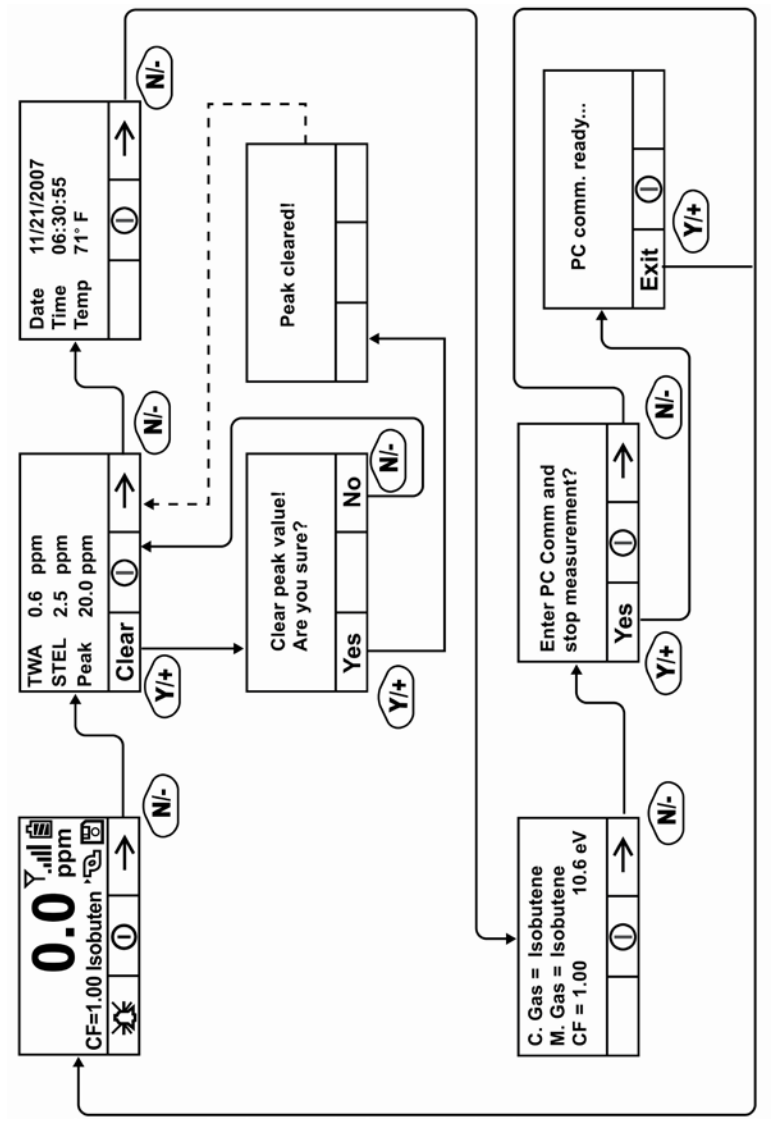

**Observação:** A linha tracejada indica progressão automática.Observação: A linha tracejada indica progressão automática

Pressione [N/-] para se mover de uma tela para outra. As opções incluem limpar o valor de Peak (Pico) e ligar a Comunicação com o PC do instrumento para a transferência de dados para um PC.

## **24.2 Entrada no Search Mode (Modo de busca) a partir do Hygiene Mode (Modo de higiene)**

Para alterar o modo de operação do instrumento a partir do Hygiene Mode (Modo de higiene) para o Search Mode (Modo de busca), é necessário entrar no Programming Mode (Modo de programação) protegido por senha:

- 1. Pressione e mantenha pressionadas as teclas [MODE] (MODO) e [N/-] até a tela de senha.
- 2. Use [Y/+] para aumentar o número que deseja para o primeiro dígito. (Caso passe o número desejado, pressione [Y/+] até chegar a 0 novamente. Então, pressione [Y/+] até chegar ao número desejado.)
- 3. Pressione [N/-] para avançar para o próximo dígito.
- 4. Pressione [Y/+] novamente para aumentar o número.
- 5. Pressione [N/-] para avançar para o próximo dígito.

Continue esse processo até todos os quatro dígitos da senha terem sido inseridos. Em seguida, pressione [MODE] (MODO) para continuar.

A tela muda para os ícones com o rótulo "Calibration" (Calibração).

- 1. Pressione [N/-] para avançar para "Monitor Setup" (Configuração do monitor).
- 2. Pressione [Y/+] para selecionar Monitor Setup (Configuração do monitor).

Sob Monitor Setup (Configuração do monitor) a opção "Op Mode" (Modo de op.) é visualizada.

Pressione [Y/+] para selecionar.

O seguinte será exibido:

Higiene Pesquisa

O modo atual é indicado por um círculo escuro no círculo em frente a Hygiene (Higiene) ou Search (Busca).

- 1. Selecione Hygiene (Higiene) ou Search (Busca) ao pressionar  $[N/-]$ .
- 2. Pressione [Y/+] para colocar o instrumento no modo selecionado.
- 3. Pressione [MODE] (MODO) quando desejar registrar sua seleção para colocar o instrumento no modo selecionado.
- 4. Pressione [Y/+] para confirmar a alteração e sair para a tela Monitor Setup (Configuração do monitor) ou pressione [N/-] para Desfazer (sair para a tela Monitor Setup [Configuração do monitor] sem alterar o Modo).

## **24.3 Tela Gráfica Opcional no Search Mode (Modo de busca).**

Ao usar o ProRAE Studio, é possível configurar seu instrumento para exibir um display gráfico em vez de um display numérico para os dados em andamento. Consulte seu disco do ProRAE Studio para obter informações.

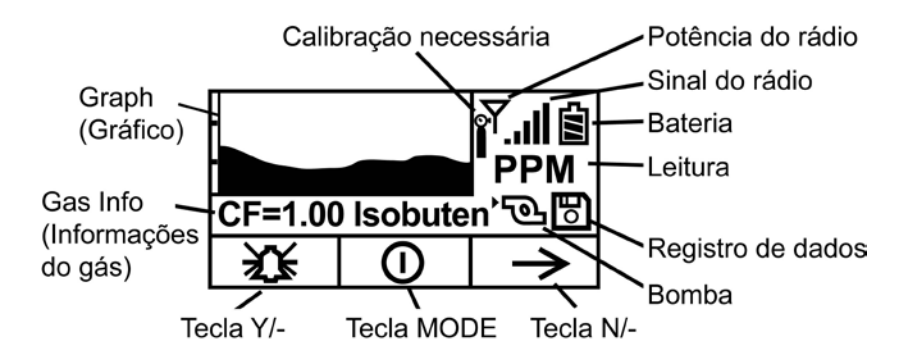

Durante a amostragem, as leituras do display são exibidas numericamente, além disso, o gráfico acompanha as maiores leituras ao longo do tempo. A leitura numérica alterna entre o valor e as unidades de medida também:

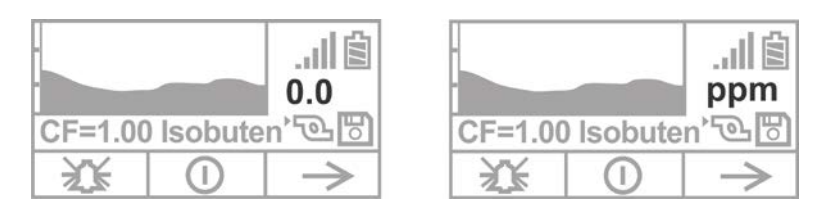

# **25 Advanced User Level (Nível de usuário avançado) (Hygiene Mode [Modo de higiene] ou Search Mode [Modo de busca])**

O User Mode (Modo de usuário) chamado de Advanced User Level (Nível de usuário avançado) permite que um número maior de parâmetros seja alterado do que no Basic User Level (Nível de usuário básico). Ele pode ser usado com qualquer um dos Modos de Operação, Hygiene Mode (Modo de higiene) ou Search Mode (Modo de busca).

## **25.1 Advanced User Level (Nível de usuário avançado) e Hygiene Mode (Modo de higiene)**

Com o instrumento no Operation Mode (Modo de operação): Hygiene Mode (Modo de higiene), entre no User Mode (Modo de usuário): Advanced User Level (Nível de usuário avançado) (consulte a seção chamada Monitor Mode (Modo de controle)).

Assim que estiver no Advanced User Level (Nível de usuário avançado) e no Hygiene Mode (Modo de higiene) juntos, é possível alterar o gás de medição e a referência de calibração, além de utilizar as funções de monitoramento normal.

Pressionar [N/-] progride pelas telas, enquanto pressionar [Y/+] seleciona as opções. Pressionar [MODE] (MODO) faz as opções de menu quando ele é exibido para "Done" (Concluído) ou "Back" (Voltar). Pressionar e manter pressionada a tecla [MODE] (MODO) sempre que o círculo com uma linha vertical no meio for exibido ativa a contagem regressiva para o desligamento.

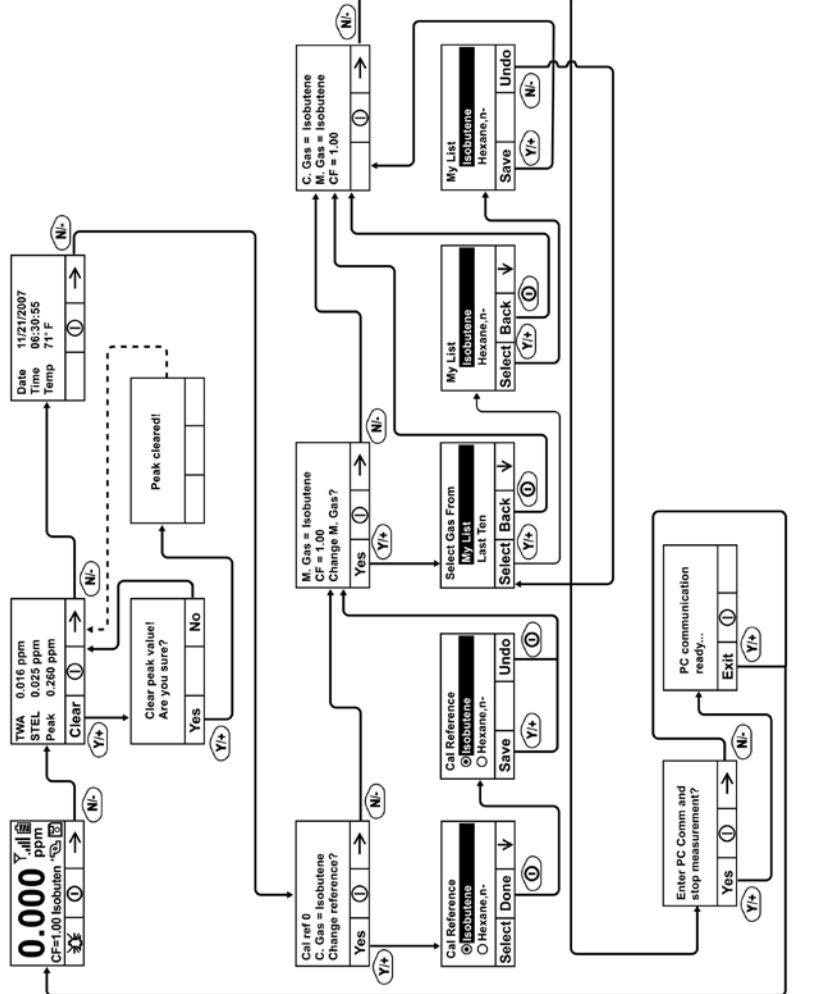

Observação: A linha tracejada indica progressão automática. **Observação:** A linha tracejada indica progressão automática.

## **25.2 Basic User Level (Nível de usuário básico) e Search Mode (Modo de busca)**

Com o instrumento no Operation Mode (Modo de operação): Search Mode (Modo de busca), entre no User Mode (Modo de usuário) e selecione Basic User Level (Nível de usuário básico) (consulte a seção chamada User Mode (Modo de usuário) para instruções).

Quando o monitor está no Modo de busca, ele só efetua amostragem quando a função é ativada. Ao ver a mensagem "Pronto… Iniciar amostragem?", pressione [Y/+] para iniciar. A bomba é ligada e o monitor começa a coletar dados. Para interromper a amostragem, pressione [N/-] enquanto a tela principal estiver sendo mostrada. Aparecerá uma nova tela com a mensagem "Interromper amostragem?" Pressione [Y/+] para interromper a amostragem. Pressione [N/-] se quiser continuar a amostragem.

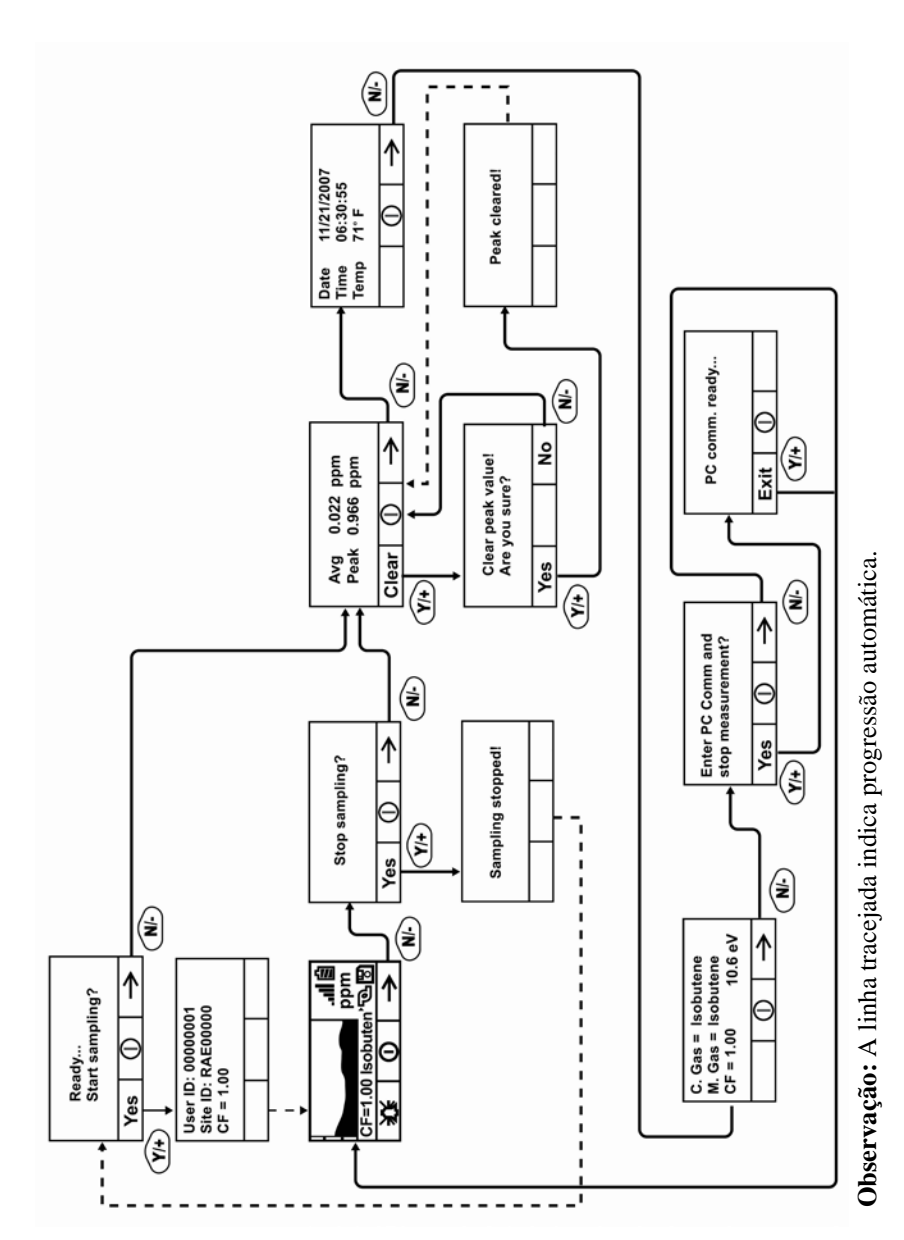

## **25.3 Advanced User Level (Nível de usuário avançado) e Search Mode (Modo de busca)**

Com o instrumento no Operation Mode (Modo de operação): Search Mode (Modo de busca), entre no User Mode (Modo de usuário) e selecione Advanced User Level (Nível de usuário avançado) (consulte a seção chamada Monitor Mode (Modo de controle) para instruções). A operação é semelhante à de Basic User Level (Nível de usuário básico) e Sampling Mode (Modo de amostragem), mas agora permite alterar os gases de referência de medição e a calibração. Consulte a seção sobre os gases de medição na página [67](#page-68-0) para obter mais detalhes.

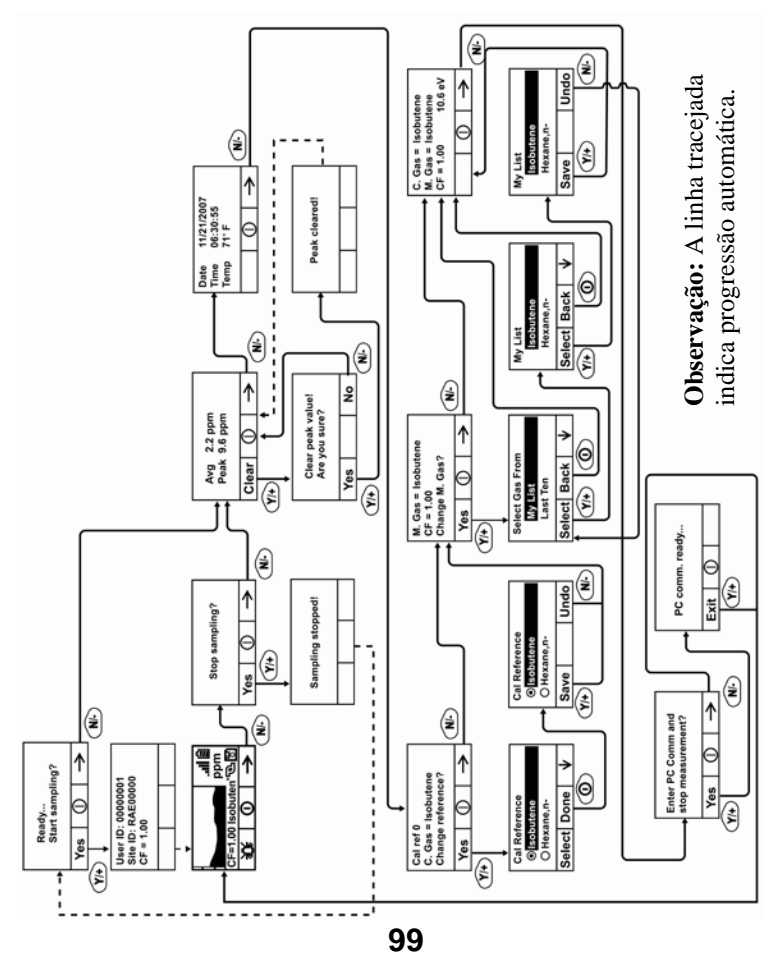

## **25.4 Modo de diagnóstico**

**IMPORTANTE!** O Diagnostic Mode (Modo de diagnóstico) foi desenvolvido para manutenção e fabricação e, consequentemente, não é destinado ao uso diário, mesmo por usuários avançados. Ele fornece dados brutos dos sensores e sobre as configurações, mas permite apenas o ajuste de parâmetros de parada de bomba, que devem ser alterados apenas pelo pessoal qualificado.

**Observação:** Se o instrumento for ligado no Diagnostic Mode (Modo de diagnóstico) e for alterado para o User Mode (Modo de usuário), os dados do registro de dados permanecem na forma de contagem bruta. Para alterar para as leituras padrão, é necessário reiniciar o instrumento.

### **25.4.1 Como entrar no Modo de diagnóstico**

**Observação:** Para entrar no Diagnostic Mode (Modo de diagnóstico), é necessário iniciar com o instrumento desligado.

Pressione e mantenha pressionadas as teclas [MODE] (MODO) e [Y/+] até o instrumento ser inicializado.

O instrumento passa por uma breve inicialização e, em seguida, exibe os dados brutos para o sensor PID. Esses números são as leituras brutas do sensor sem calibração. Agora, o instrumento está no Diagnostic Mode (Modo de diagnóstico).

**Observação:** No Diagnostic Mode (Modo de diagnóstico) a bomba e a lâmpada normalmente estão ligadas.

É possível entrar no Programming Mode (Modo de programação) e calibrar o instrumento como de costume ao pressionar [MODE] (MODO) e [N/-] por três segundos.

É possível acessar o Monitoring Mode (Modo de controle) ao pressionar [MODE] (MODO) e [Y/+] juntos por três segundos.

Uma vez que o instrumento for inicializado no Diagnostic Mode (Modo de diagnóstico), é possível alternar entre o Diagnostic Mode (Modo de diagnóstico) e Monitoring Mode (Modo de controle) ao pressionar e segurar as teclas [MODE] (MODO) e [Y/+] simultaneamente por dois segundos.

No Diagnostic Mode (Modo de diagnóstico), é possível passar pelas telas de parâmetro ao pressionar [MODE] (MODO).

### **25.4.2 Ajuste do limite de parada da bomba**

Se a entrada de gás estiver bloqueada, mas a bomba não desligar ou se a bomba desligar muito facilmente com um pequeno bloqueio, o valor de limite de parada da bomba pode estar definido muito alto ou muito baixo.

Siga as seguintes etapas para ajustar o limite de parada da bomba:

## **25.4.3 Pump High (Bomba alta)**

No Diagnostic Mode (Modo de diagnóstico), pressione a tecla [MODE] (MODO) até que "Pump High" (Bomba alta) seja exibido. O display mostra os valores máximo, mínimo e de parada para a bomba em sua alta velocidade. Anote a leitura "Max" (Máxima).

Bloqueie a entrada de gás e observe a leitura atual da bomba (indicada por um "I") aumentar. Anote sua leitura do bloqueio. **Observação:** Se a leitura atual da bomba não aumentar significativamente (menos que 10 contagens), então pode haver um vazamento na entrada de gás ou a bomba está fraca ou com defeito.

Some as duas leituras anotadas. Essa é a média da contagem de bloqueio máxima e a contagem máxima de inatividade. Divida esse número por 2. Use a tecla [Y/+] ou [N/-] para aumentar ou diminuir o valor de parada para igualar o número.

Pressione a tecla [MODE] (MODO) para sair deste display

#### **25.4.4 Pump Low (Bomba baixa)**

No Diagnostic Mode (Modo de diagnóstico), pressione a tecla [MODE] (MODO) até que "Pump Low" (Bomba baixa) seja exibido. O display mostra os valores máximo, mínimo e de parada para a bomba em sua baixa velocidade. Anote a leitura "Max" (Máxima).

Bloqueie a entrada de gás e observe a leitura atual da bomba (indicada por um "I") aumentar. Anote sua leitura do bloqueio. **Observação:** Se a leitura atual da bomba não aumentar significativamente (menos que 10 contagens), então pode haver um vazamento na entrada de gás ou a bomba está fraca ou com defeito.

Some as duas leituras anotadas. Essa é a média da contagem de bloqueio máxima e a contagem máxima de inatividade. Divida esse número por 2. Use a tecla [Y/+] ou [N/-] para aumentar ou diminuir o valor de parada para igualar o número.

Pressione a tecla [MODE] (MODO) para sair deste display

## <span id="page-104-0"></span>**25.4.5 Teste do sensor de umidade**

1. Pressione [MODE] (MODO) para passar pelas telas de diagnóstico até chegar a uma tela que diz "T.H.P" (para "temperatura, umidade, pressão") na parte superior.

Há três números para a leitura de umidade ("H"). O primeiro número é a leitura de umidade atual do sensor. O segundo é o número de referência para umidade 0% e o terceiro número é a referência para 100% de umidade.

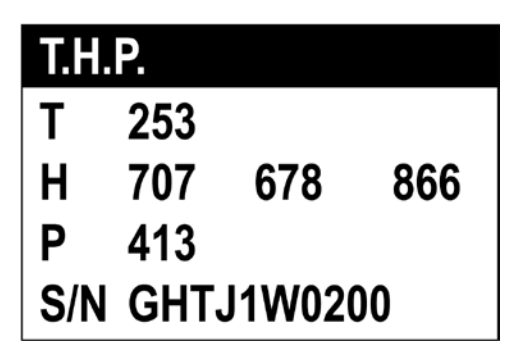

- 2. Encha um copo com água quente (>25**°**C/77**°**F).
- 3. Coloque um filtro na sonda de entrada do UltraRAE 3000.
- 4. Coloque a sonda de entrada sobre a água quente.

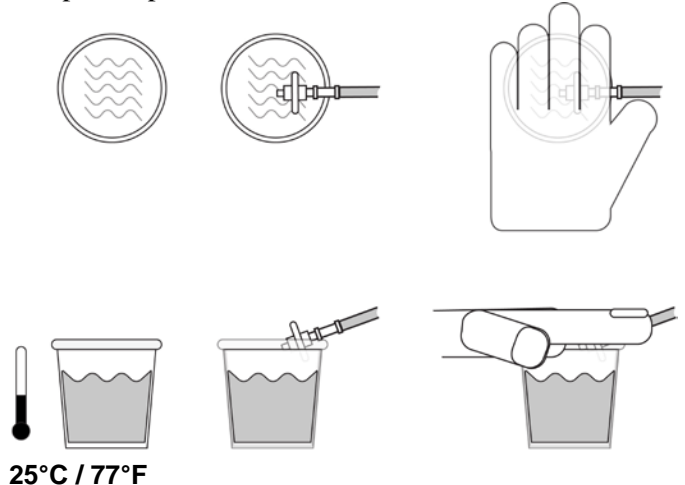

5. Tampe o copo com sua mão.

- 6. Aguarde alguns segundos e verifique a leitura de umidade alta.
- 7. A leitura de umidade deve estar entre  $\pm 10\%$  da leitura de umidade 100%. Caso não esteja, então o Sensor THP (número de peça 023-3011-000-FRU) deve ser substituído.
- 8. Verifique a leitura de umidade baixa ao conectar a sonda de entrada a um tanque de gás zero (ar com 0% de umidade).
- 9. Ligue o gás zero e aguarde alguns segundos para que a leitura do sensor estabilize. A leitura deve estar dentro de 10% do número de referência baixa. Se não estiver, substitua o sensor THP
- 10. Assim que terminar de testar o sensor de umidade, saia do Diagnostic Mode (Modo de diagnóstico) ao desligar o UltraRAE 3000 (mantenha [MODE] (MODO) pressionado durante a contagem regressiva e solte quando desligar).

## **25.4.6 Como sair do Modo de diagnóstico**

É possível sair do Diagnostic Mode (Modo de diagnóstico) e ir diretamente para o Programming Mode (Modo de programação) ou Monitor Mode (Modo de controle) conforme descrito acima ou sair do Diagnostic Mode (Modo de diagnóstico) completamente.

Para sair do Diagnostic Mode (Modo de diagnóstico) para que não seja possível entrar novamente sem reiniciar:

Desligue o instrumento. Quando ele estiver desligado, religue-o ao segurar a tecla [MODE] (MODO). O Diagnostic Mode (Modo de diagnóstico) não pode ser acessado até que o instrumento seja reiniciado conforme descrito em "Entrando no Diagnostic Mode (Modo de diagnóstico)".

# **26 Transferência de dados para e do computador**

Uma vez conectada a base do instrumento ao computador, pode-se transferir dados, inclusive um download do registro de dados para o computador e atualizações do firmware para o instrumento (se necessário).

## **26.1 Como fazer download do registro de dados para um PC**

- 1. Conecte o cabo de dados ao PC e à base.
- 2. Coloque o instrumento na base de carregamento. O LED de carga deve acender.
- 3. Inicie o ProRAE Studio no PC.
- 4. No ProRAE Studio, selecione "Operation" (Operação) e Setup Connection (Configurar conexão).
- 5. Selecione a porta COM para estabelecer um link de comunicação entre o PC e o instrumento.
- 6. Para receber o registro de dados no PC, selecione "Download Datalog" (Fazer download do Registro de dados).
- 7. Ao visualizar "Unit Information" (Informação da unidade), clique em OK.

Durante a transferência de dados, o display exibe uma barra de progresso.

Quando a transferência estiver completa, você verá uma tela com a informação do registro de dados. Agora já é possível exportar este registro de dados para outro uso ou impressão.
## **26.2 Fazendo o upload do firmware para o instrumento a partir de um PC**

Para fazer upload de um novo firmware para o instrumento, você precisará conectar o instrumento e um PC. Sigas estas etapas para fazer a conexão:

- 1. Conecte o cabo de dados ao PC e à base.
- 2. Coloque o instrumento na base de carregamento. O LED de carga deve acender.
- 3. Inicie o RAEProgrammer 7000 no PC.
- 4. No RAEProgrammer 7000, selecione "Operation" (Operação) e Setup Connection (Configurar conexão).
- 5. Selecione a porta COM para estabelecer um link de comunicação entre o PC e o instrumento.
- 6. Selecione Operation (Operação)  $\rightarrow$  Download Firmware (Efetuar download do firmware).

Uma vez que a comunicação estiver estabelecida, siga as instruções que acompanham o software RAEProgrammer 7000 e o firmware para fazer upload do novo firmware para o instrumento.

**Observação:** Verifique as atualizações mais recentes para o ProRAEProgrammer 7000 em www.raesystems.com.

# **27 Manutenção**

Os principais itens de manutenção do instrumento são:

- **Bateria**
- Módulo do sensor
- Lâmpada do PID
- Bomba de amostragem
- Filtro e conectores de entrada

Além disso, é possível testar o sensor de umidade (isso deve ser feito anualmente para garantir a operação mais precisa).

**Observação: A manutenção deve ser realizada apenas pelo pessoal qualificado**.

**OBSERVAÇÃO: A placa de circuitos impressos do instrumento fica conectada à bateria mesmo se a energia estiver desligada**. **Portanto, é muito importante desconectar a bateria antes de realizar a manutenção ou substituir quaisquer componentes dentro do instrumento**. **Se a bateria não for desconectada antes da manutenção da unidade, a placa de circuitos impressos pode sofrer danos graves.** 

# **27.1 Carregamento e substituição da bateria**

Quando a bateria exibir um ícone da bateria vazio piscando, ela deverá ser recarregada. Recomenda-se recarregar o instrumento quando do retorno do trabalho de campo. Uma bateria completamente carregada alimenta um instrumento por 16 horas continuamente. Se a bateria estiver completamente descarregada, o tempo de carga será menos de 8 horas. A bateria pode ser substituída no campo (em áreas sabidamente não perigosas) caso necessário.

## **AVISO!**

**Para reduzir o risco de combustão em atmosferas perigosas, recarregue a pilha apenas em áreas sabidamente não perigosas**. **Remova e substitua as pilhas apenas em áreas que sabidamente não apresentam risco.** 

## **27.1.1 Substituindo a bateria de íon de lítio**

- 1. Desligue o monitor.
- 2. Na parte traseira do instrumento, há uma lingueta da bateria. Deslize-a para baixo para destravar a bateria.

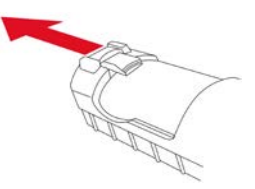

3. Remova a bateria do compartimento de bateria ao incliná-la para fora.

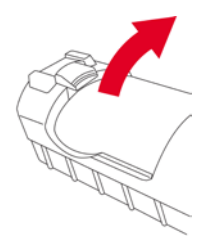

- 4. Substitua com uma bateria sobressalente completamente carregada no compartimento da bateria. Certifique-se de que a bateria está na direção correta dentro do compartimento.
- 5. Deslize a lingueta de captura novamente para cima, para sua posição travada.

## **27.1.2 Substituição do adaptador de bateria alcalina**

Um adaptador de baterias alcalinas é fornecido com cada monitor. O adaptador (número de peça 059-3052-000) aceita quatro baterias alcalinas AA (use somente Duracell MN1500) e fornece aproximadamente 12 horas de operação. O adaptador deve ser usado em situações de emergência em que não há tempo de carregar a bateria de íon de lítio.

Para inserir as baterias no adaptador:

1. Remova os três parafusos de soquete sextavado para abrir o compartimento.

### **Guia do Usuário do UltraRAE 3000**

- 2. Instale quatro pilhas AA novas, de acordo com a polaridade (+/-) indicada nas marcações.
- 3. Recoloque a tampa. Recoloque os três parafusos.

Para instalar o adaptador no instrumento:

- 1. Remova a bateria de íon de lítio de seu compartimento deslizando a lingueta e inclinando a bateria para fora.
- 2. Substitua pelo adaptador de bateria alcalina
- 3. Deslize a lingueta até encaixar para fixar o adaptador de bateria.

#### **IMPORTANTE!**

Pilhas alcalinas não podem ser recarregadas. O circuito interno do monitor detecta as baterias alcalinas e não permitirá a recarga. Caso o instrumento seja colocado na base, a bateria alcalina não será recarregada. O circuito interno de carga é projetado para evitar danos às pilhas alcalinas e ao circuito de carga quando as pilhas alcalinas são instaladas no monitor.

**Observação:** Ao substituir as pilhas alcalinas, descarte corretamente as antigas.

#### **AVISO!**

Para reduzir o risco de combustão de atmosferas perigosas, recarregue a pilha apenas em áreas que sabidamente não apresentam risco. Remova e substitua a pilha apenas em áreas sabidamente não perigosas.

**Observação:** O circuito de carregamento interno é projetado para evitar o carregamento de baterias alcalinas.

## **27.2 Substituição e limpeza da lâmpada e do sensor PID**

O módulo do sensor é feito de vários componentes e está acoplado ao alojamento da lâmpada, como mostrado abaixo.

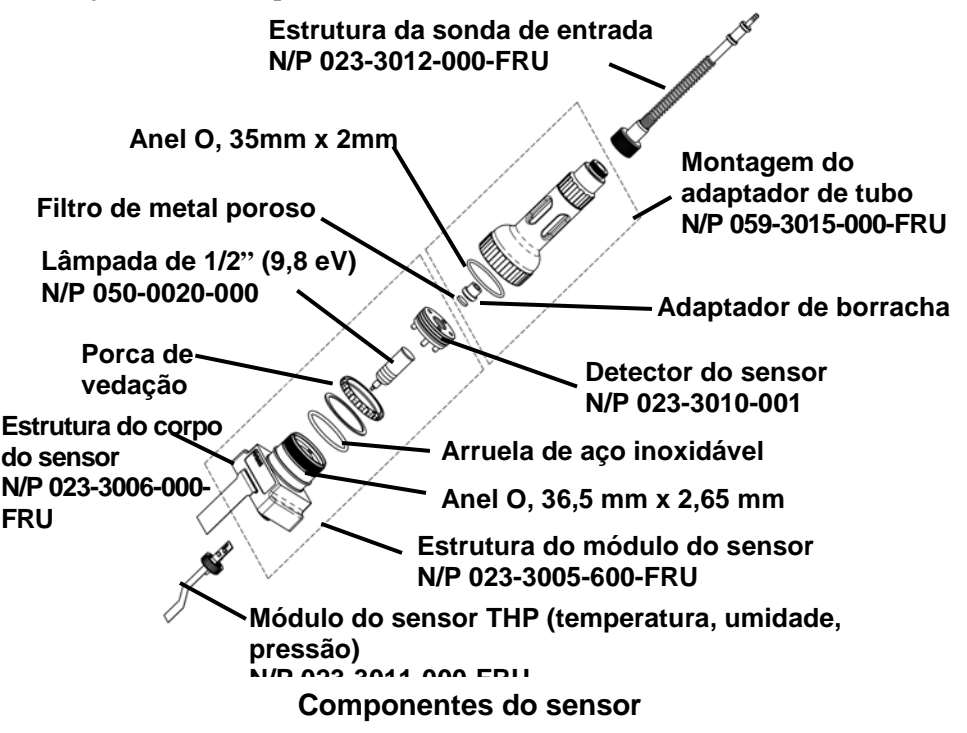

**Observação:** O procedimento de limpeza normalmente não é necessário. Limpe o módulo do sensor PID, a lâmpada e o alojamento da lâmpada apenas se:

- 1. A leitura estiver imprecisa mesmo após a calibração.
- 2. A leitura estiver muito sensível a umidade do ar.

3. Um líquido tiver sido sugado para dentro da unidade e a danificado.

O uso do filtro externo ajuda a evitar a contaminação do sensor.

Para acessar os componentes do sensor e a lâmpada, suavemente desparafuse a tampa do alojamento da lâmpada, remova o adaptador do sensor com a sonda da entrada de gás e o filtro de metal juntos.

Então segure o sensor PID e puxe-o totalmente. Um movimento suave e breve de balaço ajuda a soltar o sensor.

**Observação:** A lâmpada de 10,6 eV requer um anel O de Teflon. As lâmpadas de 9,8 eV e 11,7 eV não requerem o anel O.

# **27.3 Limpeza do sensor PID**

Coloque o módulo do sensor PID todo em metanol de grau cromatográfico. É altamente recomendado o uso do banho de ultrassom, durante pelo menos 15 minutos, para limpar o sensor. Em seguida, seque o sensor completamente. Nunca toque os eletrodos do sensor com as mãos.

Utilize também um cotonete embebido em metanol para limpar o alojamento da lâmpada onde ele toca o sensor quando o sensor está instalado.

Gire o sensor para que os pinos fiquem para cima e a cavidade do sensor seja visível. Examine os eletrodos do sensor para verificar se há corrosão, dano ou entortamento fora do alinhamento. Os "dedos" do eletrodo do sensor de metal devem estar lisos e retos. Caso seja necessário, cuidadosamente dobre os dedos do sensor para garantir que eles não toquem as partes de Teflon e que eles estejam paralelos entre si. Certifique-se de que as porcas nos pinos do sensor estejam presas, mas não demasiadamente apertadas. Se o sensor apresentar corrosão ou estiver danificado de outra maneira, ele deve ser substituído.

### **27.3.1 Limpeza do alojamento da lâmpada ou rroca da lâmpada**

Se a lâmpada não ligar, o instrumento exibirá uma mensagem de erro para indicar que pode ser necessário trocar a lâmpada.

1. Se a lâmpada estiver operacional, limpe a superfície da janela da lâmpada e o alojamento da lâmpada limpando-a com o metanol de grau cromatográfico usando um cotonete e aplicando uma pressão moderada. Após a limpeza, segure a lâmpada em direção à luz para ver se ainda existe algum vestígio de película. Repita o processo até que a janela da lâmpada esteja limpa. Nunca utilize soluções aquosas para limpar a lâmpada. Seque completamente a lâmpada e o alojamento da lâmpada após a limpeza.

### **Guia do Usuário do UltraRAE 3000**

**CUIDADO: Nunca toque a superfície da janela com os dedos nem qualquer material que possa deixar uma película. Nunca use soluções aquosas ou acetona.**

- 2. Se a lâmpada não ligar, remova-a do alojamento da lâmpada. Coloque o anel O da lâmpada na nova lâmpada. Insira uma nova lâmpada, evitando entrar em contato com a superfície lisa da janela.
- 3. Reinstale o módulo do sensor do PID.
- 4. Aperte a Tampa do alojamento da lâmpada.

### **27.3.2 Determinação do tipo de lâmpada**

O monitor pode acomodar três valores de lâmpada: 10,6 eV (padrão), 9,8 eV e 11,7 eV. O monitor automaticamente lê uma marcação na lateral da lâmpada para definir o Fator de correçãoFator de correção adequado. Há duas formas de determinar o tipo de lâmpada:

Remova a lâmpada e procure por marcações (barras) na lateral:

- Sem barras: 10.6 eV
- $\bullet$  1 barra: 11.7 eV
- 2 barras: 9.8 eV

Além disso, quando o monitor está em operação, o tipo de lâmpada é exibido juntamente com o gás de medição, a calibração e o Fator de correção:

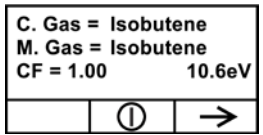

**Observação:** Essa tela pode ser acessada a partir da tela de leitura ao pressionar [N/-] quatro vezes.

### **27.3.3 Bomba de amostragem**

Quando a bomba se aproxima do fim da vida útil, consome maior quantidade de energia e reduz significativamente sua capacidade de amostragem. Quando isso ocorre, é necessário substituir ou recondicionar a bomba. Ao verificar o fluxo da bomba, certifique-se de que o conector de entrada está apertado e que o tubo de entrada está em boas condições. Conecte o medidor de fluxo à sonda da entrada de gás. A taxa de fluxo deve ser superior a 450 cc/min quando não há vazamento de ar.

Se a bomba não estiver funcionando adequadamente, leve o instrumento para o pessoal de manutenção qualificado para a realização de mais testes e, caso necessário, reparo ou substituição da bomba.

## **27.3.4 Teste do sensor THP**

Recomenda-se a realização periódica do teste de sensibilidade de umidade do sensor THP (temperatura/umidade/pressão). Consulte a página [103](#page-104-0) para obter informações sobre o procedimento simples.

## **27.3.5 Limpando o instrumento**

É recomendada a limpeza ocasional com um pano macio. Não use detergentes nem produtos químicos.

Inspecione visualmente os contatos na parte inferior do instrumento, na bateria e na base de carregamento para garantir que estão limpos. Caso não estejam, limpe-os com um pano macio e seco. Nunca use solventes nem produtos de limpeza.

## **27.3.6 Como solicitar peças de reposição**

Se você precisar de peças de reposição, entre em contato com o distribuidor local da RAE Systems. Há uma lista on-line disponível:

```
http://www.raesystems.com
```
Nos EUA, você pode encomendar sensores, pilhas de reposição e outros acessórios on-line em:

http://istore.raesystems.com/

## **27.4 Observações importantes de manutenção**

Caso o instrumento precise de reparação, entre em contato com:

1. O distribuidor da RAE Systems onde o monitor foi adquirido; eles devolverão o instrumento em seu nome.

ou

2. O Departamento de Assistência Técnica da RAE Systems. Antes de devolver o instrumento para manutenção ou reparo, obtenha um número de autorização do material devolvido (RMA) para realizar o acompanhamento adequado do seu equipamento. Este número precisa estar presente em todos os documentos, assim como na parte externa da caixa utilizada para devolver o instrumento para manutenção ou atualização. Os pacotes sem os números de RMA serão recusados na fábrica.

# **28 Solução de problemas**

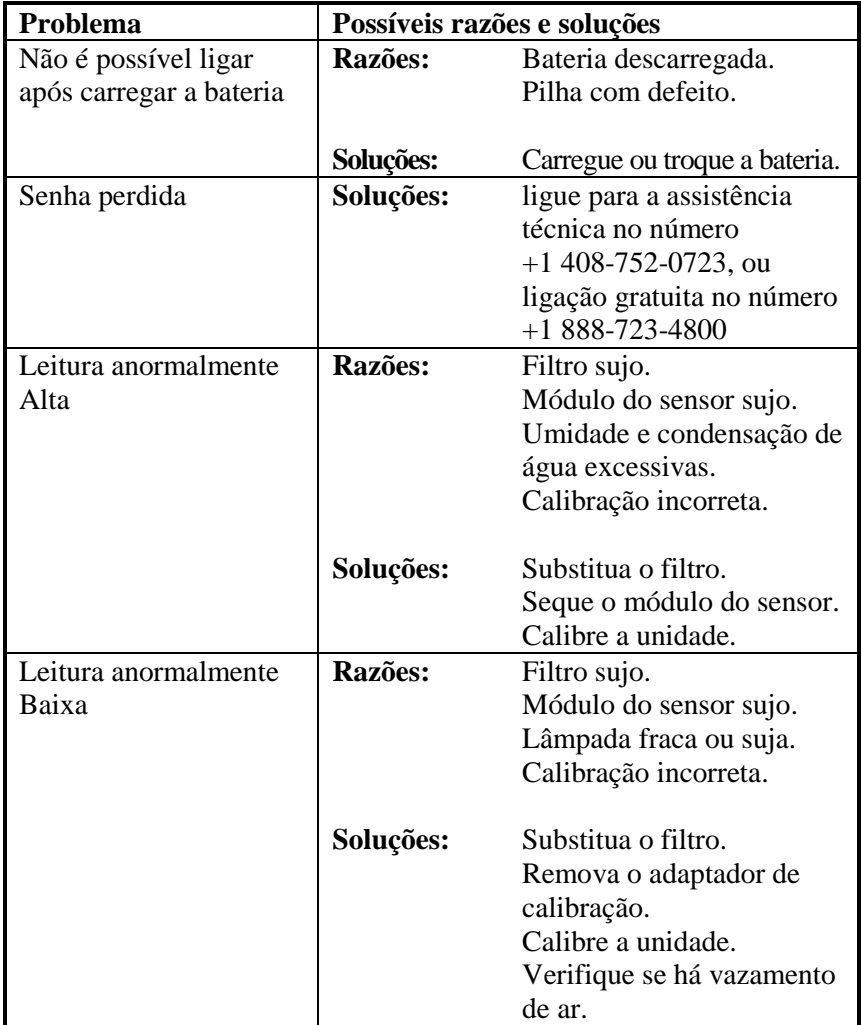

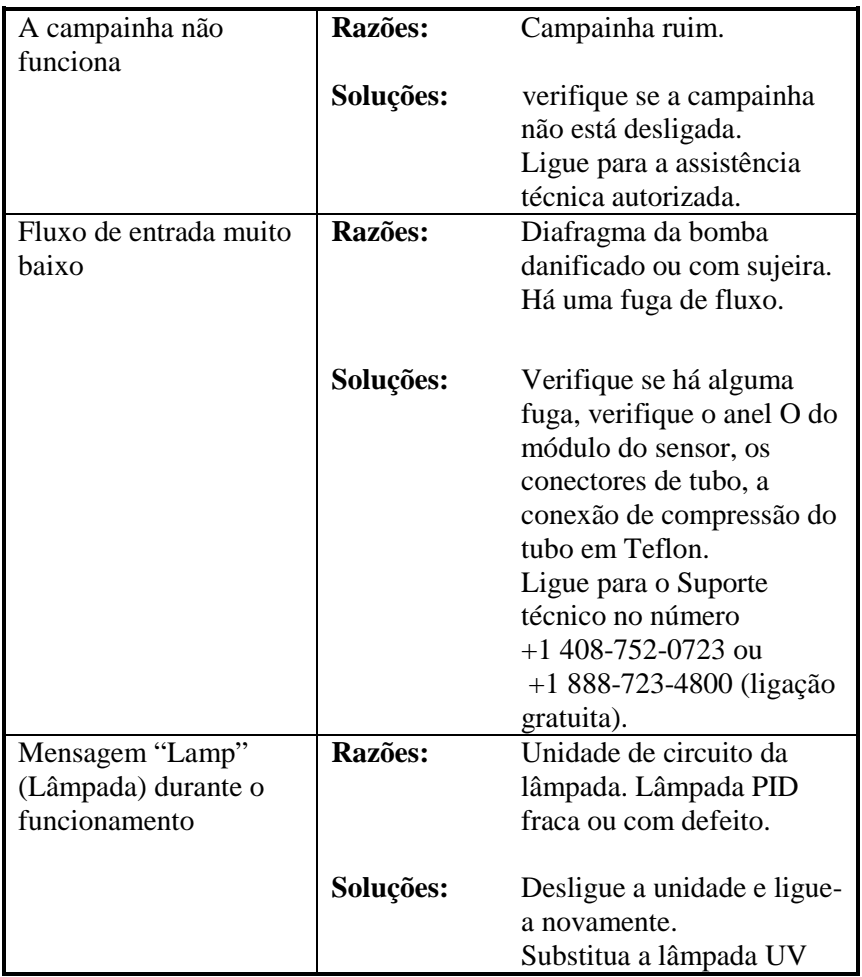

# **29 Suporte técnico**

Para entrar em contato com a equipe de assistência técnica da RAE Systems:

De segunda a sexta-feira, das 7:00 às 17:00, horário do Pacífico (EUA) Telefone (ligação gratuita): +1 888-723-4800 Telefone: +1 408-952-8461 E-mail: tech@raesystems.com

# **30 Contatos da RAE Systems**

## **RAE Systems by Honeywell**

**Sede mundial** 3775 N. First St. San Jose, CA 95134-1708 EUA **Telefone:** +1.408.952.8200 **Fax:** +1.408.952.8480

**E-mail:** customerserv@raesystems.com **Website:** www.raesystems.com

#### **Suporte técnico RAE Systems**

De segunda a sexta-feira, das 7:00 às 17:00, horário do Pacífico (EUA) **Telefone:** +1.408.952.8461 **E-mail:** tech@raesystems.com

#### **RAE Systems Europa ApS**

Kirstinehøj 23 A DK-2770 Kastrup Dinamarca Telefone: +45 86 52 51 55 Fax: +45 86 52 51 77 orders@raeeurope.com sales@raeeurope.com service@raesystems.com **Web:** www.raesystems.dk

#### **RAE Systems UK Ltd**

D5 Culham Innovation Centre Culham Science Centre Abingdon, Oxon OX14 3DB Reino Unido **Telefone:** +44 1865408368 **Fax:** +44 1235531119 **Celular:** +44 7841362693 **Email:** raeuk@raeeurope.com

#### **RAE Systems France**

336, rue de la fée des eaux 69390 Vernaison França **Telefone:** +33 4 78 46 16 65 **Fax:** +33 4 78 46 25 98 **Email:** info-france@raeeurope.com **Web:** www.raesystems.fr

#### **RAE BeNeLux BV**

Hoofdweg 34C 2908 LC Capelle a/d IJssel The Netherlands **Telefone:** +31 10 4426149 **Fax:** +31 10 4426148 **Email:** info@rae.nl **Web:** www.rae.nl

#### **RAE Systems Spain, s.l.**

Av. Remolar, 31 08820 El Prat de Llobregat Espanha **Telefone:** +34 933 788 352 **Fax:** +34 933 788 353 **Celular:** +34 687 491 106 **Email:** mdelgado@raespain.com **Web:** www.raespain.com

### **RAE Middle East**

Lot 7, Ground Floor, Office 19 Jebel Ali Free Zone Dubai Emirados Árabes Unidos **Telefone:** +971 4 887 5562 **Fax:** +971 4 887 5563 **Email:** mesales@raesystems.com

#### **RAE Systems (Hong Kong) Ltd.**

Sala 8, 6/F, Hong Leong Plaza 33 Lok Yip Road Fanling, N.T, Hong Kong **Telefone:** +852.2669.0828 **Fax:** +852.2669.0803 **Email:** hksales@raesystems.com

#### **RAE Systems Japan**

403 Plaza Ochanomizu Bldg. 2-1 Surugadai Kanda Chiyoda-Ku Tóquio, Japão **Telefone:** +81-3-5283-3268 **Fax:** +81-3-5283-3275 **Email:** jpsales@raesystems.com

#### **RAE Systems Korea**

#1010, DaeMyungAnsVill First, Sang-Dong 412-2, Wonmi-Gu, Bucheon, Kyungki-Do, Coreia **Telefone:** +82-32-328-7123 **Fax:** +82-32-328-7127 **Email:** krsales@raesystems.com

# **31 Parte controlada do manual**

#### **Segurança intrínseca:**

EUA e Canadá: Classe I, Divisão 1, Grupos A, B, C, D T4

Europa: ATEX (0575 Ex II 2G Ex ia IIC/IIB T4 Gb) KEMA 07 ATEX 0127 Em conformidade com EN60079-0:2009, EN60079-11:2007 IECEx CSA 10.0005 Ex ia IIC/IIB T4 Gb Em conformidade com IEC 60079-0:2007, IEC 60079-11:2006 **Temperatura:**  $-20^{\circ}\text{C}$  a 50<sup>o</sup>C (-4<sup>o</sup>F a 122<sup>o</sup>F) **Umidade:** 0% a 95% de umidade relativa (sem condensação)

# **Operação básica**

# **Ligando o instrumento**

- 1. Com o instrumento desligado, pressione e mantenha pressionada a tecla [MODE] (MODO).
- 2. Quando o display ligar, solte a tecla [MODE] (MODO).

Agora, o instrumento está em operação e realiza autotestes. Uma vez que os autotestes forem concluídos, o display exibe uma leitura de gás numérica ou gráfica. Ela indica que o instrumento está completamente funcional e pronto para uso.

## **Desligando o instrumento**

- 1. Pressione e mantenha pressionada a tecla Mode por 3 segundos. Uma contagem regressiva de 5 segundos para o desligamento é iniciada.
- 2. Quando "Unit off..." (Unidade desligada...) for exibida, solte seu dedo da tecla [MODE] (MODO). Agora, o instrumento está desligado.

### **Guia do Usuário do UltraRAE 3000**

**Observação:** É necessário manter o dedo na tecla durante todo o processo de desligamento. Caso retire o dedo da tecla durante a contagem regressiva, a operação de desligamento é cancelada e o instrumento continua em operação normal.

# **Sinais de alarme**

Durante cada período de medição, a concentração de gás é comparada aos limites de alarme programados (configurações dos limites de alarme da concentração de gás). Se a concentração ultrapassar qualquer um dos limites predefinidos, a campainha alta e o LED vermelho intermitente serão ativados imediatamente para avisar sobre a condição de alarme.

Além disso, o instrumento ativará o alarme se acontecer uma das seguintes condições: voltagem da bateria abaixo do nível de voltagem predefinido, falha da lâmpada UV, parada da bomba, ou quando a memória do registro de dados estiver cheia.

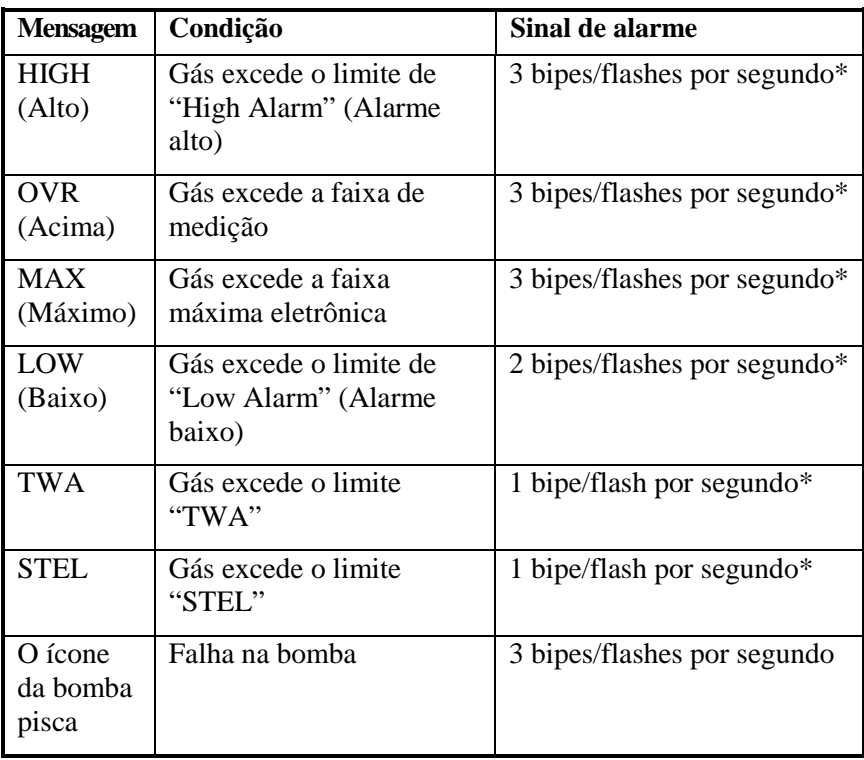

## **Resumo dos sinais de alarme**

### **Guia do Usuário do UltraRAE 3000**

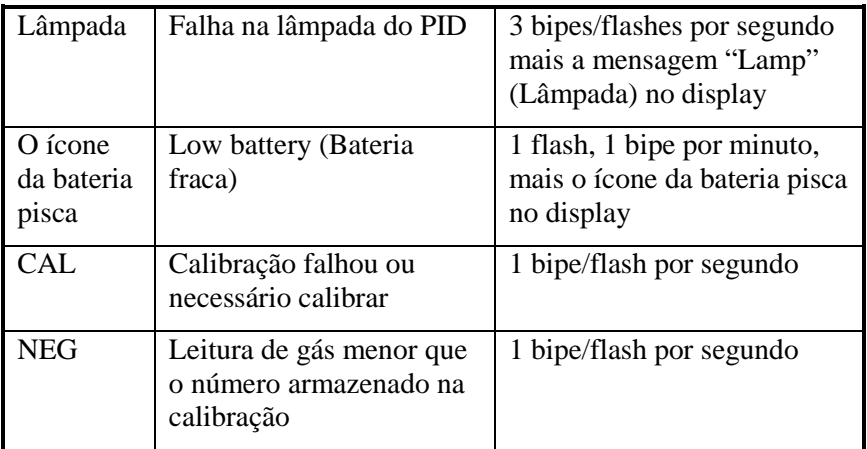

# **Configuração dos limites de alarme e calibração**

O instrumento é calibrado de fábrica com gás de calibração padrão e programado com limites de alarme padrão.

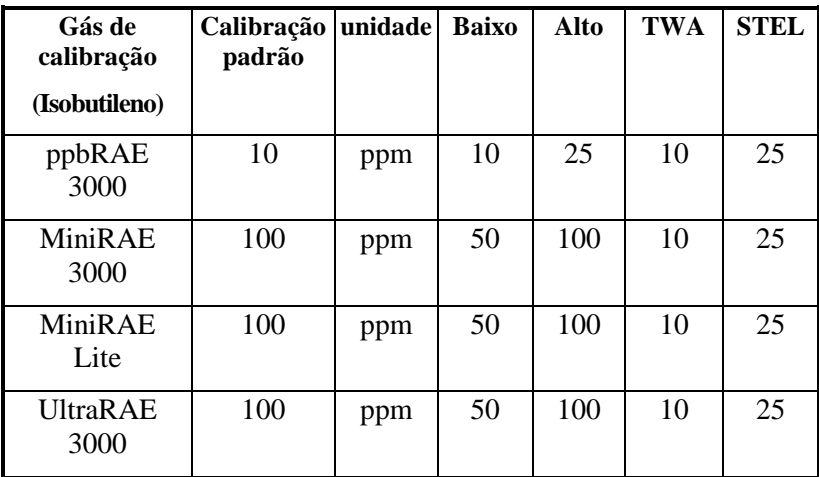

# **Carregando a bateria**

Sempre carregue a bateria completamente antes de usar o instrumento. A bateria de íon de lítio/NiMH do instrumento é carregada ao colocá-lo na base. Os contatos na parte inferior do instrumento encontram os contatos da base, transferindo energia sem outras conexões.

**Observação:** Antes de colocar o instrumento na base de carregamento, inspecione visualmente os contatos para se certificar de que eles estão limpos. Caso não estejam, limpe-os com um pano macio. Não use solventes nem produtos de limpeza.

Siga este procedimento para carregar o instrumento:

1. Encaixe o conector redondo do adaptador CA/CC na base do instrumento.

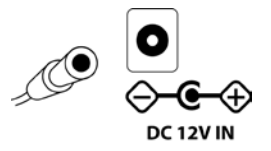

2. Conecte o adaptador CA/CC à tomada na parede. 3. Coloque o instrumento na base, pressione-o para baixo e recline-o. Ele encaixa no lugar e o LED na base acende.

**Observação:** Para soltar o instrumento, pressione para baixo e incline a parte superior fora da base e levante-o.

O instrumento começa a carregar automaticamente. O LED na parte frontal da base marcado como "Primary" (Principal) pisca durante o carregamento. Durante o carregamento, as linhas diagonais no ícone da bateria no display do instrumento são animadas e a mensagem "Charging..." (Carregando) é exibida.

Quando a bateria do instrumento estiver completamente carregada, o ícone da bateria não está mais animado e mostra uma bateria cheia. A mensagem "Fully charged!" (Completamente carregada!) é exibida e o LED Principal na base fica continuamente aceso em verde.

**Observação:** É possível carregar uma bateria de íon de lítio (059-3051-000) ou de NiMH (059-3054-000) sobressalente ao colocá-la diretamente na porta de carregamento na parte traseira da base. Ela pode ser carregada ao mesmo tempo em que o instrumento é carregado. Pressione a bateria no lugar, deslizando-a brevemente na direção da frente da base. Ela trava na base. Para soltar a bateria, deslize-a para frente novamente e incline-a para cima.

**Observação:** Um adaptador de bateria alcalina (número de peça 059-3052-000), que usa quatro baterias alcalinas AA (Duracell MN1500), pode substituir a bateria de íon de lítio.

# **AVISO!**

**Para reduzir o risco de combustão em atmosferas perigosas, recarregue e substitua as baterias apenas em áreas sabidamente não perigosas**. **Remova e substitua as pilhas apenas em áreas não perigosas.**

# **Aviso de baixa voltagem**

Quando a carga da bateria fica abaixo de uma tensão predefinida, o instrumento alerta emitindo um bipe e piscando uma vez a cada minuto e o ícone da bateria pisca uma vez por segundo. Deve-se desligar o instrumento em 10 minutos e recarregar a bateria ao colocar o instrumento em sua base ou substituir a bateria por uma nova com a carga completa.

# **Pilha de relógio**

Uma pilha de relógio interna é montada em uma das placas de circuitos impressos do instrumento. Esta bateria de longa duração evita que as configurações na memória sejam perdidas toda vez que as baterias de íon de lítio ou alcalina forem removidas. Esta pilha reserva deve durar aproximadamente 5 anos, e deve ser substituída por um técnico de serviço autorizado da RAE Systems. Não é substituível pelo usuário.

## **AVISO**

**Para reduzir o risco de combustão em atmosferas perigosas, recarregue a pilha apenas em áreas sabidamente não perigosas**. **Remova e substitua a pilha apenas em áreas sabidamente não perigosas.**

## **Substituindo a bateria recarregável de íon de lítio ou NiMH**

**Cuidado:** Desligue o instrumento antes de remover ou substituir a bateria.

## **Adaptador para bateria alcalina**

Um adaptador de baterias alcalinas é fornecido com cada monitor. O adaptador (número de peça 059-3052-000) aceita quatro baterias alcalinas AA (use somente Duracell MN1500).

Não misture baterias antigas e novas nem de diferentes tipos.

# **Solução de problemas**

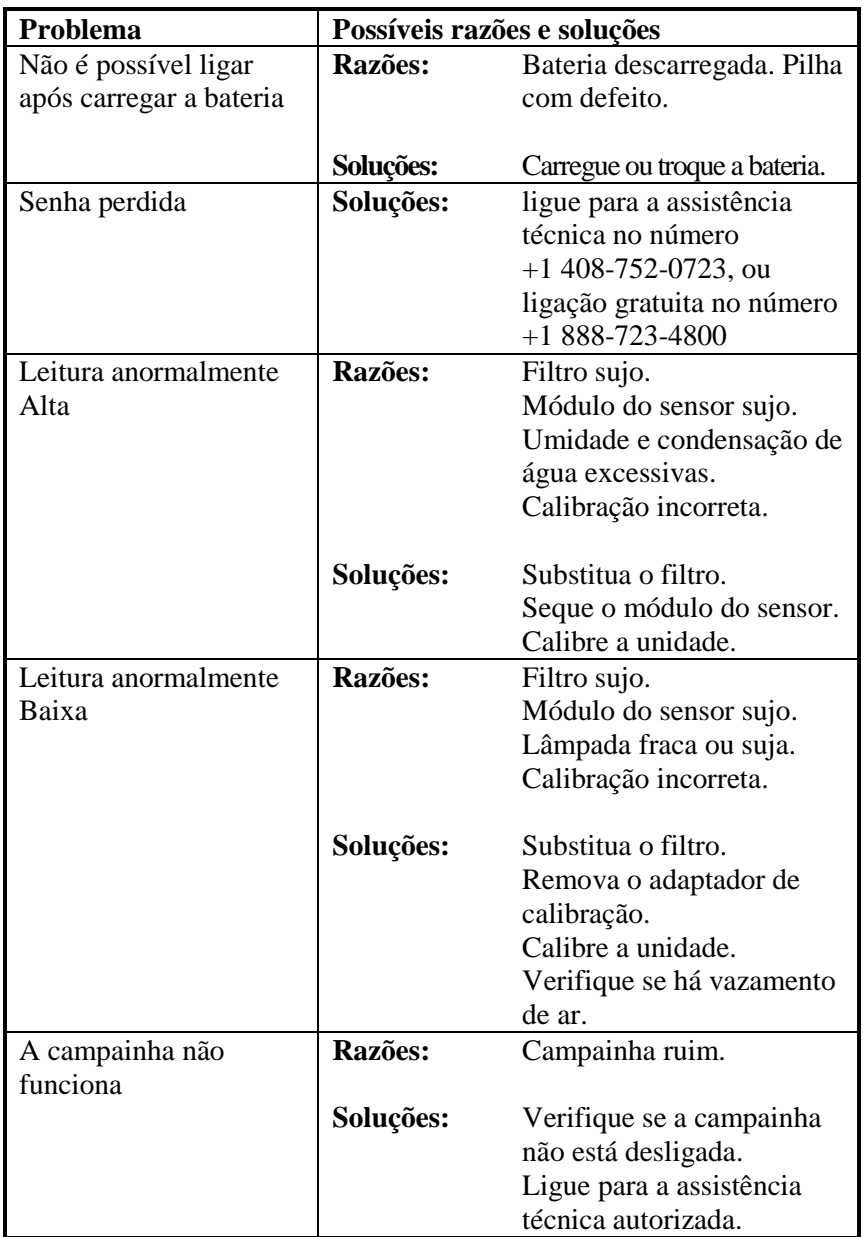

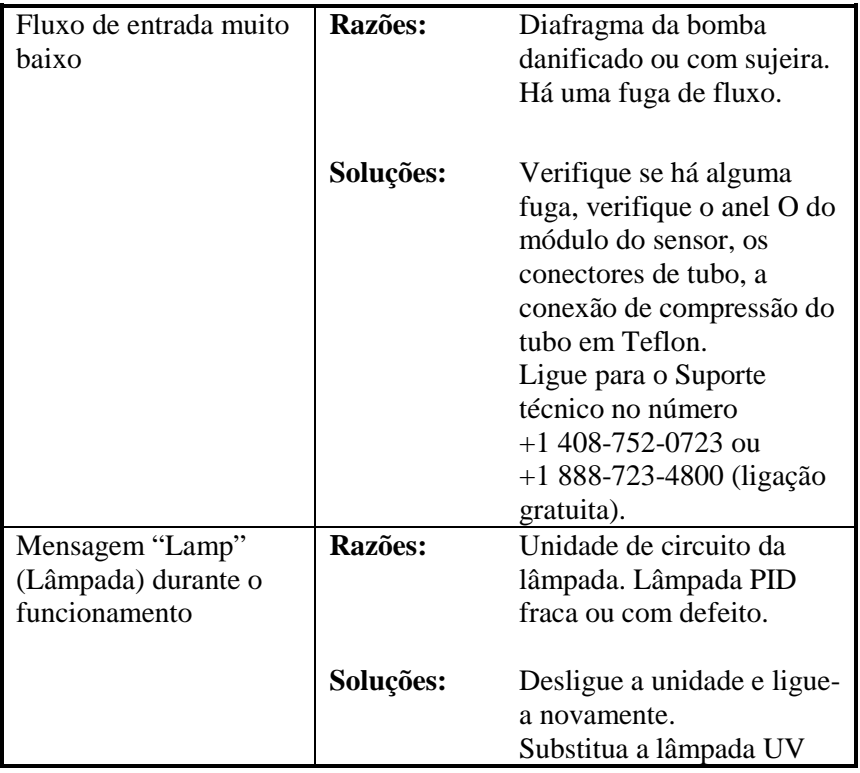

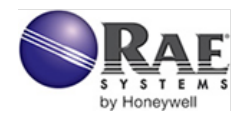

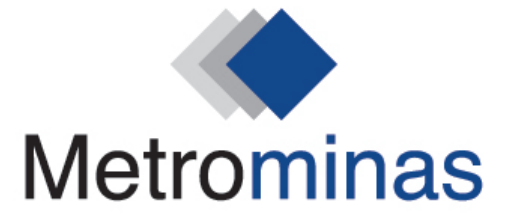

Rua Bálsamo, 31 - Loja 02 | Horto - Ipatinga-MG metrominas@metrominas.com.br | www.metrominas.com.br

### $(31)$  3821-6370

Rev. C Agosto de 2010 P/N 059-4023-000